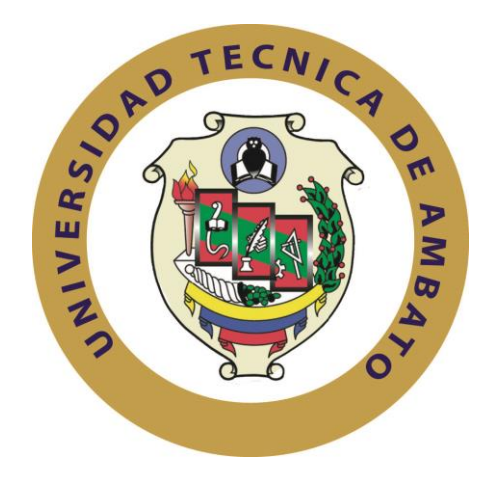

# **UNIVERSIDAD TÉCNICA DE AMBATO**

# **FACULTAD DE INGENIERÍA EN SISTEMAS, ELECTRÓNICA E INDUSTRIAL**

# **CARRERA DE INGENIERÍA EN SISTEMAS COMPUTACIONALES E INFORMÁTICOS**

**Tema**:

Herramientas de integración de datos entre los sistemas de planificación de recursos empresariales (ERP) y sistemas de comercio electrónico.

Trabajo de Graduación. Modalidad: Proyecto de Investigación, presentado previo la obtención del título de Ingeniero en Sistemas Computacionales e Informáticos.

SUBLINEA DE INVESTIGACIÓN: Aplicaciones WEB

AUTOR: Mauricio Esteban Pérez Nasser

TUTOR: Ing. Mg. Carlos Israel Núñez Miranda

Ambato – Ecuador Junio/2017

# **APROBACIÓN DEL TUTOR**

En mi calidad de Tutor del Trabajo de Investigación sobre el tema: **"Herramientas de integración de datos entre los sistemas de planificación de recursos empresariales (ERP) y sistemas de comercio electrónico."**, del señor Mauricio Esteban Pérez Nasser, estudiante de la Carrera de Ingeniería en Sistemas Computacionales e Informáticos, de la Facultad de Ingeniería en Sistemas, Electrónica e Industrial, de la Universidad Técnica de Ambato, considero que el informe investigativo reúne los requisitos suficientes para que continúe con los trámites y consiguiente aprobación de conformidad con el numeral 7.2 de los Lineamientos Generales para la aplicación de Instructivos de las Modalidades de Titulación de las Facultades de la Universidad Técnica de Ambato.

Ambato junio, 2017

EL TUTOR

Ing. Mg. Carlos Israel Miranda Núñez

# **AUTORÍA**

El presente Proyecto de Investigación titulado: **"Herramientas de integración de datos entre los sistemas de planificación de recursos empresariales (ERP) y sistemas de comercio electrónico."**, es absolutamente original, auténtico y personal, en tal virtud, el contenido, efectos legales y académicos que se desprenden del mismo son de exclusiva responsabilidad del autor.

Ambato junio, 2017

Mauricio Esteban Pérez Nasser CC: 180501068-1

#### **DERECHOS DE AUTOR**

Autorizo a la Universidad Técnica de Ambato, para que haga uso de este Trabajo de Titulación, como un documento disponible para la lectura, consulta y procesos de investigación.

Cedo los derechos de mi Trabajo de Titulación, con fines de difusión pública, además autorizo su reproducción dentro de las regulaciones de la Universidad.

Ambato junio, 2017

D

Mauricio Esteban Pérez Nasser CC: 180501068-1

# **APROBACIÓN DE LA COMISIÓN CALIFICADORA**

La Comisión Calificadora del presente trabajo conformada por los señores docentes: Ing. Mg. Oswaldo Paredes e Ing. Mg. Edwin Hernando Buenaño Valencia, revisó y aprobó el Informe Final del Proyecto de Investigación titulado **"Herramientas de integración de datos entre los sistemas de planificación de recursos empresariales (ERP) y sistemas de comercio electrónico."**, presentado por el señor Mauricio Esteban Pérez Nasser de acuerdo al numeral 9.1 de los Lineamientos Generales para la aplicación de Instructivos de las Modalidades de Titulación de las Facultades de la Universidad Técnica de Ambato.

Elsa Pilar Urrutia Urrutia Ing. Mg PRESIDENTE DEL TRIBUNAL

statteren

Ing. Mg. Oswaldo Eduardo Paredes Ochoa Ing.Mg. Edwin Hernando Buenaño Valencia DOCENTE CALIFICADOR DOCENTE CALIFICADOR

#### **DEDICATORIA:**

Dedicado a todas las personas que me brindaron su apoyo en cada etapa de mi vida, principalmente a mi Abuelita y Madre por formar mi carácter y brindarme su afecto, mi hermano por poder contar con él en todo momento.

A mi novia por todos los momentos que hemos compartido y su forma de ser conmigo.

A todas las personas con las que crecí y me enseñaron a ser mejor persona como mis amigos de la universidad y gimnasio.

Mauricio Esteban Pérez Nasser

# **AGRADECIMIENTO:**

Agradezco a Dios por brindarme la fuerza y la su iluminación en decisiones durante el trayecto.

A mi familia, amigos por su constante apoyo y compresión en momentos difíciles.

A AlquimiaSoft por brindarme la oportunidad y su confianza.

A todo el personal tanto docente como administrativo de la Facultad de Ingeniería en Sistemas, Electrónica e Industrial por brindarme sus conocimientos y darme la oportunidad de haberme formado profesionalmente.

Por último, un sincero agradecimiento al Ing. Carlos Núñez por su guía en el desarrollo del proyecto y compartir sus conocimientos.

Mauricio Esteban Pérez Nasser

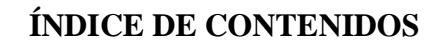

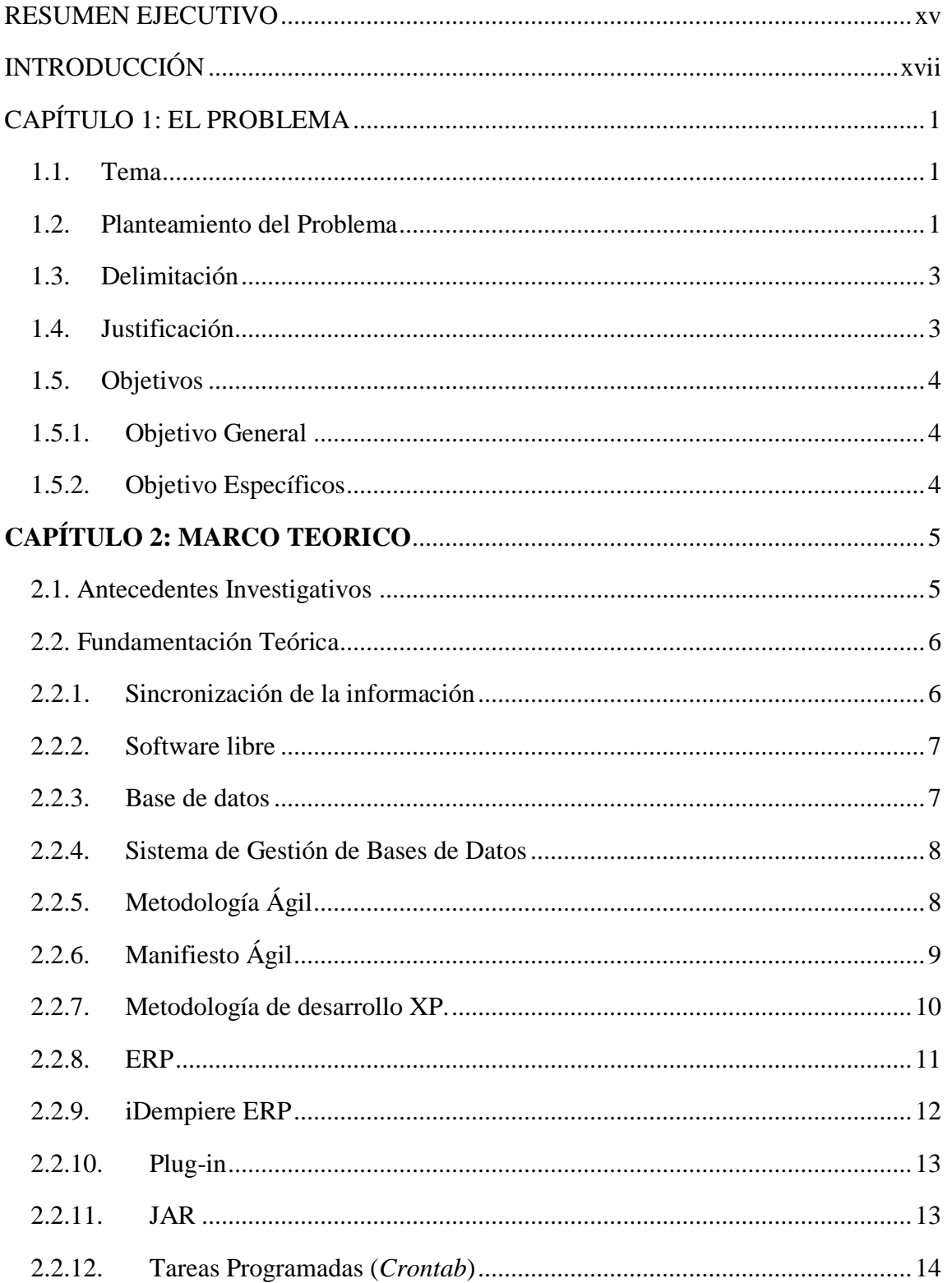

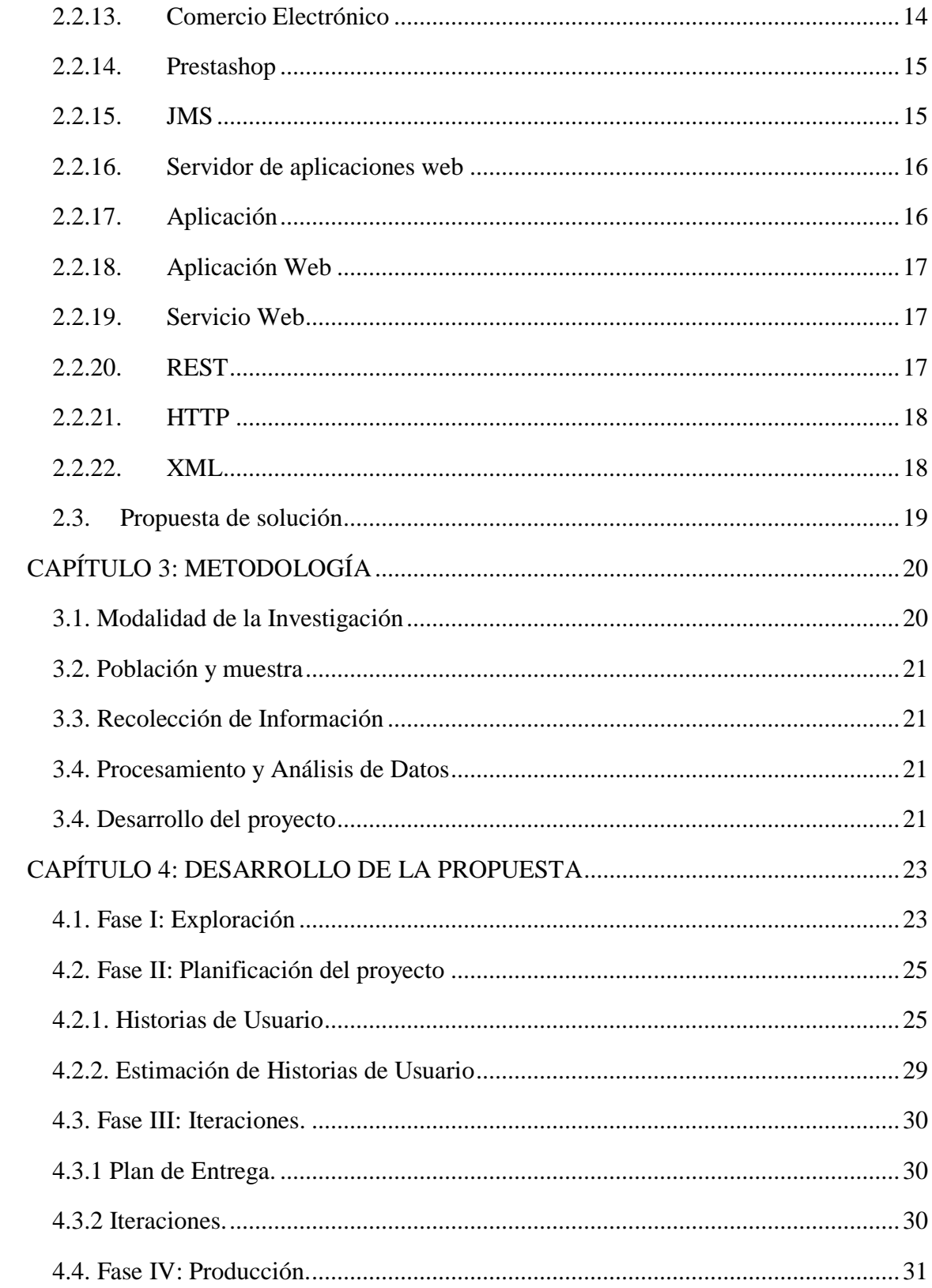

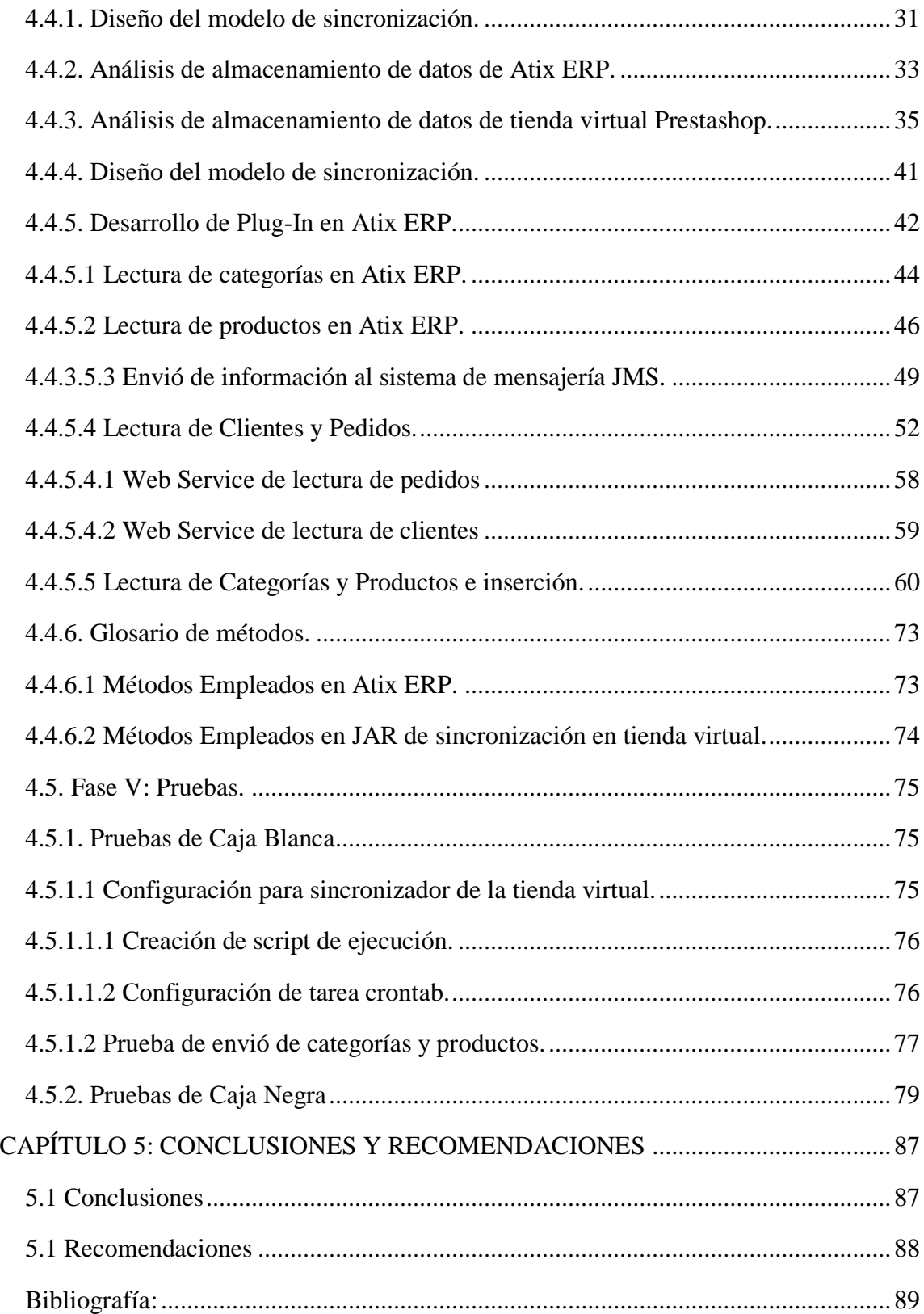

# **ÍNDICE DE IMÁGENES**

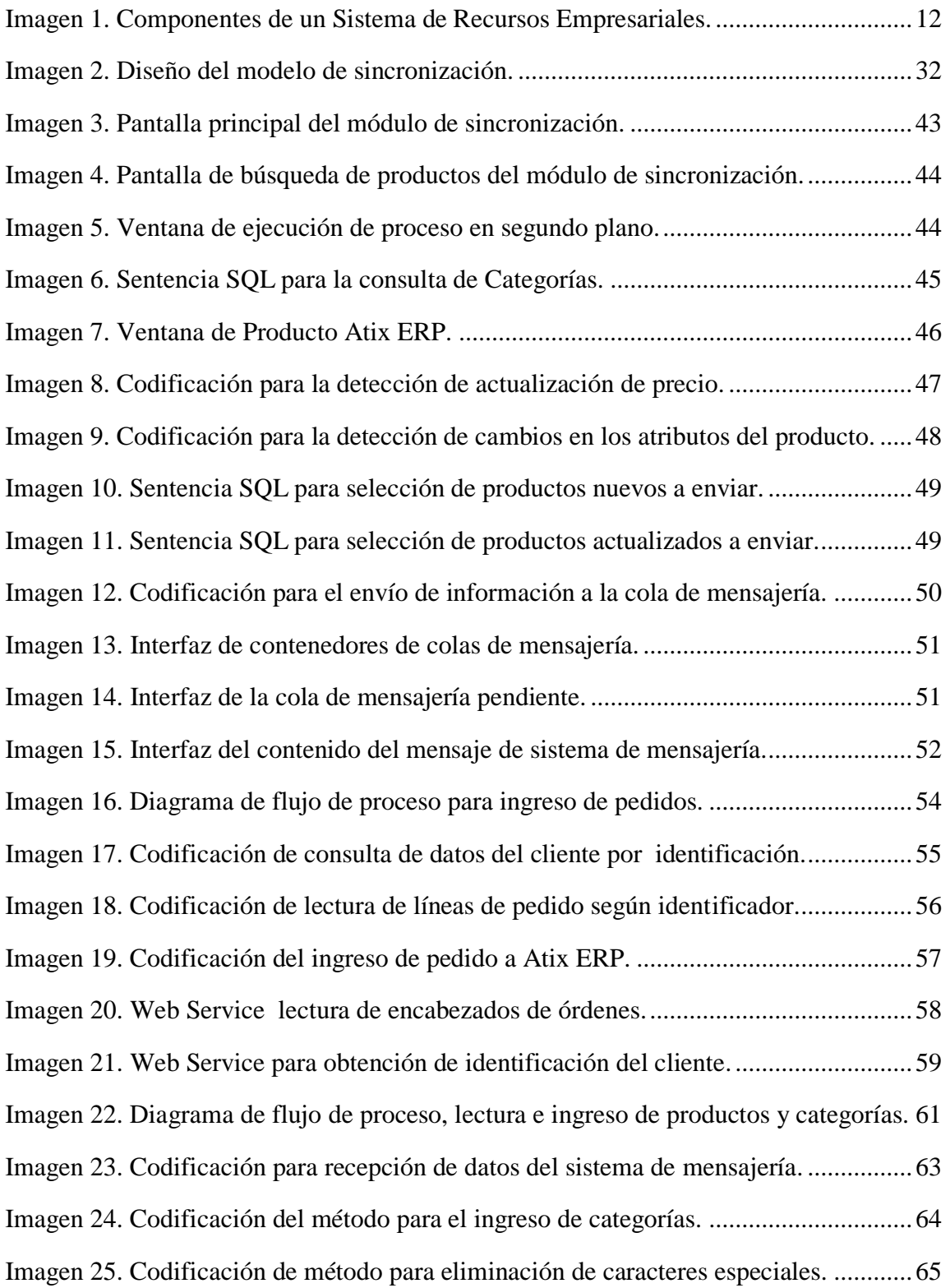

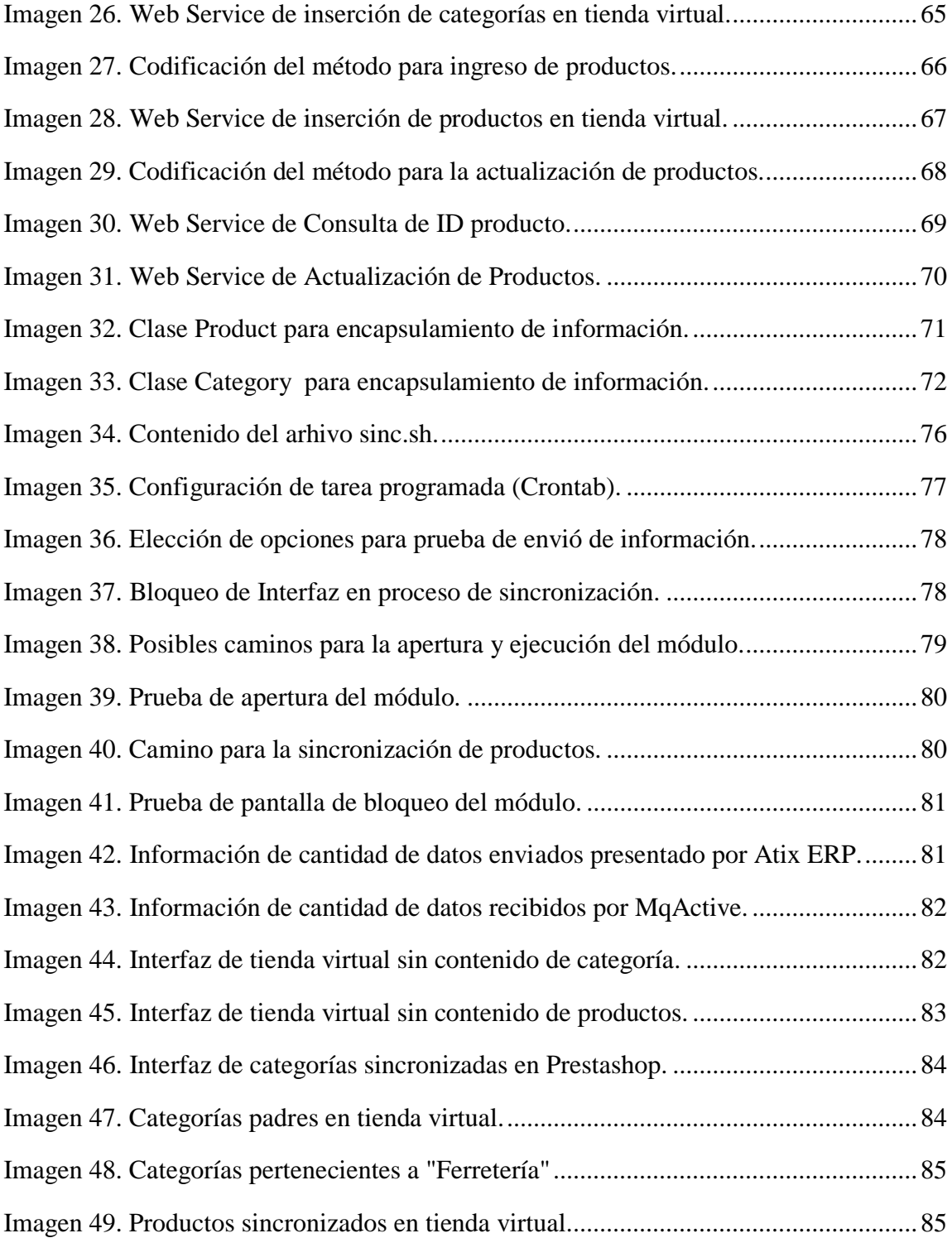

# **ÍNDICE DE TABLAS**

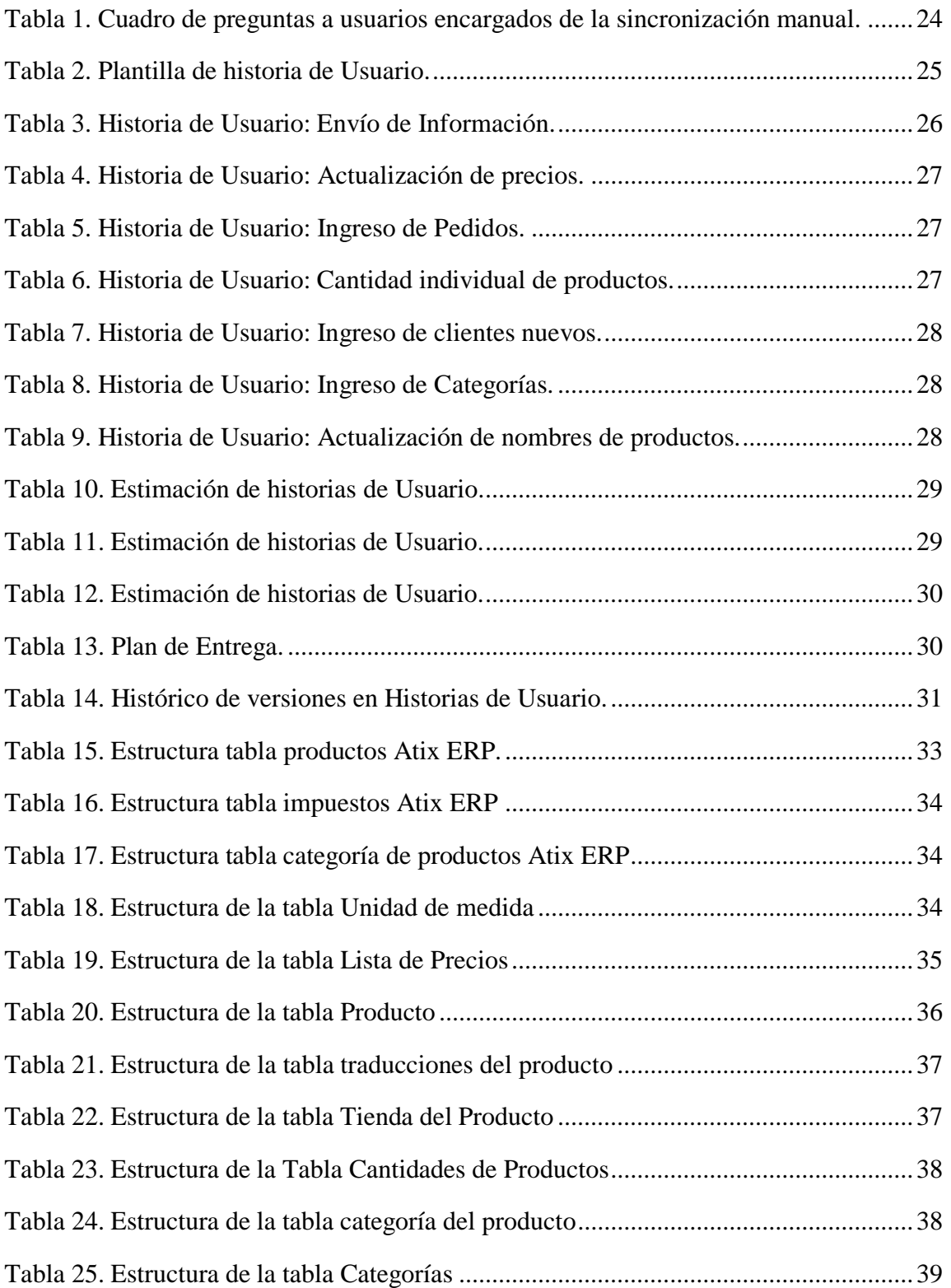

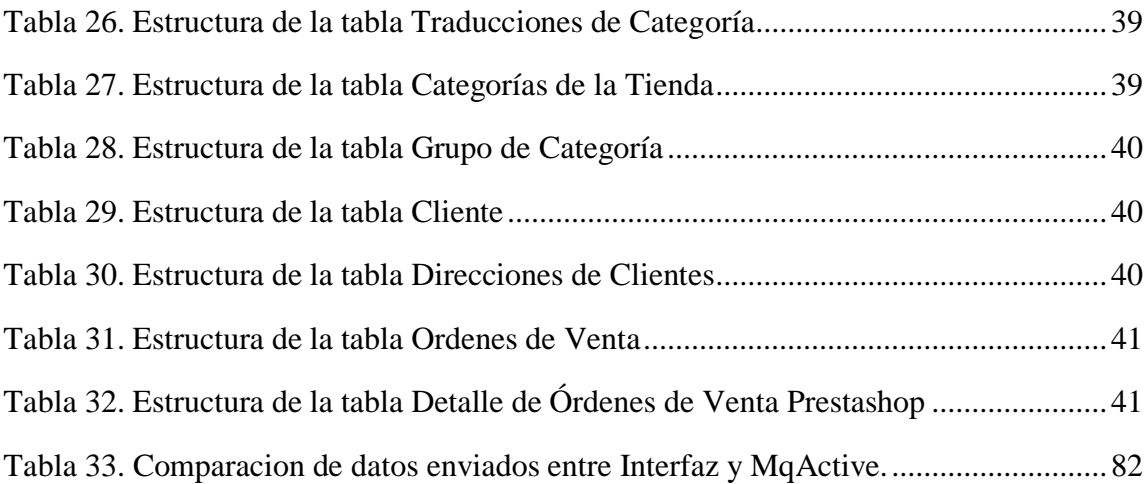

# <span id="page-14-0"></span>**UNIVERSIDAD TÉCNICA DE AMBATO FACULTAD DE INGENIERIA EN SISTEMAS, ELECTRÓNICA E INDUSTRIAL**

# **INGENIERIA EN SISTEMAS COMPUTACIONALES E INFORMÁTICOS**

**"**HERRAMIENTAS DE INTEGRACIÓN DE DATOS ENTRE LOS SISTEMAS DE PLANIFICACIÓN DE RECURSOS EMPRESARIALES (ERP) Y SISTEMAS DE COMERCIO ELECTRÓNICO."

Autor: Mauricio Esteban Pérez Nasser.

Tutor: Ing. Mg. Carlos Israel Núñez Miranda.

Fecha: 04 de mayo de 2017.

## **RESUMEN EJECUTIVO**

La constante evolución de los sistemas y aplicaciones web han impulsado el desarrollo de un sinnúmero de empresas e instituciones dedicadas a varias áreas comerciales, la manera substancial de solucionar problemas e impulsar mejoras hacen que día a día más empresas cambien el tradicionalismo por modernismo al momento de trabajar, por esta razón para seguir nutriendo de estos sistemas a la colectividad empresarial la Universidad Técnica de Ambato con su Carrera de Ingeniería en Sistemas Computacionales e Informáticos, orienta a sus estudiantes y futuros profesionales a ser partícipes en el desarrollo de las empresas e instituciones mediante aplicaciones que solucionen y faciliten la optimización de tiempo en los procesos que se realizan a diario.

La aplicación web que se detalla a continuación, tiene como fin impulsar el ERP de la empresa MegaProfer S.A, mediante una optimización de la comunicación que existe con su Tienda Virtual, la misma que procede a realizar múltiples pedidos de una gran variedad de productos, la aplicación web tomará este proceso obsoleto y lo adecuará al nuevo modelo ágil que exige una empresa en desarrollo como es MegaProfer S.A.

# **UNIVERSIDAD TÉCNICA DE AMBATO FACULTY OF ENGINEERING SYSTEMS, ELECTRONICS AND**

#### **INDUSTRIAL**

#### **ENGINEERING IN COMPUTATIONAL AND COMPUTER SYSTEMS**

**"**DATA INTEGRATION TOOLS BETWEEN BUSINESS RESOURCE PLANNING (ERP) SYSTEMS AND ELECTRONIC COMMERCE SYSTEMS."

Author: Mauricio Esteban Pérez Nasser.

Tutor: Ing. Mg. Carlos Israel Núñez Miranda.

Date: May, 04 de de 2017.

#### **EXECUTIVE SUMMARY**

Ongoing evolution of computational systems and web applications has improved the growth and expansion of a great deal of companies and institutions, which are focused on various commercial enterprises. Nowadays technological challenges and the need of improvement, causes many companies to update their obsolete work models. This is why the support of this king requirements is on demand. Universidad Técnica de Ambato and its Informatics Systems Engineering Career, encourage their future professionals to actively participate in the business expansion of local companies and institutions. In order to reach that goal, the development of fast, scalable and reliable applications is needed.

The web application detailed in this work, aims to improve the ERP of Megaprofer S.A. This will be achieved by optimizing the communication between the current database and its virtual store, which handles a great deal of requests from a variety of products. The web application will completely renovate this out of date process, fitting its performance to the requirements of Megaprofer S.A.

# **INTRODUCCIÓN**

<span id="page-16-0"></span>El desarrollo del informe final del presente trabajo de investigación se encuentra dividido en capítulos, los mismos que facilitan la comprensión del contenido del mismo:

El Capítulo I.- Denominado "EL PROBLEMA", se encuentra el problema a investigar, la justificación respectiva de la investigación y el planteamiento de los objetivos a obtener tras la culminación del trabajo de investigación.

El Capítulo II.- Contiene el "MARCO TEÓRICO", en donde se establece el conjunto de conocimientos en los cuales se sustenta la investigación, además de presentar investigaciones previas que sirven de soporte a la investigación y se establece la propuesta de solución del problema.

El Capítulo III.- Comprende la "METODOLOGÍA", en la cual se especifica la metodología de investigación a utilizar, el proceso de recolección de la información, el procesamiento y análisis de la información recabada y define las etapas para el desarrollo del proyecto.

El Capítulo IV.- Consta del "DESARROLLO DE LA PROPUESTA", que detalla el desarrollo del proyecto en base a la metodología establecida para la sincronización de sistemas empresariales y comercio electrónico.

El Capítulo V.- Abarca "CONCLUSIONES Y RECOMENDACIONES", las cuales son determinadas en base a la culminación desarrollo del proyecto.

ANEXOS: Consta el manual del usuario como informativo al usuario final sobre el manejo del módulo desarrollado.

# **CAPÍTULO 1 EL PROBLEMA**

# <span id="page-17-1"></span><span id="page-17-0"></span>**1.1. Tema**

"Herramientas de integración de datos entre los sistemas de planificación de recursos empresariales (ERP) y sistemas de comercio electrónico."

#### <span id="page-17-2"></span>**1.2. Planteamiento del Problema**

A nivel mundial las empresas se han adaptado y evolucionado junto a la tecnología utilizando nuevas herramientas de software que proveen una forma mejorada para gestionar los procedimientos de las mismas. Estas han sido de gran ayuda para mantener un registro de información y consolidación en las bases de datos para mantener información unificada y disponible. [1]

En toda empresa la publicación de sus productos y/o servicios ha sido fundamental para su evolución y desarrollo económico. Actualmente el manejo de esta información es administrado por sistemas, los cuales deben ser eficaces, precisos y rápidos, ya que el cliente busca un mejor servicio, ahorro de tiempo y dinero. [2]

Los sistemas que poseen esta información se encuentran distribuidos, y, por lo general manejan diferentes gestores de bases de datos, esquemas y codificación de lenguaje, estos deben ser sincronizados de alguna manera para mantener la integridad de los datos y disponibilidad de los mismos.

La sincronización de datos automática es la mejor manera de disponer información real y actualizada de la misma, esto implica que, esta debe ser confiable y estar disponible en el momento que el usuario la desee. Esto es posible gracias a herramientas de mensajería que facilita el intercambio de datos entre sistemas por medio de una plataforma intermedia. [3]

El grupo ferretero Megaprofer dispone de diferentes sistemas informáticos que soportan las actividades internas y de comercio de la empresa. Una de ellas es ATIX ERP (idempiere), un sistema de administración de recursos empresariales que contiene todas las transacciones comerciales de la empresa. El otro, una tienda de comercio electrónico (*ecommerce* Prestashop) con la función de ser un vendedor más para la empresa, proporcionando información sobre los productos que se disponen a la venta, recolectando los pedidos de los usuarios registrados.

Atix ERP debe contener toda la información de pedidos de los clientes, para poder proceder con su respectivo flujo de proceso y llegar a la facturación del mismo.

Para poder cumplir este objetivo se procede a realizar una sincronización manual, es decir, se leen los pedidos ingresados en la tienda virtual y son transcritos como órdenes de compra. Esto produce errores en la facturación, ya que se puede ingresar productos o cantidades diferentes a las solicitadas.

De igual manera para la publicación de los productos y categorías, los empleados se encargan de crearlos y modificarlos directamente en la tienda virtual. Lo cual produce errores de digitación de propiedades de los productos ocasionando toda una cadena de errores en los procesos de facturación.

Esta forma manual de ingreso y actualización de información en ambos sistemas provoca un retraso en la disponibilidad de información tanto para los consumidores como a la empresa.

Se debe sumar el cambio de personal que administre la tienda virtual, ya que para poder manipular la información se debe proceder con una capacitación previa sobre el mismo, la cual conlleva un tiempo aproximado de una semana, provocando retraso en el proceso de mantenimiento de información.

2

# <span id="page-19-0"></span>**1.3. Delimitación**

- Delimitación de contenidos:
	- Área Académica: Software
	- Línea de Investigación: Desarrollo de Software
	- Sublínea: Aplicaciones Web
- Delimitación Espacial: Este proyecto se desarrolla en el proveedor ferretero MegaProfer SA ubicado en la ciudad de Ambato.
- Delimitación temporal: El sistema se desarrolla desde diciembre de 2016 hasta junio de 2017.

# <span id="page-19-1"></span>**1.4. Justificación**

La sincronización de información en los sistemas empresariales, debe ser necesaria para mejorar la calidad del servicio que se proporciona a los clientes por parte de la empresa, para mantener los datos actualizados y disponibles en el momento que se los requiera, es imperioso brindar confiabilidad en la veracidad de la información y rapidez en la transacción a realizar.

El impacto será relevante ya que contribuye en la mejora y optimización de los procesos de la empresa MegaProfer, brindando a sus clientes datos actualizados, eliminando la inserción y actualización de datos manual.

Además, es factible su realización ya que tiene el apoyo de la Empresa de desarrollo de software AlquimiaSoft, encargada de desarrollar y administrar sistemas para MegaProfer. La cual cuenta con la disponibilidad de información y un entorno para realizar pruebas del sistema con el fin de optimizar su funcionamiento y corregir posibles fallas que se presenten en el proceso de mejora.

Debido a las diferentes fuentes de ingreso de información, cambio del personal administrador de los datos e información no centralizada, se produce incoherencia de datos entre los diferentes sistemas, provocando problemas en la empresa al no poseer información actualizada.

# <span id="page-20-0"></span>**1.5. Objetivos**

# <span id="page-20-1"></span>**1.5.1. Objetivo General**

Desarrollar un sistema de sincronización de datos entre sistemas de planificación de recursos empresariales y sistemas de comercio electrónico mediante un sistema de mensajería.

# <span id="page-20-2"></span>**1.5.2. Objetivo Específicos**

- 1. Analizar el ingreso y procesamiento de la información de planificación empresarial y el comercio electrónico.
- 2. Diseñar un modelo (esquema de información de datos) que se adapte a los requerimientos de información entre las diferentes bases
- <span id="page-20-3"></span>3. Implementar el sistema de sincronización asincrónica de datos entre sistemas de planificación de recursos empresariales y sistemas de comercio electrónico mediante un sistema de mensajería.

# **CAPÍTULO 2 MARCO TEORICO**

#### <span id="page-21-0"></span>**2.1. Antecedentes Investigativos**

Previo a realizar la investigación que conlleva desarrollar una optimización de un proceso, es necesario conocer algunos antecedentes referentes al caso, algunos de los siguientes clarifican el objetivo y el fin de la investigación.

Jorge Eduardo Chicaiza Rugel, en 2005 emplea las herramientas propias de los gestores de bases de datos para replicar información entre diferentes motores luego de haber analizado a profundidad su funcionamiento. Utilizando los sistemas Administradores de Bases de Datos SQL Server 7.0 y Oracle8 Server Enterprise Edition. Concluyendo que con dichas herramientas y el conocimiento sobre las mismas la tarea de replicación se vuelve sumamente fácil y administrable por medio de un entorno gráfico.[4]

Paredes Guerrero Cristhian Marcelo, en 2012 detalla la metodología para implantar un ERP y su funcionamiento. Partiendo desde el análisis, diseño, desarrollo e implementación, con principal enfoque en los módulos contables y administrativos. Utilizando metodología OMT (Metodología de modelado de objetos) para su desarrollo. Una vez terminado su desarrollo se concluye que el sistema ERP logró automatizar procesos críticos para la empresa, los cuales anteriormente tenían retraso en su gestión. [5]

Chuquimarca Morales Edwin Adolfo, en 2003 detalla los procesos de diseño y construcción de un *e-commerce* (Sistema de comercio electrónico), junto a todas sus consideraciones en cuanto a requerimientos de información, para un buen desempeño en la web. Emplea lenguaje PHP y base de datos MySQL para la construcción del sitio web considerando todos los requerimientos y procesos que una tienda virtual conlleva.

Concluyendo que una tienda virtual proporciona ventajas a una empresa en el mundo de los negocios por medio de la presentación de sus productos y la competitividad de los precios. [6]

Matute Rivera Soraya Gabriela, en 2013 plantea la sincronización de información de diferente fuente por medio de servicios web a diferentes bases de datos para la automatización de los procesos de control áreas y recursos de una empresa. Por medio de sistemas de código abierto basados en lenguaje de desarrollo Java y base de datos en PostgresSQL. Concluyendo que la sincronización logro solucionar las ineficiencias detectadas en los procesos que anteriormente eran manuales, logrando un incremento de la productividad en cada una de las áreas involucradas [7]

Javier Alfonso Valdés, Ángela Gloria Gómez Peña, Luis Alberto Pimentel González en 2011 plantea una replicación de datos utilizando mensajería JMS(*Java Message Service*) para el envío de una gran cantidad de datos desde bases de datos relacionales, tomando en cuenta los requerimientos funcionales y no funcionales de los sistemas. Concluyendo que con la utilización de mensajería JMS y el desarrollo de un adecuado componente se garantiza la fiabilidad, calidad y consistencia de los datos. [8]

#### <span id="page-22-0"></span>**2.2. Fundamentación Teórica**

# <span id="page-22-1"></span>**2.2.1. Sincronización de la información**

Consiste en mantener la información actualizada mediante procesos establecidos, que responden bajo el parámetro tiempo. Existen dos tiempos de sincronización que es síncrona y asíncrona.

Mensajería Síncrona

"Mensajería síncrona implica procesos fuertemente acoplados, donde el envío y recepción de las aplicaciones se comunican directamente y ambos deben ser disponibles para que el intercambio de mensajes que se produzca." [9]

#### Mensajería Asincrónica

"Mensajería asincrónica implica procesos vagamente acoplados, donde el envío y recepción de las aplicaciones se comunican a través de una mensajería proveedor. La aplicación de envío es capaz de pasar los datos a la mensajería proveedor y luego continuar con su procesamiento. La aplicación receptora es capaz de conectarse al proveedor de mensajería, posiblemente en algún momento posterior en el tiempo, para recuperar los datos." [9]

Claramente la sincronización síncrona tiene un mayor número de requerimientos, debido que debe cumplir con su objetivo directamente, tomando en cuenta que los dos sistemas estén disponibles.

#### <span id="page-23-0"></span>**2.2.2. Software libre**

"El software libre está identificado por 4 principios básicos de libertad:

- 1. La libertad de ejecutar el programa, con cualquier propósito.
- 2. La libertad de estudiar cómo funciona el programa y adaptarlo a las necesidades del usuario. El acceso al código fuente es una condición previa para esto.
- 3. La libertad de redistribuir copias para que pueda ayudar a los vecinos.
- 4. La libertad de mejorar el programa y publicar sus mejoras al público, de manera que beneficie a toda la comunidad. El acceso al código fuente es una condición previa para esto." [10]

El uso de software libre beneficia a las empresas en costos de desarrollo, ya que no debe pagar por licencias. No requiere soporte pagado debido que existen grandes comunidades en internet dedicadas a brindar ayuda y publicar constantes mejoras y correcciones.

#### <span id="page-23-1"></span>**2.2.3. Base de datos**

"Una Base de Datos (BD) es una colección o depósito de datos, almacenados en soporte secundario y con redundancia controlada. Los datos, que han de ser compartidos por diferentes usuarios y aplicaciones, deben mantenerse independientes de ellos y su

definición (estructura de la BD), única y almacenada junto con los datos, se ha de apoyar en un modelo de datos, el cual debe permitir captar las interrelaciones y restricciones existentes en el mundo real. Los procedimientos de actualización y recuperación, comunes y bien determinados, facilitarán la seguridad del conjunto de los datos." [11]

De acuerdo al autor es un lugar de almacenamiento de información, la ventaja de usarla es que se controla la integridad y redundancia de los datos. También proveen medidas de seguridad a los datos como recuperación de los mismos para evitar pérdidas de información.

#### <span id="page-24-0"></span>**2.2.4. Sistema de Gestión de Bases de Datos**

"Un Sistema de Gestión de Bases de Datos (SGBD) es un conjunto coordinado de programas, procedimientos, lenguajes, herramientas, etc., que suministra, tanto a los usuarios no informáticos como a los analistas, programadores o administradores de una BD, los medios necesarios para describir y manipular los datos integrados en la BD, manteniendo su integridad, confidencialidad y disponibilidad. Entre los diferentes SGBD, se puede encontrar los siguientes:

- MySql.
- PostgreSql
- Oracle
- Access
- Microsoft SQL Server, etc." [11]

Los sistemas gestores de bases de datos son herramientas que proporcionan un fácil acceso y manipulación de las bases de datos, por medio de componentes gráficos. Estas permiten una fácil administración y mantenimiento, para personas con alto y bajo conocimiento en bases de datos.

# <span id="page-24-1"></span>**2.2.5. Metodología Ágil**

"En una reunión celebrada en febrero de 2001 en Utah-EEUU, nace el término "ágil" aplicado al desarrollo de software. En esta reunión participan un grupo de 17 expertos de la industria del software, incluyendo algunos de los creadores o impulsores de metodologías de software. Su objetivo fue esbozar los valores y principios que deberían permitir a los equipos desarrollar software rápidamente y respondiendo a los cambios que puedan surgir a lo largo del proyecto. Se pretendía ofrecer una alternativa a los procesos de desarrollo de software tradicionales, caracterizados por ser rígidos y dirigidos por la documentación que se genera en cada una de las actividades desarrolladas. Varias de las denominadas metodologías ágiles ya estaban siendo utilizadas con éxito en proyectos reales, pero les faltaba una mayor difusión y reconocimiento." [12]

El inicio de esta metodología es el Manifiesto Ágil, un documento que plasma esta filosofía.

## <span id="page-25-0"></span>**2.2.6. Manifiesto Ágil**

Comienza enumerando los principales valores del desarrollo ágil. Se valora:

- "Al individuo y las interacciones del equipo de desarrollo sobre el proceso y las herramientas. La gente es el principal factor de éxito de un proyecto software. Si se sigue un buen proceso de desarrollo, pero el equipo falla, el éxito no está asegurado; sin embargo, si el equipo funciona, es más fácil conseguir el objetivo final, aunque no se tenga un proceso bien definido. No se necesitan desarrolladores brillantes, sino desarrolladores que se adapten bien al trabajo en equipo. Así mismo, las herramientas (compiladores, depuradores, control de versiones, etc.) son importantes para mejorar el rendimiento del equipo, pero el disponer más recursos que los estrictamente necesarios también puede afectar negativamente. En resumen, es más importante construir un buen equipo que construir el entorno. Muchas veces se comete el error de construir primero el entorno y esperar que el equipo se adapte automáticamente. Es mejor crear el equipo y que éste configure su propio entorno de desarrollo en base a sus necesidades.
- Desarrollar software que funciona más que conseguir una buena documentación. Aunque se parte de la base que el software sin documentación es un desastre, la regla a seguir es "no producir documentos a menos que sean necesarios de forma

inmediata para tomar una decisión importante". Estos documentos deben ser cortos y centrarse en lo fundamental. Si una vez iniciado el proyecto, un nuevo miembro se incorpora al equipo de desarrollo, se considera que los dos elementos que más le van a servir para ponerse al día son: el propio código y la interacción con el equipo.

- La colaboración con el cliente más que la negociación de un contrato. La característica particular del desarrollo de software hace que muchos proyectos hayan fracasado por intentar cumplir unos plazos y unos costes preestablecidos al inicio del mismo, según los requisitos que el cliente manifestaba en ese momento. Por ello, se propone que exista una interacción constante entre el cliente y el equipo de desarrollo. Esta colaboración entre ambos será la que marque la marcha del proyecto y asegure su éxito.
- Responder a los cambios más que seguir estrictamente un plan. La habilidad de responder a los cambios que puedan surgir a lo largo del proyecto (cambios en los requisitos, en la tecnología, en el equipo, etc.) determina también el éxito o fracaso del mismo. Por lo tanto, la planificación no debe ser estricta puesto que hay muchas variables en juego, debe ser flexible para poder adaptarse a los cambios que puedan surgir. Una buena estrategia es hacer planificaciones detalladas para unas pocas semanas y planificaciones mucho más abiertas para unos pocos meses." [12]

#### <span id="page-26-0"></span>**2.2.7. Metodología de desarrollo XP.**

"Es una metodología ágil centrada en potenciar las relaciones interpersonales como clave para el éxito en desarrollo de software, promoviendo el trabajo en equipo, preocupándose por el aprendizaje de los desarrolladores y propiciando un buen clima de trabajo. XP se basa en realimentación continua entre el cliente y el equipo de desarrollo, comunicación fluida entre todos los participantes, simplicidad en las soluciones implementadas y coraje para enfrentar los cambios. XP se define como especialmente adecuada para proyectos con requisitos imprecisos y muy cambiantes donde existe un alto riesgo técnico." [12]

"Un proyecto XP tiene éxito cuando el cliente selecciona el valor de negocio a implementar basado en la habilidad del equipo para medir la funcionalidad que puede entregar a través del tiempo. El ciclo de desarrollo consiste (a grandes rasgos) en los siguientes pasos:" [13]

- 1. El cliente especifica el valor de negocio a implementar.
- 2. El programador estima el esfuerzo necesario para su implementación.
- 3. El cliente selecciona qué desarrollar, de acuerdo con sus prioridades y las restricciones de tiempo.
- 4. El programador desarrollar ese valor de negocio.
- 5. Se regresa al paso 1.

"En todas las iteraciones de este ciclo tanto el cliente como el programador aprenden. No se debe presionar al programador a realizar más trabajo que el estimado, ya que se perderá calidad en el software o no se cumplirán los plazos. De la misma forma el cliente tiene la obligación de manejar el ámbito de entrega del producto, para asegurarse que el sistema tenga el mayor valor de negocio posible con cada iteración." [12]

"El ciclo de vida ideal de XP consiste de seis fases: Exploración, Planificación de la Entrega, Iteraciones, Producción, Mantenimiento y Muerte del Proyecto." [14]

## <span id="page-27-0"></span>**2.2.8. ERP**

"Un ERP (*Enterprise Resource Planning*), es un sistema integrado de gestión que cubre de forma total diferentes áreas funcionales de una empresa. Es un sistema de información estructurado que permite la gestión integral de las diversas áreas empresariales. A continuación, se representa de forma gráfica, las diferentes posibles partes de un ERP." [12]

#### **COMPONENTES DE UN ERP**

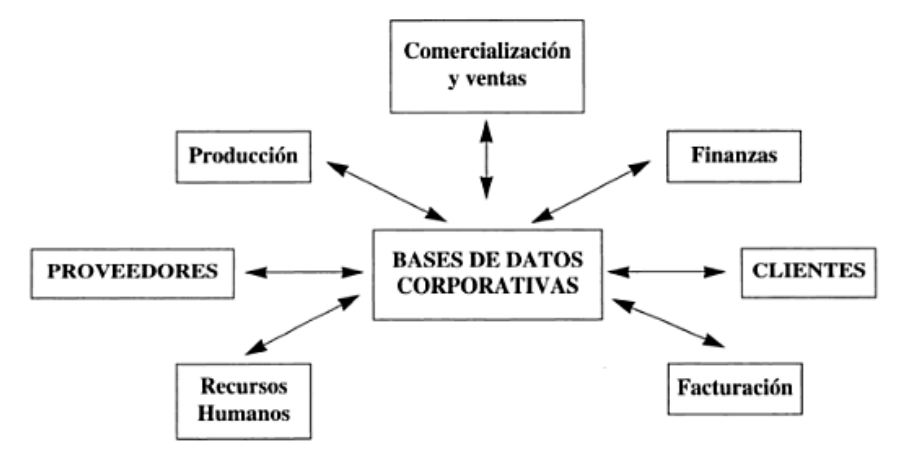

<span id="page-28-1"></span>*Imagen 1. Componentes de un Sistema de Recursos Empresariales. Fuente: Carmen de Pablos, José Joaquín López-Hermoso, Santiago Martin-Romo, Sonia Medina*

Los sistemas ERP implementan ciertas mejoras importantes al tratamiento de la información, que lo diferencia de otros tipos de sistemas existentes. [12]

#### <span id="page-28-0"></span>**2.2.9. iDempiere ERP**

"iDempiere ERP CRM & SCM es una sofisticada solución de negocios que permite integrar y automatizar los procesos empresariales clave. Se ha posicionado a nivel internacional como la herramienta alternativa para empresas medianas y pequeñas, frente a los sistemas propietarios tradicionales, con alto costo de licencias y a los desarrollos locales, que no satisfacen las necesidades de los mercados globalizados.

iDempiere más allá de su riqueza funcional, puede incorporar cambios específicos del negocio y preservarlos para futuras versiones. Su filosofía permite realizar cambios "en caliente" (estando ya en producción) tales como: el modelo de negocio, la estructura de la información, el plan de cuentas, el tipo de moneda, regulaciones legales o impositivas, entre otros, sin afectar la operación.

iDempiere es independiente de la base de datos, no está asociado a ningún proveedor o implementador en particular, inclusive es posible acceder a su código fuente.

La comunidad de iDempiere asegura la evolución en el tiempo del sistema, su crecimiento y control, corroborando de esta manera su compromiso con el modelo de código abierto, de forma que se pueda obtener, redistribuir y modificar su código fuente. La contribución de la comunidad se verá reflejada en el compromiso con el fortalecimiento de la herramienta, la búsqueda de continuidad en el tiempo y la selección de partners basada en casos de éxito." [13]

Alquimia Soft S.A nombra a iDempiere como "ATIX ERP", que proviene de la palabra Inca "El que te puede ayudar". La empresa desarrolla *plug-ins* para personalizar y adaptar a las diferentes necesidades de las empresas que requieren del sistema.

#### <span id="page-29-0"></span>**2.2.10. Plug-in**

"Un Plug in es aquella aplicación que, en un programa informático, añade una funcionalidad adicional o una nueva característica al software. En nuestro idioma, por lo tanto, puede nombrarse al plug in como un complemento.

Lo habitual es que el plug in sea ejecutado mediante el software principal, con el que interactúa a través de una cierta interfaz. En la actualidad, la mayoría de los programas trabajan con plug ins.

Una de las principales ventajas que ofrecen estos complementos es que facilitan la colaboración de desarrolladores externos con el software. Estos desarrolladores pueden realizar sus aportes a las funcionalidades a través de distintos plugins.

En ocasiones, puede surgir un conflicto entre un plugin y la aplicación principal que provoque diversos fallos. En estos casos, por lo general, el software brinda la opción de desactivar el plugin de manera temporal o incluso desinstalarlo." [14]

# <span id="page-29-1"></span>**2.2.11. JAR**

"Es un formato de archivo de Java que permite agrupar varios archivos en un único archivo. Normalmente, un archivo JAR contiene los archivos de clase y recursos auxiliares y aplicaciones.

El formato de archivo JAR ofrece muchas ventajas:

- Seguridad: Se puede firmar digitalmente el contenido de un archivo JAR. Los usuarios que reconocen su firma a continuación, opcionalmente pueden otorgar privilegios de seguridad de software que no tendría de otra manera.
- Compresión: Permite comprimir sus archivos para un almacenamiento eficiente.
- Embalaje para las extensiones: El marco extensiones proporciona un medio por el cual se puede agregar funcionalidad a la plataforma central de Java, y el formato de archivo JAR define el embalaje de las extensiones. Al utilizar el formato de archivo JAR, puede convertir su software en extensiones también.
- Paquete Sellado: Los paquetes almacenados en archivos JAR pueden sellarse opcionalmente por lo que el paquete puede hacer cumplir la consistencia versión. Aislamiento de un paquete dentro de un archivo JAR significa que todas las clases definidas en ese paquete deben encontrarse en el mismo archivo JAR.
- Versiones del paquete: Un archivo JAR puede contener datos sobre los archivos que contiene, como proveedor y la versión.
- Portabilidad: El mecanismo para el manejo de archivos JAR es una parte estándar del núcleo de la API de la plataforma Java." [18]

# <span id="page-30-0"></span>**2.2.12. Tareas Programadas (***Crontab***)**

Es un demonio (tarea) que ejecuta comandos programados y permite a usuarios de los sistemas operativos tipo Linux/Unix, ejecutar automáticamente comandos o shell-scripts (secuencia de comandos) a una hora y/o fecha específica.

Generalmente se utiliza para realizar tareas administrativas, como respaldos, pero puede utilizarse para ejecutar cualquier tarea. [19]

#### <span id="page-30-1"></span>**2.2.13. Comercio Electrónico**

En ingles *e-Commerce "*se puede definir como la compra-venta de productos y servicios a través de sistemas electrónicos, principalmente Internet. En base a herramientas electrónicas que apoyan la compraventa de productos y servicios, independientemente de dónde se realice la transacción del pago final.

Una de las principales diferencias entre el comercio electrónico y el comercio "físico" es el uso de la tecnología.

En la mayor parte de las ocasiones, la principal barrera de entrada al comercio en internet es el desconocimiento de las tecnologías y funcionalidades que conforman la tienda y el propio medio en el que se va a desenvolver la empresa, a la hora de vender sus productos o servicios." [13]

El comercio electrónico tiene como pilar fundamental al Internet y la tecnología para su funcionamiento. Su objetivo es la venta y promoción de productos/servicios por medios electrónicos llegando a un mayor número de clientes.

#### <span id="page-31-0"></span>**2.2.14. Prestashop**

Es un software de comercio electrónico de licencia libre y código abierto, con una de las comunidades más grandes en el software libre. Está diseñado para ser fácil de utilizar, tomando como fuerte un diseño que se adapta a todo tipo de dispositivo para su correcta visualización.

Su funcionamiento y modelo de negocio se basa en módulos y plantillas, la gran mayoría de pago, ya que son desarrolladas por empresas externas y publicadas en su tienda de complementos. [14]

## <span id="page-31-1"></span>**2.2.15. JMS**

"JMS es la API Java estándar para aplicaciones para llevar a cabo mensajería. Se trata de mensajes como en dos "dominios" correspondiente a dos formas de utilizar la mensajería: punto a punto y de publicación / suscripción.

La especificación fue desarrollada por Sun Microsystems con la ayuda de IBM, otros proveedores de mensajería y otros proveedores de servidores de aplicaciones.

La norma define un conjunto de interfaces de Java que será ejecutado por el proveedor de mensajería, o "Proveedor", para usar la terminología de J2EE. Esto significa que las

aplicaciones escritas con la API JMS son independiente del proveedor, y puede ser redistribuido entre productos de proveedores sin modificación." [15]

#### <span id="page-32-0"></span>**2.2.16. Servidor de aplicaciones web**

"Un servidor de aplicaciones es el elemento (software) que es capaz de traducir las instrucciones y además comunicar con otros servidores (como por ejemplo los servidores de bases de datos) para extraer información de la empresa, que se necesita para resolver la petición.

Los servidores de aplicaciones trabajan en conjunto con los servidores web para que el proceso se haga de forma transparente al usuario; es decir el usuario pide el servicio a través, normalmente, de su navegador y el servidor web atiende la petición y pide al servidor de aplicaciones la traducción de la aplicación contenida a fin mostrar al usuario el resultado de forma entendible por su navegador (es decir en formato HTML).

A la forma de trabajar de un servidor de aplicaciones, se le conoce normalmente como arquitectura de tres capas (a veces se habla de más capas). Una primera capa es la del navegador que es capaz de traducir el llamado código del lado del cliente (HTML, JavaScript, CSS, Flash,).

La segunda capa la forma el servidor de aplicaciones en su labor de traducir código en el lado del servidor (JSP, PHP, Ruby on Rails, Cold Fussion...) y convertirlo al formato entendible por el navegador.

La tercera capa son todos los servicios a los que accede el servidor de aplicaciones que necesita para poder realizar la tarea encomendada a la aplicación (por ejemplo, el acceso a la base de datos)." [16]

#### <span id="page-32-1"></span>**2.2.17. Aplicación**

"Una aplicación es un programa informático diseñado como una herramienta para permitir a un usuario realizar uno o diversos tipos de trabajos o automatizar procesos." [17]

#### <span id="page-33-0"></span>**2.2.18. Aplicación Web**

Una aplicación web (web-based application) es un tipo especial de aplicación cliente/servidor, donde tanto el cliente (el navegador, explorador o visualizador1) como el servidor (el servidor web) y el protocolo mediante el que se comunican (HTTP) están estandarizados y no han de ser creados por el programador de aplicaciones.

El protocolo HTTP forma parte de la familia de protocolos de comunicaciones TCP/IP, que son los empleados en Internet. Estos protocolos permiten la conexión de sistemas heterogéneos, lo que facilita el intercambio de información entre distintos ordenadores. HTTP se sitúa en el nivel 7 (aplicación) del modelo OSI. [18]

#### <span id="page-33-1"></span>**2.2.19. Servicio Web**

Un servicio Web (*WebService*) es un servicio ofrecido por una aplicación, que publica su lógica a clientes de cualquier plataforma por medio de una interfaz accesible a través de la red utilizando tecnologías (protocolos) estándar de Internet. [19]

Ventajas de los servicios Web:

- Ofrecen una "tecnología distribuida de componentes" optimizada.
- Evitan los problemas inherentes a la existencia de firewalls.
- Permiten una llamada sencilla de métodos.
- Los clientes (Consumidores) pueden estar en cualquier plataforma.
- Permiten centralizar datos. [19]

#### <span id="page-33-2"></span>**2.2.20. REST**

"REST (Representational State Transfer) es un estilo de arquitectura de software para sistemas hipermedias distribuidos tales como la Web.

REST se refiere estrictamente a una colección de principios para el diseño de arquitecturas en red. Estos principios resumen como los recursos son definidos y diseccionados. El término frecuentemente es utilizado en el sentido de describir a cualquier interfaz que transmite datos específicos de un domino sobre HTTP sin una capa adicional, como hace SOAP.

Cabe destacar que REST no es un estándar, es tan solo un estilo de arquitectura.

Aunque REST no es un estándar, está basado en estándares:

- HTTP
- URL
- Representación de los recursos: XML/HTML/GIF/JPEG/…
- Tipos MIME: text/xml, text/html." [20]

## <span id="page-34-0"></span>**2.2.21. HTTP**

"HTTP (*hypertext transfer protocol*) es el protocolo base de la WWW. Se trata de un protocolo simple, orientado a conexión y sin estado. La razón de que esté orientado a conexión, es que emplea para su funcionamiento un protocolo de comunicaciones (TCP, *transport control protocol*) de modo conectado, un protocolo que establece un canal de comunicaciones de extremo a extremo (entre el cliente y el servidor) por el que pasa el flujo de bytes que constituyen los datos que hay que transferir, en contraposición a los protocolos de datagrama o no orientados a conexión, que dividen los datos en pequeños paquetes (datagramas) y los envían, pudiendo llegar por vías diferentes del servidor al cliente. El protocolo no mantiene estado, es decir, cada transferencia de datos es una conexión independiente de la anterior, sin relación alguna entre ellas, hasta el punto de que para transferir una página web, se tiene que enviar el código HTML del texto, así como las imágenes que la componen, pues en la especificación inicial de HTTP, la 1.0, se abrían y usaban tantas conexiones como componentes tenía la página, transfiriéndose por cada conexión un componente (el texto de la página o cada una de las imágenes)." [21]

#### <span id="page-34-1"></span>**2.2.22. XML**

"XML (*eXtensible Markup Language*) no es, como su nombre podría sugerir, un lenguaje de marcado. XML es un meta-lenguaje que permite definir lenguajes de marcado adecuados a usos determinados.

Los documentos XML deben seguir una estructura estrictamente jerárquica con lo que respecta a las etiquetas que delimitan sus elementos. Una etiqueta debe estar correctamente "incluida" en otra. Además, los elementos con contenido, deben estar correctamente "cerrados".

Los documentos XML sólo permiten un elemento raiz, del que todos los demás sean parte. Es decir, la jerarquía de elementos de un documento XML bien-formado sólo puede tener un elemento inicial." [22]

# <span id="page-35-0"></span>**2.3. Propuesta de solución**

La presente investigación propone realizar un módulo de sincronización web, utilizando mensajería (JMS) que permitirá actualizar información entre los sistemas de forma automática para solucionar los problemas de actualización e inserción de los datos en la empresa MegaProfer.
# **CAPÍTULO 3 METODOLOGÍA**

# **3.1. Modalidad de la Investigación**

La presente investigación es aplicada porque pretende automatizar el proceso de inserción y actualización entres sistemas empresariales en la empresa MegaProfer, manteniendo información actualizada en tiempo real, beneficiando a la toma de decisiones y llevando un óptimo control de ventas y publicación de productos.

Para la realización de la presente investigación se ha considerado utilizar las siguientes modalidades:

Modalidad Bibliográfica o Documental: Esta modalidad se debe aplicar porque en la investigación se recolectada información teórica de libros, libros digitales, artículos científicos, publicaciones, entre otros.

Modalidad de Campo: Esta también es aplicada en la investigación porque el investigador asistió directamente a la institución para recolectar información acerca de sus necesidades de información.

Se utilizó la metodología de programación XP debido que es un método ágil y permite al sistema adaptarse a cambios no previstos durante la etapa del diseño. Esta metodología es la utilizada por AlquimiaSoft S.A y requerida para el desarrollo de todos los proyectos planteados por la empresa.

### **3.2. Población y muestra**

La población y muestra no son necesarios por ser la población demasiado pequeña y el tipo de investigación utilizada en el proyecto.

## **3.3. Recolección de Información**

Para la investigación y desarrollo de la investigación se realizó una recolección de información directamente con los miembros que administran los sistemas de la empresa MegaProfer. Además de obtener información directamente de los esquemas de bases de datos relacionales que administran en base a campos requeridos, para esto se realizó una entrevista con cada uno de los operarios encargados del registro de la información, en la cual se recolectó datos muy relevantes e importantes que ayudaron a dar inicio a la investigación.

# **3.4. Procesamiento y Análisis de Datos**

Una vez que el proceso de recolección de información concluyó, se aplicó los siguientes procedimientos:

- Identificar los campos relacionados a productos, categorías, clientes, direcciones en el sistema de comercio electrónico y ERP.
- Identificar el proceso de órdenes del sistema de comercio electrónico y datos relacionados con el mismo.
- Análisis de sintaxis de envío de información a través del sistema de mensajería JMS.
- Realizar una entrevista a los miembros de MegraProfer para determinar el tiempo de sincronización de datos.

# **3.4. Desarrollo del proyecto**

Para el cumplimiento del desarrollo de este proyecto de investigación, se procedió en forma secuencial los siguientes métodos, procesos y/o actividades en base a la metodología de desarrollo ágil XP, que es la que actualmente maneja AlquimiaSoft S.A.

debido que su personal se encuentra capacitado para el uso de la misma y por lo tanto es impuesta para todo proyecto de desarrollo de software en la empresa:

- Fase 1. Exploración
	- o Análisis del proceso de ingreso de información al sistema de comercio electrónico y ERP.
- Fase 2. Planificación del proyecto.
	- o Recolección de historias de usuario del sistema Atix ERP.
	- o Estimación de tiempo requerido para el desarrollo.
- Fase 3. Iteraciones
	- o Definición del plan de entrega del módulo solicitado.
- Fase 4. Producción
	- o Identificación de los datos requeridos en ambos sistemas para obtener información completa y precisa.
	- o Diseño del modelo de sincronización.
	- o Diseño y desarrollo de la aplicación, sentencias SQL para selección, inserción, actualización de datos.
	- o Determinar y aplicar un glosario de términos para la determinación de métodos y clases para facilitar el mantenimiento del sistema
- Fase 5. Pruebas
	- o Implementación de la aplicación.
	- o Realización de pruebas caja blanca y caja negra.

# **CAPÍTULO 4 DESARROLLO DE LA PROPUESTA**

Para el desarrollo del presente proyecto se utilizó la metodología XP, debido a que la metodología está diseñada para aceptar cambios en cualquier etapa de desarrollo y está orientada a la programación rápida, de calidad y es requerida por Alquimiasoft S.A.

# **4.1. Fase I: Exploración**

En esta primera fase del proyecto se pretende realizar el análisis de los procesos que intervienen para mantener la tienda virtual y Atix ERP actualizados. Donde por medio de preguntas al usuario encargado, se obtendrá la información necesaria para automatizar el proceso de sincronización y ajustarlo a las necesidades de la empresa.

De acuerdo a las preguntas realizadas la información a ser utilizada para la sincronización es: Categorías, productos y pedidos. Esto bajo criterios establecidos, ya que la información de productos no puede ser mostrada en el momento de la sincronización sino a la hora establecida por el usuario para la sincronización.

A su vez la información de los pedidos realizados en la tienda virtual tiene que ser leída en el preciso momento que el usuario lo solicite, debido a requerimientos para procesos de facturación y una mejor interacción usuario-sistema.

Toda esta información debe mantener su integridad, ya que un dato erróneo puede provocar varios conflictos tanto para la empresa como para el usuario.

A su vez se debe evitar la duplicidad en los datos de pedidos leídos.

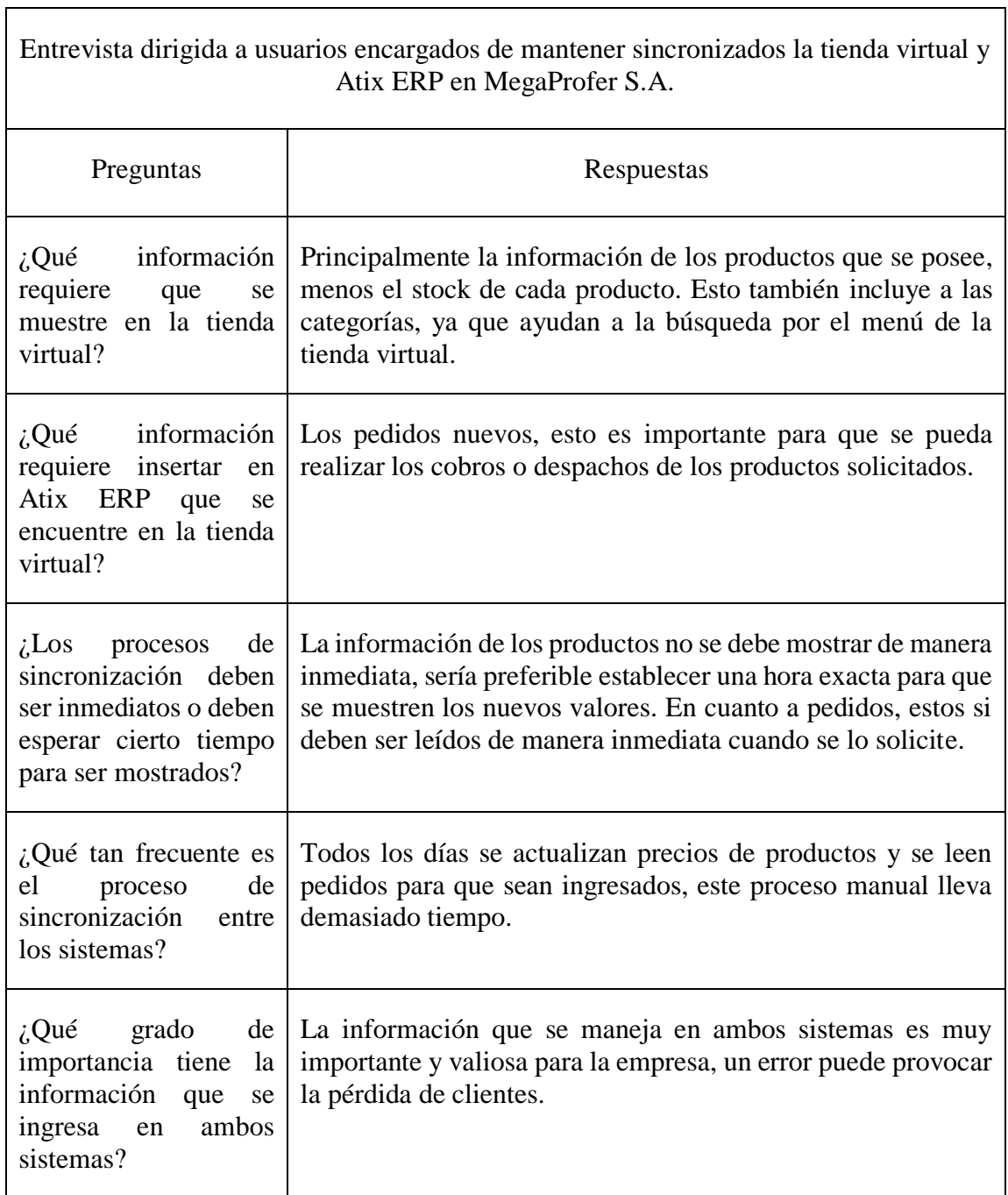

٦

*Tabla 1. Cuadro de preguntas a usuarios encargados de la sincronización manual.*

# **4.2. Fase II: Planificación del proyecto**

## **4.2.1. Historias de Usuario**

En esta sección se definen las historias de los usuarios, en este caso tomadas directamente de usuarios del sistema ATIX ERP. Estas historias no requieren un lenguaje técnico, se emplea un lenguaje natural que exprese la necesidad del usuario en pocas palabras.

A la vez se estima un tiempo para el desarrollo y la prioridad que la historia de usuario posee. Estas historias no son complejas ya que a nivel de usuario el proceso de sincronizar datos en un proceso simple, esto tiene como resultado que no exista un listado extenso de historias.

A continuación, se establecerá la plantilla con la cual se recolectarán las historias de los usuarios:

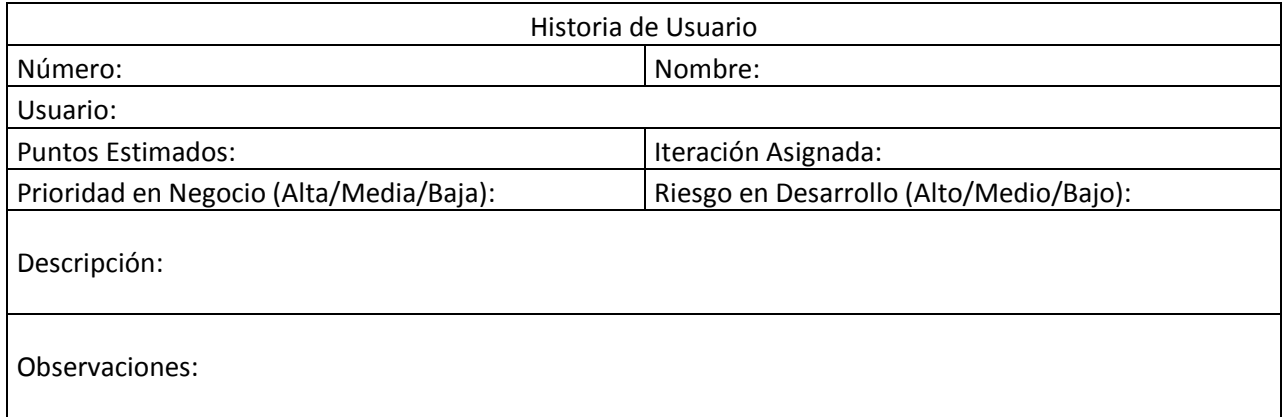

*Tabla 2. Plantilla de historia de Usuario.* 

*Elaborado por: El Investigador*

Esta plantilla consta de los siguientes elementos:

• Número:

Es el identificador numérico de la historia del usuario.

• Nombre:

Es el título que posee la historia del usuario, está relacionada con el caso descrito.

• Usuario:

Es la persona que relata la historia.

• Puntos estimados:

Es el tiempo estimado en días para concluir la historia, se trabaja solo con días enteros, si una historia tiene un día y medio inmediatamente se aproxima a dos días.

Iteración Asignada:

Es el número de iteración en que se establece la historia de usuario.

Prioridad en Negocio (Alta/Media/Baja):

Se le asigna una calificación a la prioridad en base a la necesidad del negocio.

- Riesgo en Desarrollo (Alto/Medio/Bajo): Se establece el valor del riesgo al momento de desarrollar dicha historia.
- Descripción:

En esta sección va la historia del usuario en sus propias palabras. Estableciendo el que hacer y no el cómo hacer.

 Observaciones: Se detalla los procesos que tienen relación con dicha historia de usuario.

A continuación, se muestran las historias de usuarios, recolectadas con los encargados del manejo de ingreso de pedidos a Atix ERP y de igual manera con el ingreso de productos a Prestashop *e-commerce*.

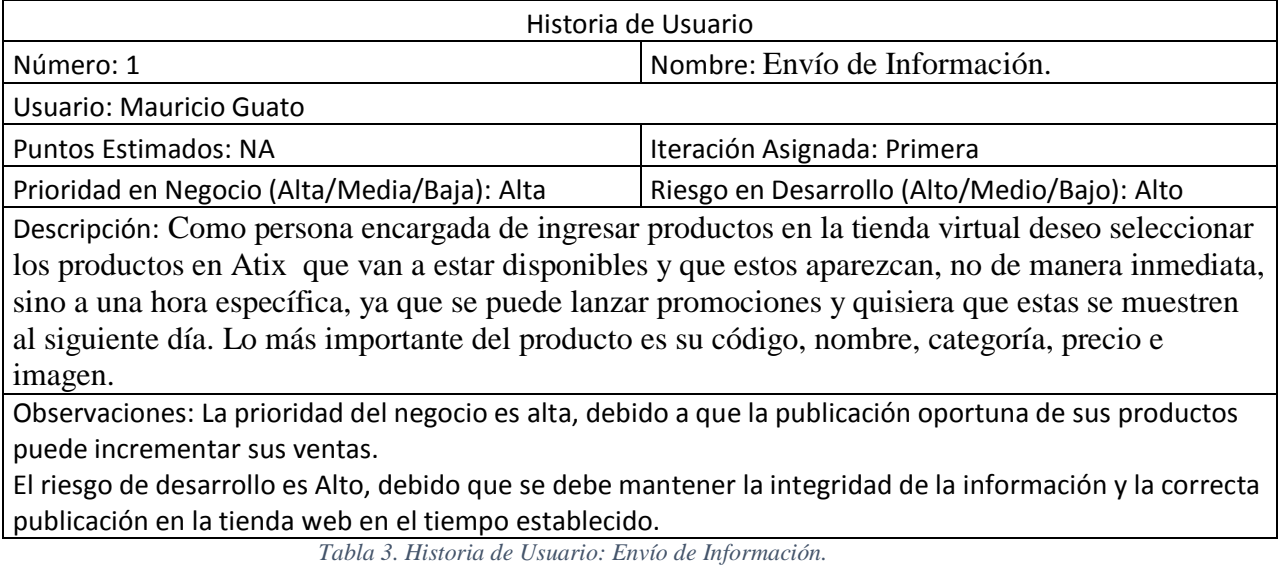

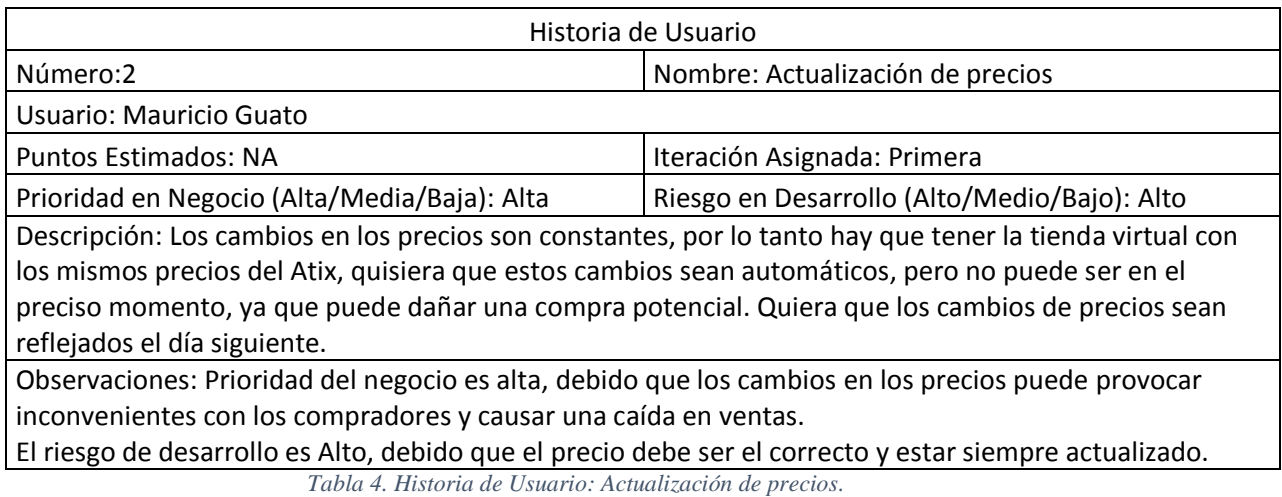

#### *Elaborada por el Investigador*

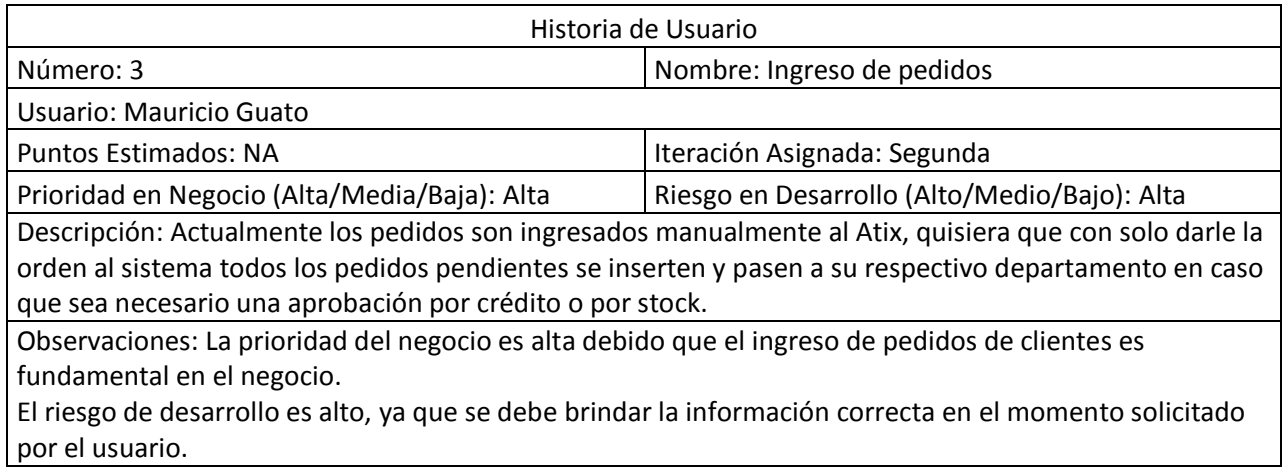

*Tabla 5. Historia de Usuario: Ingreso de Pedidos.*

*Elaborado por el Investigador*

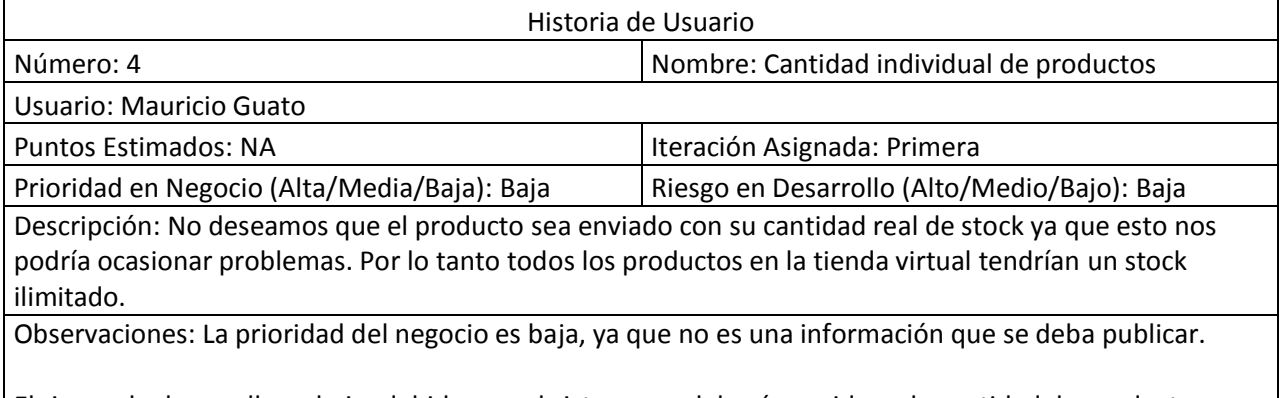

El riesgo de desarrollo es bajo, debido que el sistema no deberá considerar la cantidad de productos.

*Tabla 6. Historia de Usuario: Cantidad individual de productos.*

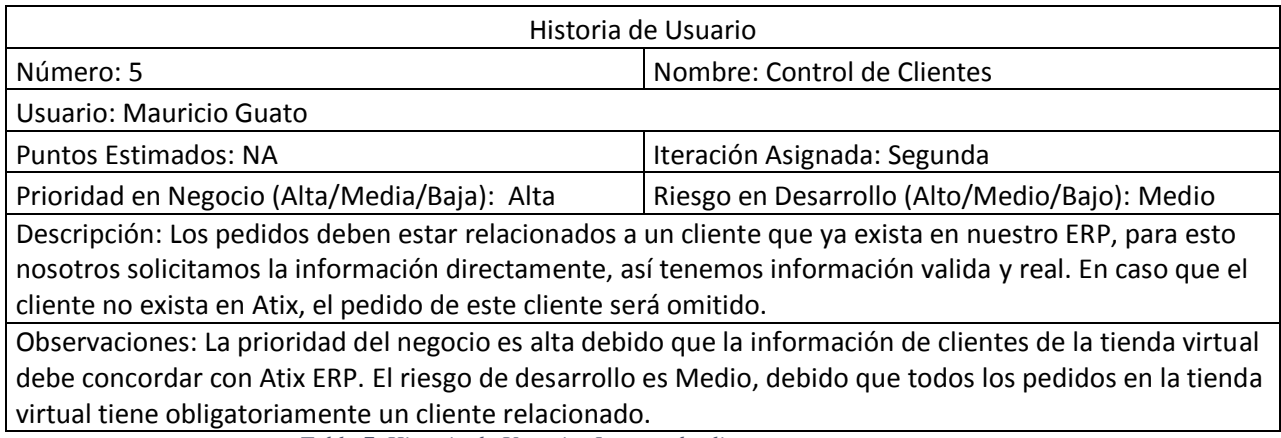

*Tabla 7. Historia de Usuario: Ingreso de clientes nuevos.*

#### *Elaborado por el Investigador.*

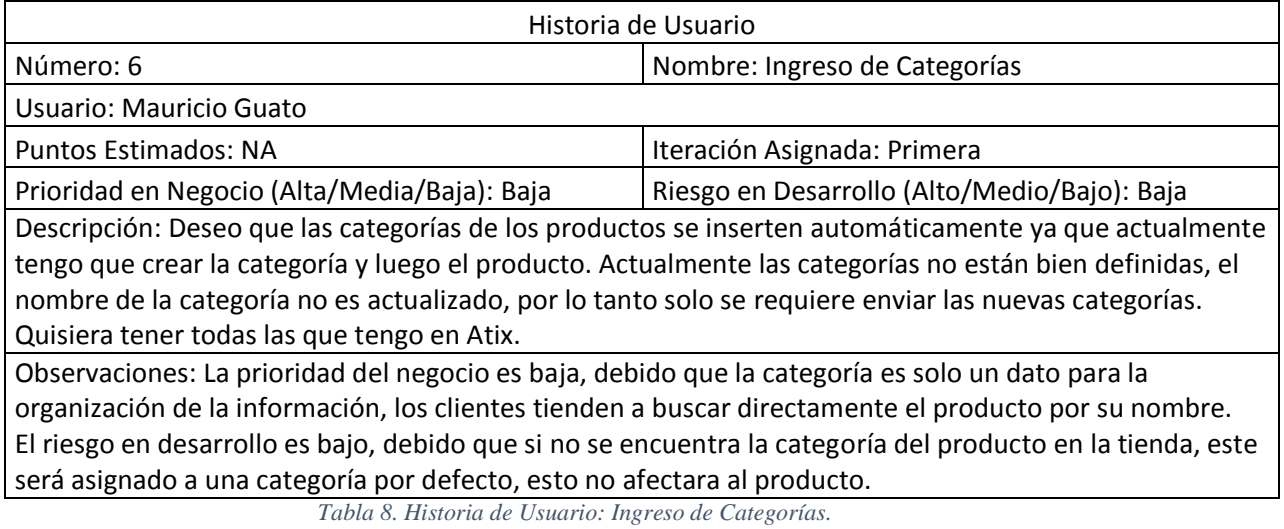

*Elaborado por el Investigador*

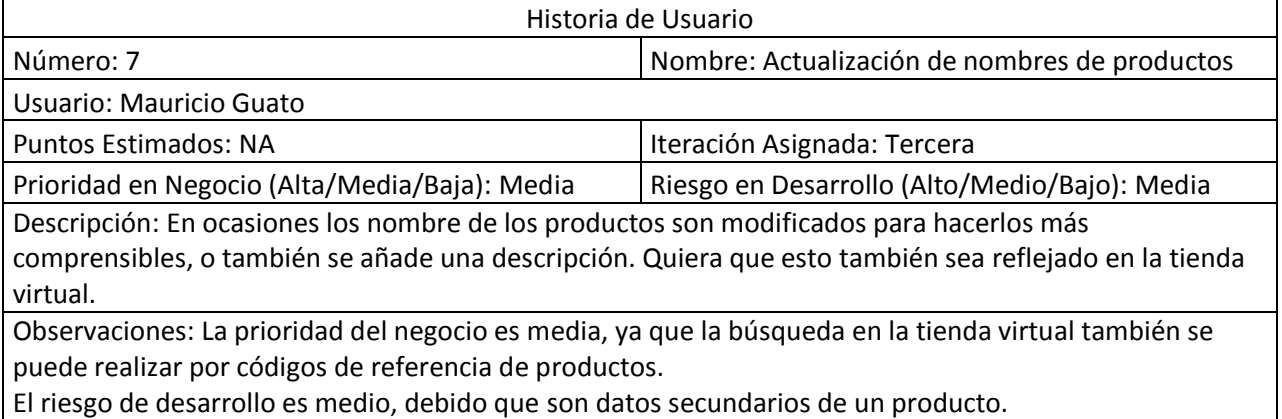

*Tabla 9. Historia de Usuario: Actualización de nombres de productos.*

# **4.2.2. Estimación de Historias de Usuario**

Al ser un sistema de sincronización se ha realizado la estimación en módulos dependientes, que van ser desarrollados dentro de Atix ERP y en el servidor de la tienda electrónica. Estos cumplirán las funciones detalladas previamente.

Para la estimación en días, se consideró un trabajo de 4 horas por día en el desarrollo de la historia de usuario.

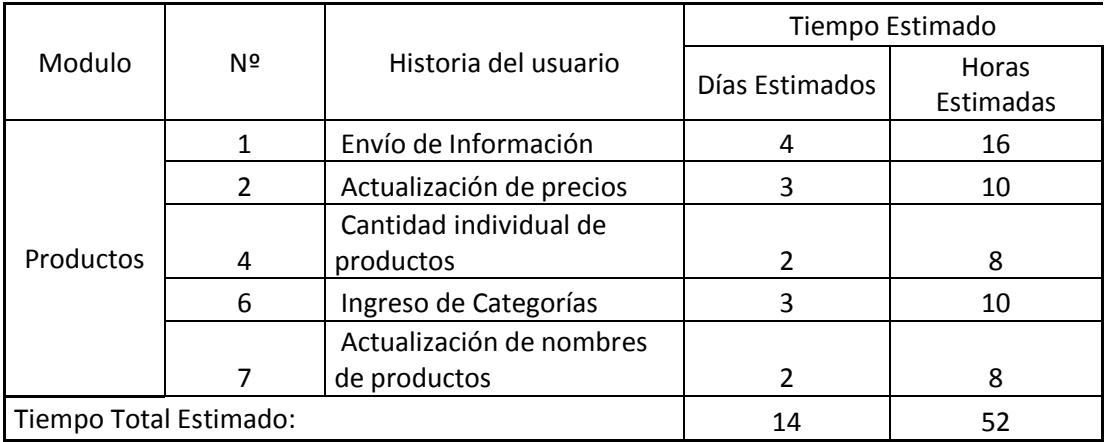

Módulos relacionados a productos

*Tabla 10. Estimación de historias de Usuario.*

*Módulo de productos.*

*Elaborado por el Investigador.*

Módulos relacionados a clientes

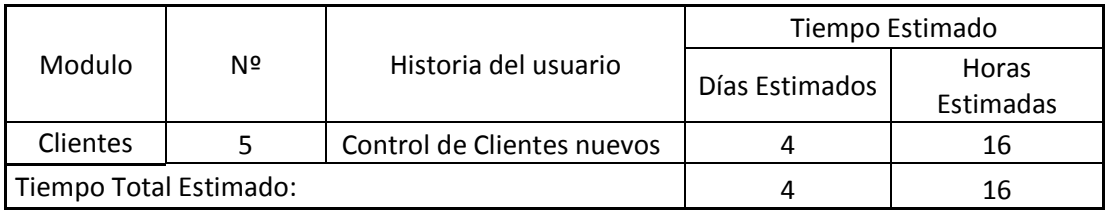

*Tabla 11. Estimación de historias de Usuario.*

*Módulo de Clientes.*

## Módulos relacionados a pedidos

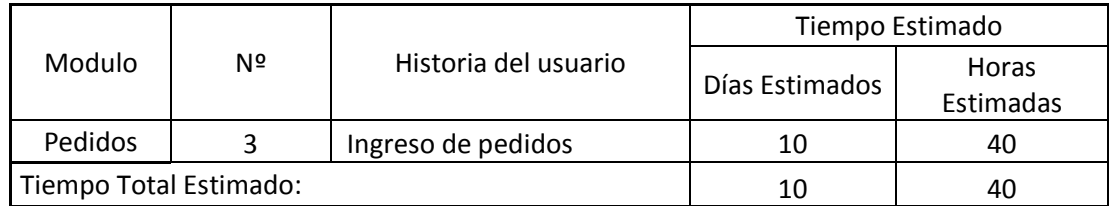

*Tabla 12. Estimación de historias de Usuario.*

*Módulo de pedidos.*

*Elaborado por el Investigador.*

# **4.3. Fase III: Iteraciones.**

### **4.3.1 Plan de Entrega.**

En la fase de implementación se planteará la presentación de un plan de entrega del producto ajustado a las funciones de los módulos, para la correcta compresión de la actual fase de desarrollo.

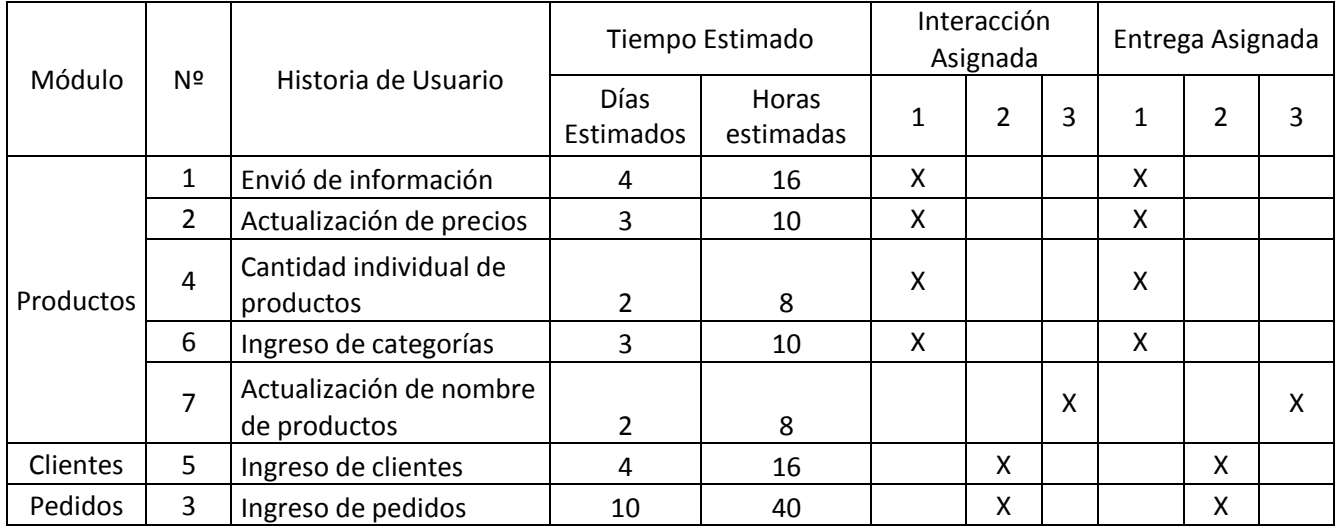

*Tabla 13. Plan de Entrega.* 

*Elaborado por: El Investigador*

### **4.3.2 Iteraciones.**

En la presente fase, cada historia de usuario es representada y estimada por el tiempo en desarrollo de cada una. Estos tiempos se plantean de acuerdo a la comunicación entre el

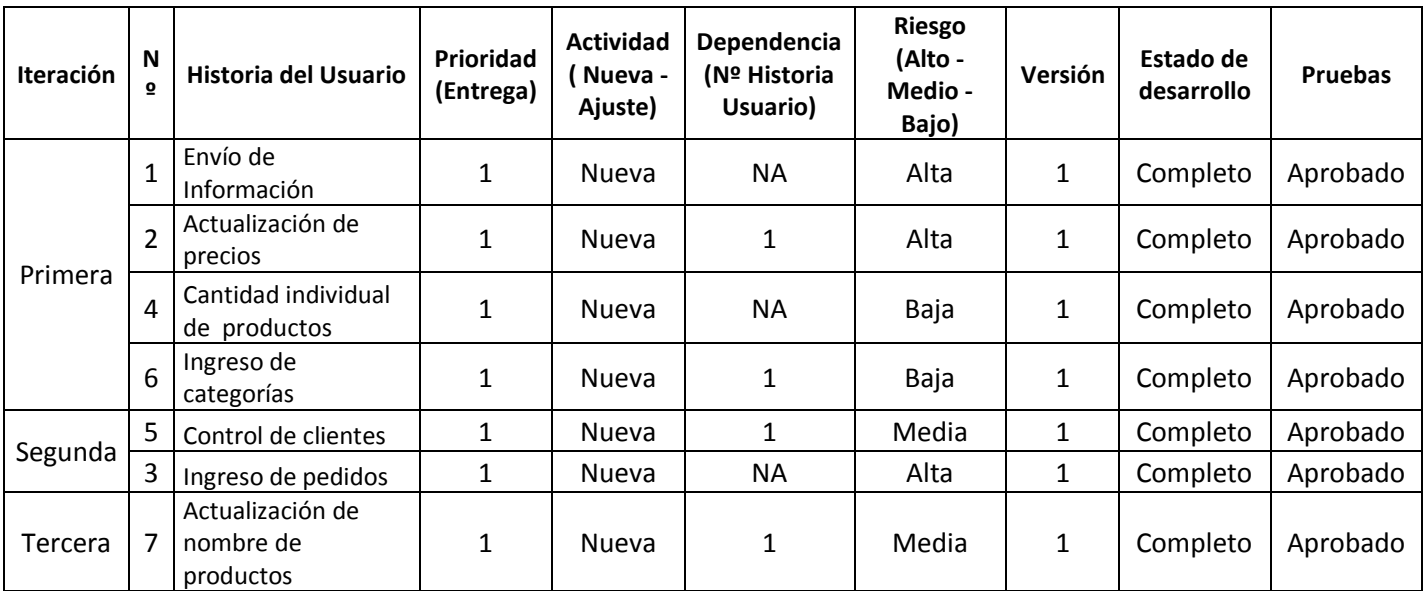

cliente final y desarrollador. Se definen en días de 4 horas de trabajo debido a disponibilidad de la empresa.

*Tabla 14. Histórico de versiones en Historias de Usuario.*

*Elaborado por: El Investigador*

### **4.4. Fase IV: Producción.**

#### **4.4.1. Diseño del modelo de sincronización.**

Tomando en cuenta que es un sistema de sincronización asíncrona se ha decidido dividir el sistema y tener una estructura en la cual la información pueda permanecer temporalmente antes de ser publicada.

Esto se logra gracias a un sistema de mensajería JMS que será el encargado de almacenar temporalmente la información, para que en el momento indicado esta sea leída e ingresada en la tienda virtual.

El sistema será dividido en dos componentes principales, el primero se encontrará con plug-in en Atix y el segundo como un JAR en el servidor de la tienda virtual, que se ejecutará como tarea del sistema operativo cada cierto tiempo.

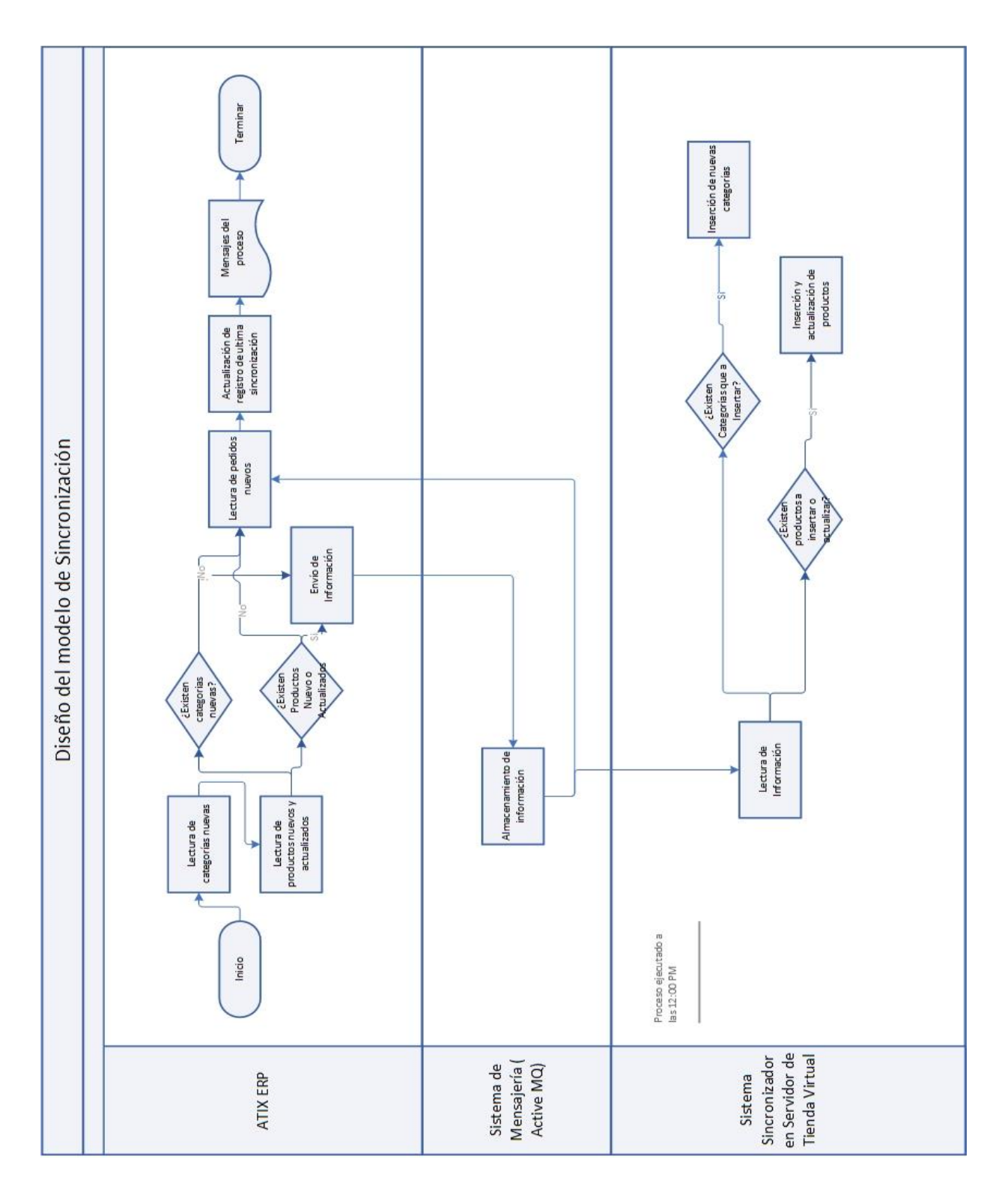

*Imagen 2. Diseño del modelo de sincronización.*

Para poder realizar lo planteado, previamente se debe analizar la estructura de la base de datos, tanto como de Atix ERP y de la tienda virtual Prestashop. Todo esto para tener en cuenta de donde se va a tomar la informacion y donde va a ser almacenada.

### **4.4.2. Análisis de almacenamiento de datos de Atix ERP.**

Para la compresión del almacenamiento de información, se realizó una investigación al esquema de base de datos del sistema ATIX ERP y mediante el diseño de la tabla de productos, se ha podido conocer las columnas que contiene y como está relacionada con otras entidades. Al ser un sistema ERP, la cantidad de columnas sobrepasa a las requeridas por el sistema E-Comerce, por lo cual se detallará la información más relevante para el sistema de sincronización.

Nombre de la tabla: m\_product

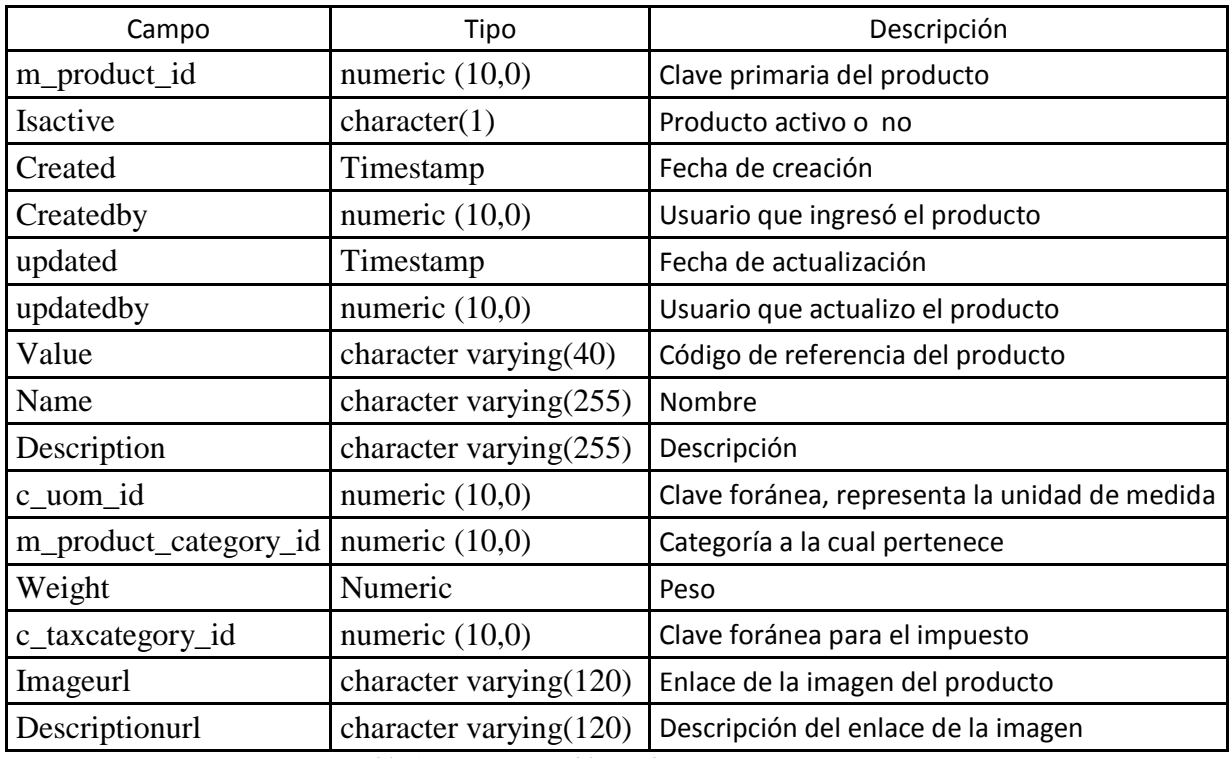

Descripción: Posee información de los productos.

*Tabla 15. Estructura tabla productos Atix ERP.*

# Tabla: c\_taxcategory

Descripción: Almacena los porcentajes de impuestos.

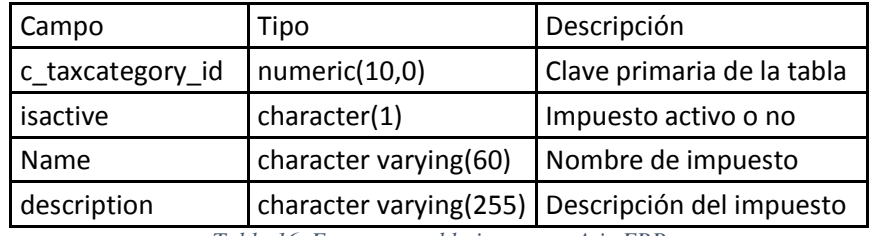

*Tabla 16. Estructura tabla impuestos Atix ERP*

*Elaborado por el Investigador*

Tabla: m\_product\_category

Descripción: Posee las categorías de los productos

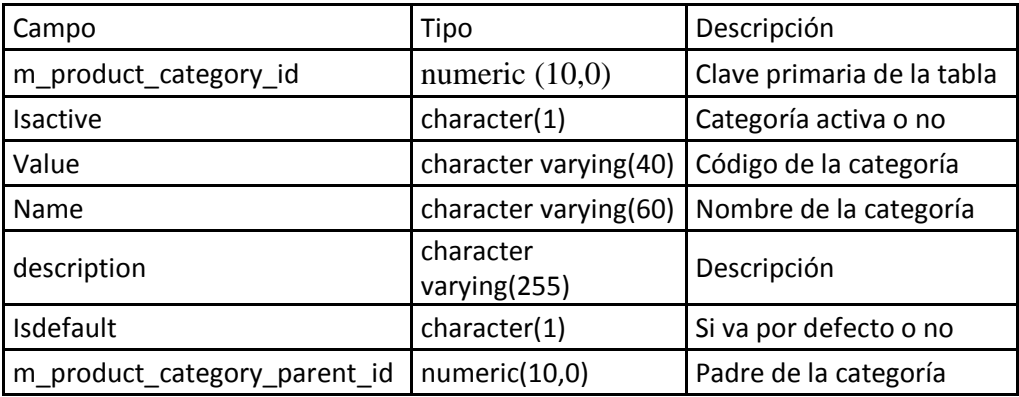

*Tabla 17. Estructura tabla categoría de productos Atix ERP*

*Elaborado por el Investigador*

Tabla: c\_uom

Descripción: Almacena la unidad de medida de los productos.

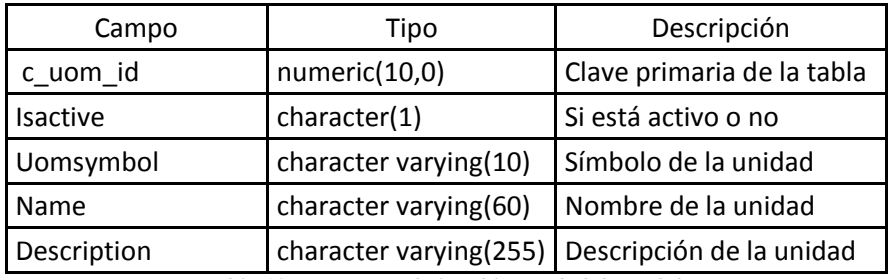

*Tabla 18. Estructura de la tabla Unidad de medida*

*Atix ERP*

Tabla: m\_product\_price

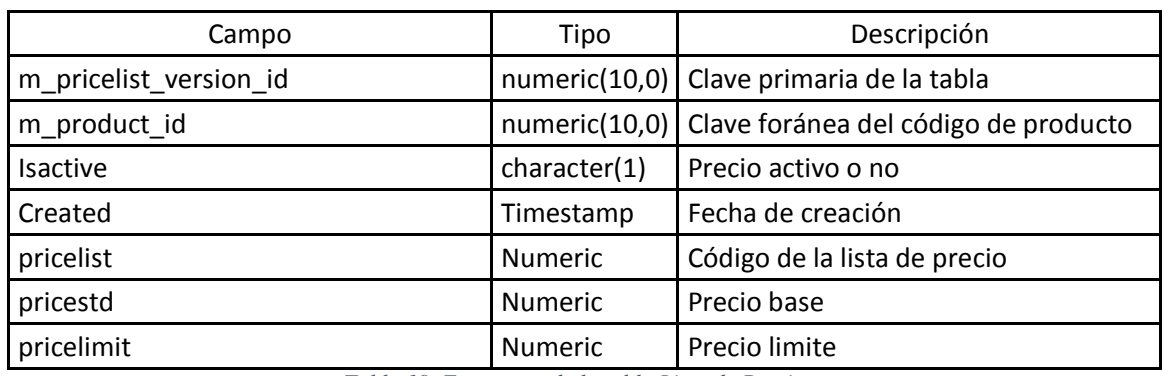

Descripción: Almacena la lista de precios de los productos.

*Tabla 19. Estructura de la tabla Lista de Precios*

*Atix ERP*

*Elaborado por el Investigador*

# **4.4.3. Análisis de almacenamiento de datos de tienda virtual Prestashop.**

Para poder acceder al esquema de base de datos de Prestashop se puede proceder a la instalación y con el uso de herramientas acceder a la base, la cual está abierta a cambios por ser sistema de código abierto.

Este sistema distribuye la información del producto en diferentes tablas, esto se lo pudo deducir al ingresar productos por medio de su interfaz gráfica y al análisis de las relaciones de la tabla en la base de datos. Para este propósito se utiliza "Mysql workbench" software libre que proporciona herramientas para la gestión y administración visual de bases de datos hechas en MySQL Server.

El nombre de la tabla se antepone de un prefijo que se elige durante la instalación, debido que el mismo esquema puede tener diferentes sistemas Prestashop instalados. En este caso el prefijo es "ps ".

De igual manera se procederá a listar las tablas más importantes que poseen la información requerida para poder sincronizar los sistemas.

# Tabla: ps\_product

Descripción: Almacena todas las propiedades principales de todos los productos de la tienda, entre los campos más importantes están el código de referencia del producto, código EAN (usado para código de barras), nombre, precio, activo.

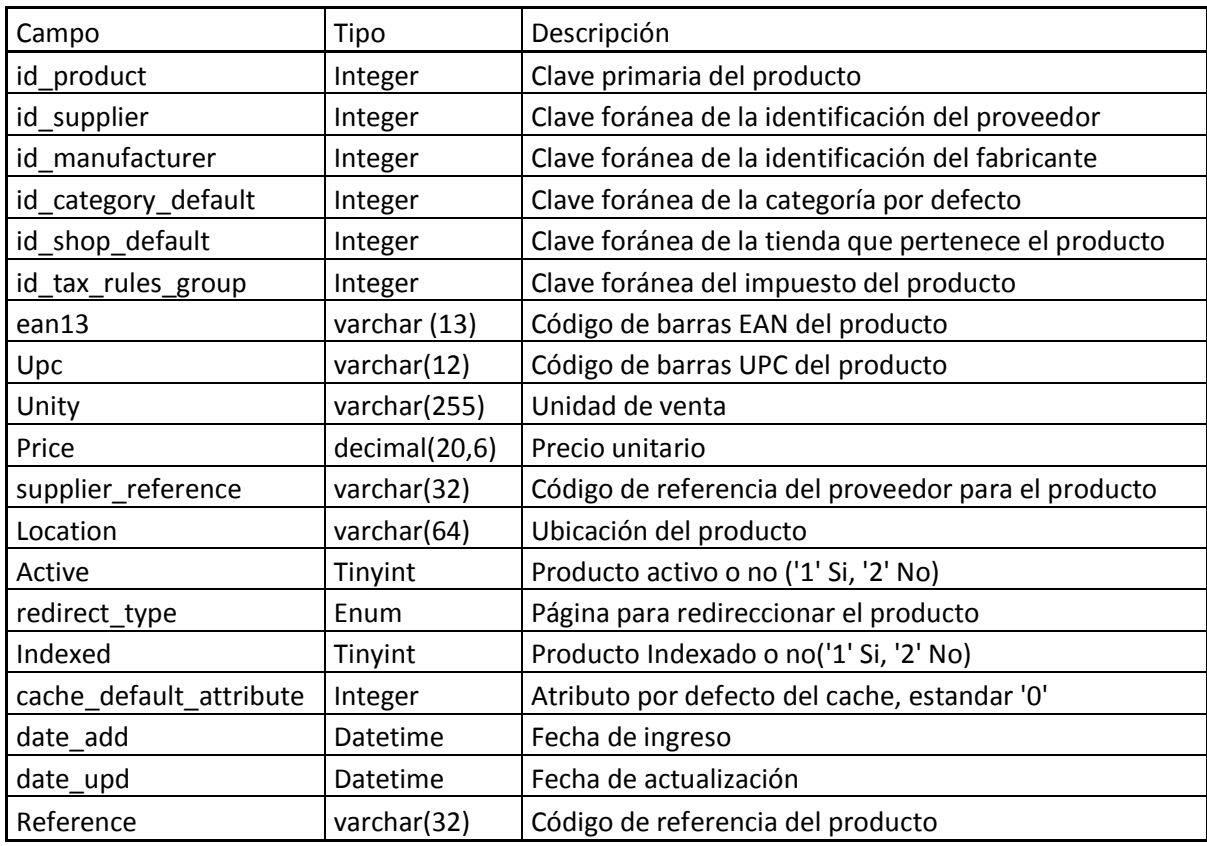

*Tabla 20. Estructura de la tabla Producto*

*Prestashop*

*Elaborado por el Investigador*

Tabla: ps\_product\_lang

Descripción: Esta tabla posee la descripción corta y larga de cada producto, la cual aparecerá en la tienda al seleccionar un producto, a su vez también posee los textos que facilitaran la exploración por medio de la herramienta integrada para búsqueda de productos.

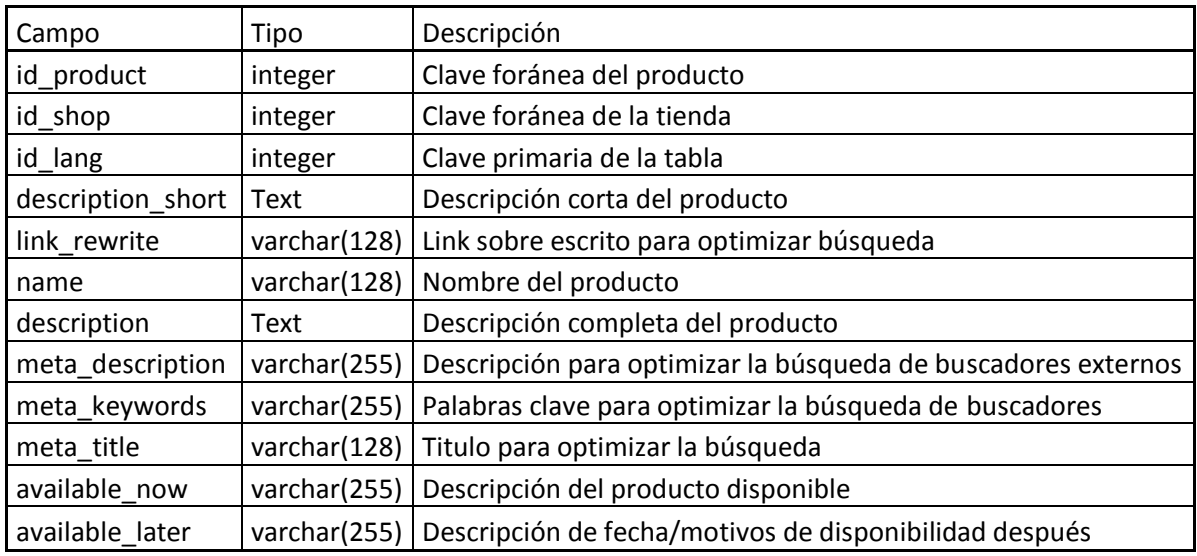

*Tabla 21. Estructura de la tabla traducciones del producto*

*Prestashop*

*Elaborado por el Investigador*

Tabla: ps\_product\_shop

Descripción: Debido a que soporta tiendas múltiples, en esta tabla se especifica a que tienda pertenece cada producto, puede pertenecer a un o varias tiendas.

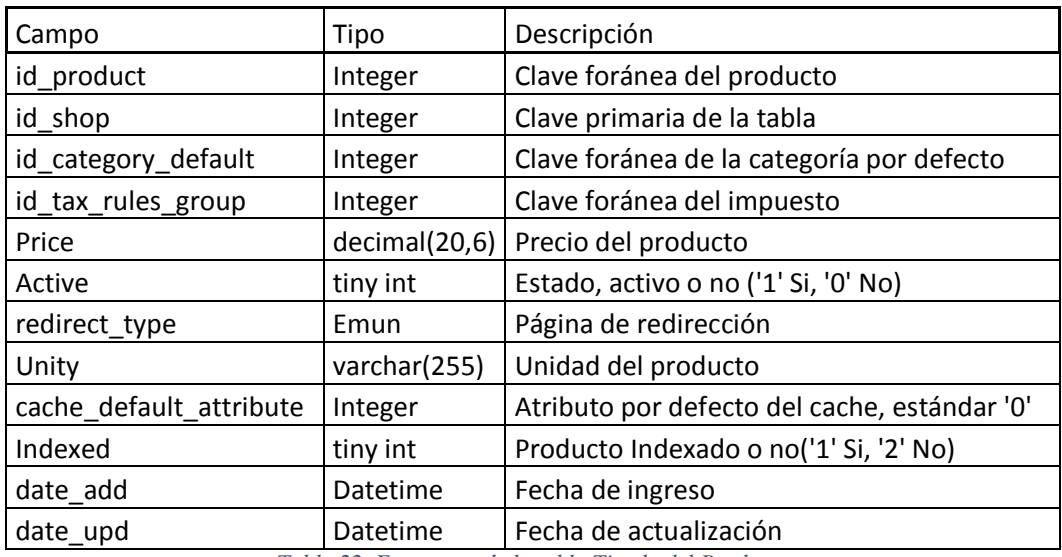

*Tabla 22. Estructura de la tabla Tienda del Producto*

*Prestashop*

# Tabla: ps\_stock\_available

Descripción: Almacena la cantidad disponible de cada producto, también el número mínimo de unidades, con la cual el sistema bloqueara la compra cuando la cantidad de producto llegue a este indicador. Este bloqueo es configurable, ya que se puede proceder con la facturación de productos en cantidades negativas.

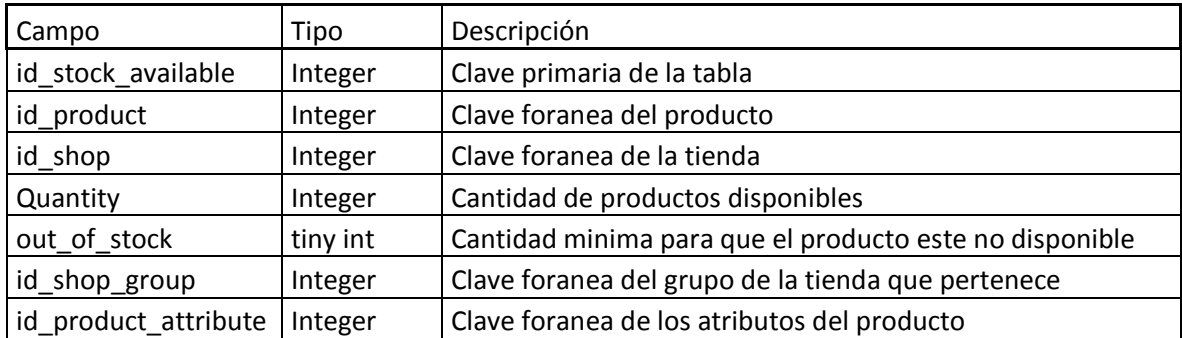

*Tabla 23. Estructura de la Tabla Cantidades de Productos*

*Prestashop*

*Elaborado por el Investigador*

### Tabla: ps\_category\_product

Descripción: En esta tabla se asocia una categoría con un producto, también se asigna una posición en la cual asomara el producto en el listado. Esta tabla principalmente posee claves foráneas, ya que un producto puede pertenecer a varias categorías. Prestashop utiliza esto atributos para poder mejor las búsquedas dentro de la tienda o a su vez formar el menú para la presentación de productos en la página.

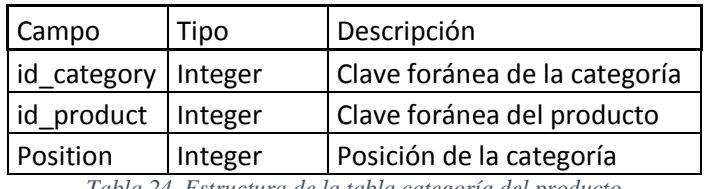

*Tabla 24. Estructura de la tabla categoría del producto*

*Prestashop*

*Elaborado por el Investigador*

### Tabla: ps\_category

Descripción: Posee todas las categorías de los productos, estas categorías deben pertenecer a un padre, esto ayuda a formar un árbol, en caso que la categoría sea la principal, esta tendrá de padre al "Inicio".

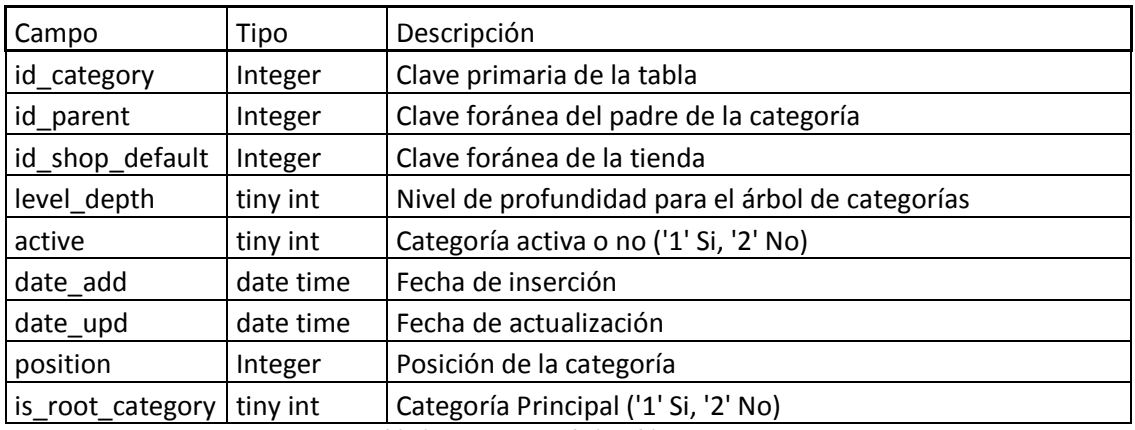

*Tabla 25. Estructura de la tabla Categorías*

*Prestashop*

*Elaborado por el Investigador*

Tabla: ps\_category\_lang

Descripción: De igual manera de los productos, cada categoría debe tener su descripción corta y larga, también un texto de enlace para ayudar en las búsquedas.

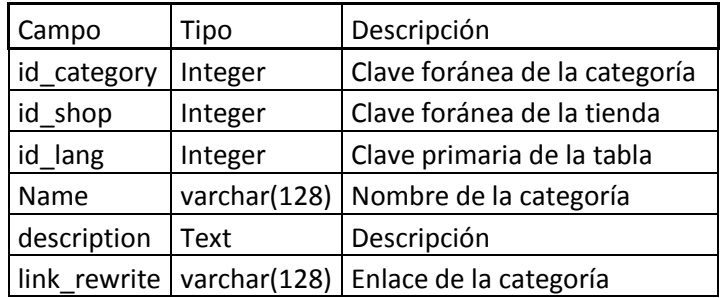

*Tabla 26. Estructura de la tabla Traducciones de Categoría*

*Prestashop*

*Elaborado por el Investigador*

Tabla: ps\_category\_shop

Descripción: Define a que tienda pertenece la categoría.

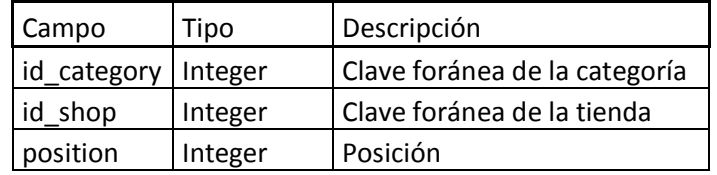

*Tabla 27. Estructura de la tabla Categorías de la Tienda*

*Prestashop*

Tabla: ps\_category\_group

Descripción: Las categorías pueden ser asociadas a grupos de clientes, en estos tenemos por ejemplo a "Visitantes", "Registrados" y "Exclusivos".

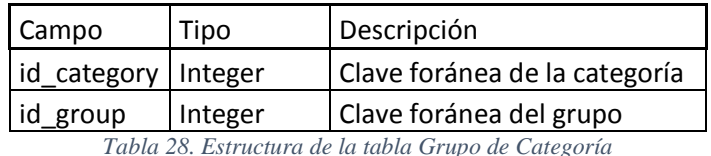

*Prestashop*

*Elaborado por el Investigador*

### Tabla: ps\_customer

Descripción: Almacena la información de todos los clientes registrados, como nombre, teléfono, sexo, fecha de nacimiento.

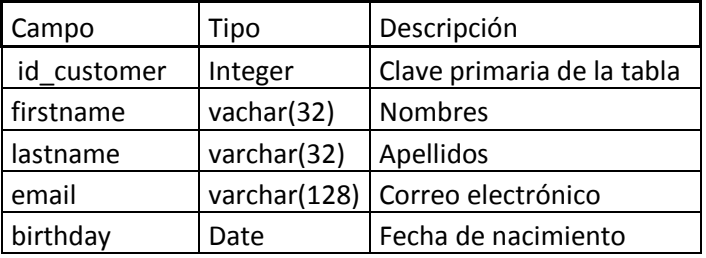

*Tabla 29. Estructura de la tabla Cliente*

*Prestashop*

*Elaborado por el Investigador*

Tabla: ps\_address

Descripción: Debido que los clientes pueden tener diferentes direcciones, existe esta tabla para almacenar todas las direcciones que registren los clientes.

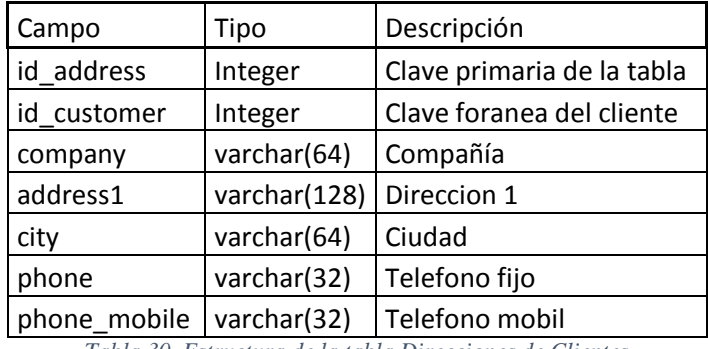

*Tabla 30. Estructura de la tabla Direcciones de Clientes*

Tabla: ps\_orders

Descripción: Guarda todas las ordenes hechas por los clientes, aquí se encuentra la cantidad de artículos, total a pagar, impuestos y el costo del envìo en caso de ser necesario.

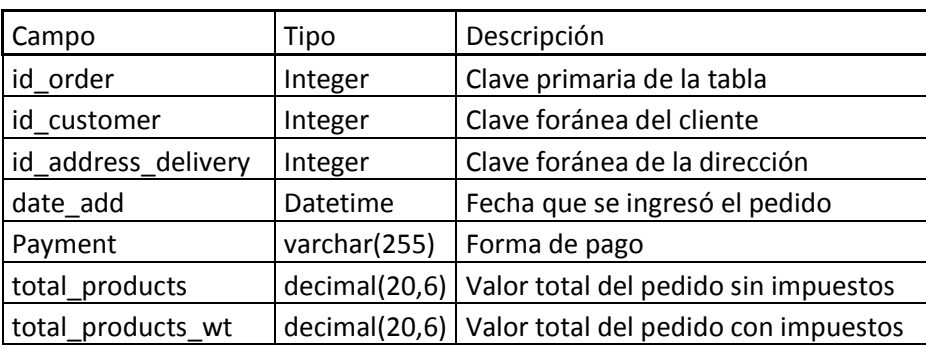

*Tabla 31. Estructura de la tabla Ordenes de Venta*

*Prestashop*

*Elaborado por el Investigador*

Tabla: ps\_order\_detail

Descripción: Tiene el detalle de cada orden, donde están descritos los productos y las cantidades solicitadas.

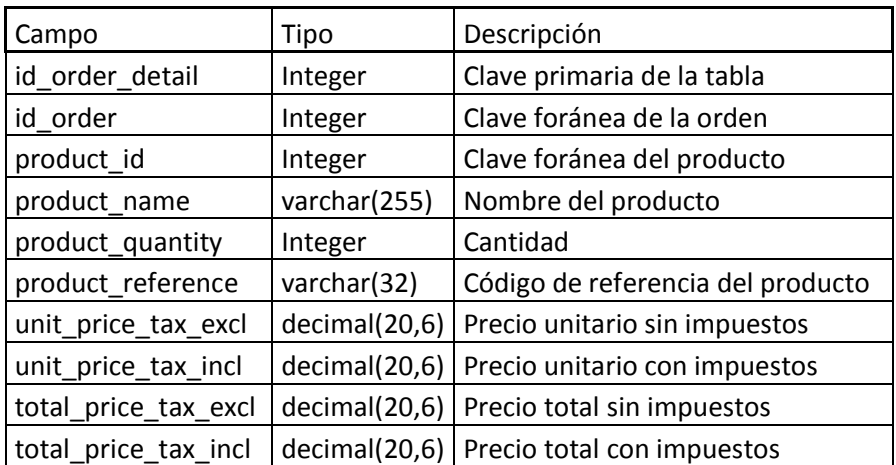

*Tabla 32. Estructura de la tabla Detalle de Órdenes de Venta Prestashop*

*Elaborado por el Investigador*

# **4.4.4. Diseño del modelo de sincronización.**

Por ser dos sistemas diferentes y poseer requerimientos de una sincronización asincrónica, se decidió realizar dos módulos, uno como Plug-in en Atix ERP y otro un JAR en el lado de la tienda virtual. Estos dos sistemas tomarán como intermediario a un sistema de mensajería JMS que será el encargado de almacenar temporalmente la información, al emplear esta herramienta se logra rapidez en la sincronización, ya que la forma tradicional seria por servicios web, pero este proceso es costoso en tiempo y memoria del servidor. A continuación, se detalla el proceso de sincronización y las funciones de cada módulo.

1. Plug-in en Atix ERP.

Funciones:

- Leer categorías y productos nuevos con la condición que estos sean destinados a mostrarse en la tienda virtual y enviarlos al sistema de mensajería JMS.
- Leer productos y precios actualizados y enviarlos.
- Seleccionar un solo producto para poder enviarlo.
- Funciones lectura de pedidos.
	- o Leer clientes que posean pedidos, si no existe crearlo.
	- o Leer pedidos que sean nuevos.
	- o Actualizar historial de sincronizaciones para control de lectura.
- 2. JAR en servidor de la tienda virtual. Funciones:
- Leer productos y categorías del sistema de mensajería JMS e insertarlos en la tienda virtual por servicios web.
- Guardar historial se sincronización.

El sistema de mensajería JMS solo será el encargado de recibir información y mantenerla disponible en todo momento hasta que la información sea solicitada.

# **4.4.5. Desarrollo de Plug-In en Atix ERP.**

Es necesario que módulo permita manejar al usuario el proceso de sincronización, de forma fácil y natural.

En Atix ERP primeramente se crea un proceso, por medio del sistema a través de un roll de usuario de administrador de sistema. En este indicamos los parámetros que tendrá, se asigna los nombres de los parámetros y del proceso, junto con las traducciones de los campos tomando en cuenta que es un sistema multilenguaje.

El proceso constará de los siguientes parámetros:

- sync\_actualizar\_info: Este parámetro es creado como tipo booleano, cuando su valor sea verdadero se procederá a enviar información actualizada de todos los productos.
- sync\_productos\_webshop: Este parámetro posee el código del producto, es un tipo de parámetro que permite desplegar un cuadro de búsqueda y seleccionar el producto a sincronizar, en caso de que este se encuentre vacío, se procederá a enviar todos los productos que no se encuentren en el sistema de comercio electrónico.
- sync\_pedidos\_webshop: Es un parámetro de tipo booleano, el cual dará la orden de leer e insertar los clientes y pedidos ingresados que se encuentran pendientes.

Atix ERP interpreta los valores de los parámetros como componentes visuales, por lo cual la interfaz es automáticamente creada, la cual quedaría de la siguiente manera:

Pantalla principal:

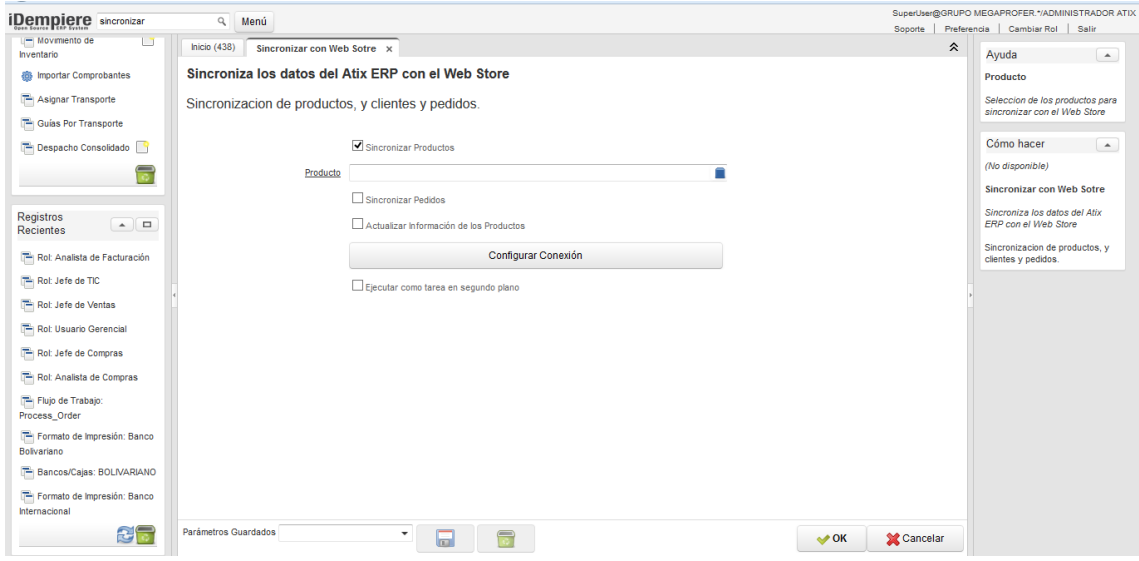

*Imagen 3. Pantalla principal del módulo de sincronización.*

Pantalla de búsqueda de producto:

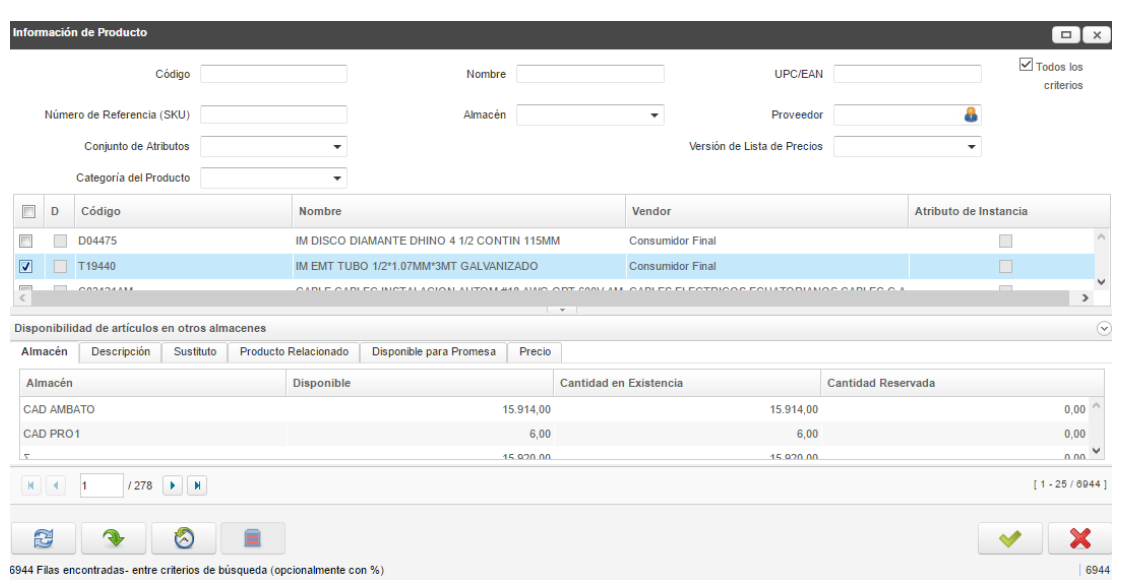

*Imagen 4. Pantalla de búsqueda de productos del módulo de sincronización.*

#### *Elaborado por el Investigador*

Por defecto todos los procesos en Atix ERP pueden ser ejecutados en segundo plano y notificar al usuario, en el panel principal o por correo electrónico, cuando la tarea haya sido terminada.

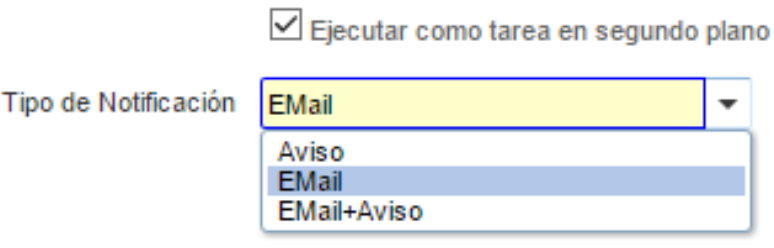

*Imagen 5. Ventana de ejecución de proceso en segundo plano.*

*Atix ERP*

### **4.4.5.1 Lectura de categorías en Atix ERP.**

Como se mencionó anteriormente Atix ERP almacena los datos en diferentes tablas para brindar una total flexibilidad a las características y una rápida adaptabilidad al negocio.

Primeramente, se requiere enviar la categoría del producto, esta es importante para una correcta organización de información y formación del menú en la tienda electrónica Prestashop.

Tomando en cuenta que las categorías pueden ser padres o hijos se realizó la sentencia SQL para leer la información de manera correcta, primeramente, se toma en cuenta a los padres y luego a los hijos. También se procede a estructurar los datos, quitando espacios innecesarios y enviándolos tal y como los requiere la tienda virtual Prestashop.

Toda la información tomada en la sentencia SQL será enviada, se delimitará cada campo con el carácter '>' que no es utilizado para nombres o códigos en idempiere y que se encuentra bloqueado su uso en el sistema.

### Sentencia SQL:

Select c.m product category id, c.name, description , lower (replace (replace (trim (name), ' ',' '), ' ','-')) as link, (Select name from adempiere.m product category op where c.m product category parent id = cp.m product category id) as parent From adempiere.m product category c Order by c.m product category id asc;

#### *Imagen 6. Sentencia SQL para la consulta de Categorías.*

#### *Elaborador por: El Investigador*

En la cual se selecciona la clave del producto, nombres y su padre. En ATIX ERP, los nombres de las categorías se encuentran formadas por sus padres, es decir el nombre de una categoría seria, por ejemplo: Taladros/Bosh. Para una mejor presentación de los datos, solo se utilizará el nombre final, es por eso que se hace un "juego" con la información para solo mantener el nombre final de la categoría, ya que por referenciación se sabe a qué categoría padre pertenece.

Al final se forma un link, en caso de que nombre de la categoría tenga espacios, por ejemplo el link de la categoría: "Bosh portátil" seria: "Bosh-portatil". Esto se hace debido que la tienda de comercio electrónico utiliza la búsqueda por medio del link y no por el nombre de la categoría.

### **4.4.5.2 Lectura de productos en Atix ERP.**

Los productos están formados por código referencial, nombre, categoría, impuesto, imagen y una lista de precios.

La imagen es una URL, debido a que almacenar una dirección de texto es más rápido que almacenar un dato binario en la base. Las imágenes se encuentran alojadas en un servidor externo de lectura pública.

La lista es definida previamente por los usuarios encargados del sistema, en este caso se va a utilizar el último precio establecido para ser enviado a la tienda virtual.

Para la selección de productos, se procede a su lectura, tomando en cuenta tres criterios:

- 1. El producto este seleccionado para aparecer en la tienda.
- 2. El producto ya haya sido sincronizado
- 3. El producto ya se encuentre sincronizado y sus datos hayan sido actualizados.

Para el primer criterio dentro de los atributos del Producto se encuentra un campo a nivel de interfaz de usuario que se llama "Mostrado en Tienda Web", este a nivel de base de datos es nombrado: "*isselfservice*". Cuando este se encuentre activo será tomado en cuenta para la sincronización.

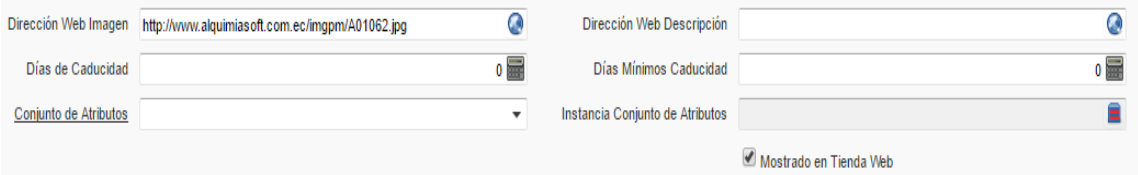

*Imagen 7. Ventana de Producto Atix ERP. Campo Mostrado en Tienda Web.*

*Elaborado por el Investigador.*

Una vez que todos los productos hayan sido leídos y enviados para su sincronización, se procede a actualizar el campo "was\_syn" que fue creado con el propósito de almacenar un dato *boolean* donde 'N' significa que no ha sido actualizado y 'Y' que ya se procedió con su envío.

Para el caso dos y tres se toma en cuenta que el producto ya haya sido sincronizado y que el campo creado en el diccionario de datos llamado 'was\_upd' que es de tipo booleano este en estado 'Y'.

En Atix ERP, para detectar que un producto haya sido actualizado, se tomó en cuenta si el precio, nombre, categoría, descripción o imagen varió.

En caso de que el precio haya sido actualizado, existe una clase dentro del Plug-in de sincronización que se encarga de detectar si hay un cambio en la lista de precios y actualizar el campo en la tabla 'm\_product', el código es el siguiente:

```
import org.compiere.model.MProduct;
public class EPriceUpdate extends CustomEventHandler {
    @Override
    protected void doHandleEvent () {
        MProductPrice mproductprice = (MProductPrice) getPO();
        MProduct product =MProduct.get(mproductprice.getCtx(), mproductprice.getM Product ID());
        product.set ValueOfColumn ("was upd", true);
        product.save();
    \mathcal{F}Y
```
*Imagen 8. Codificación para la detección de actualización de precio.* 

#### *Elaborado por: El investigador*

Esta clase extiende de un Evento Personalizado, el cual detecta cambios, en el evento se especifica la tabla (entidad) de la cual se desea obtener la acción y a continuación se instancia la clase m\_producto para proceder con la actualización del campo 'was\_upd'.

Al momento de detectar cambios en el nombre del producto, se procede de diferente manera, ya que si se utiliza el código anterior orientado a la tabla "m\_product" producirá un bucle infinito, ya que detectaría un cambio, actualizaría el campo y esa actualización sería un cambio con la cual se enviaría a actualizar nuevamente al campo y de esta forma indefinidamente.

Por lo tanto, se procedió a realizar una condición que comprobará si el campo ya fue actualizado. La primera vez pasará dos veces por la condición, la segunda vez si ya está actualizado no actualizará nada.

```
import org.compiere.model.MProduct;
import ec.com.alquimiasoft.base.CustomEventHandler;
public class EProductUpdate extends CustomEventHandler {
    @Override
    protected void doHandleEvent() {
        MProduct product = (MProduct) getPO();
        boolean status = product.get ValueAsBoolean("was upd");
        if(status != true){
            product.set ValueOfColumn ("was upd", true);
            product.save();
        ¥
    Y
Y
```
*Imagen 9. Codificación para la detección de cambios en los atributos del producto.*

#### *Elaborado por: El Investigador*

De igual manera se instancia la clase producto, se obtiene el valor del campo "was\_upd" para proceder a verificar si está activo el campo, si no lo está, se procede a la actualización y al guardado de la información.

Finalmente se procede a realizar la consulta SQL para obtener los productos, primeramente, de los nuevos, seguido por los actualizados. De igual manera delimitado cada campo por el carácter '>' para su separación.

Sentencia SQL productos nuevos:

```
SELECT m product id, p. value as id item , p. name as nombre, t. name as prod grab iva,
(Select pricelist
from adempiere.m productprice where m product id = p.m product idorder by pricelist desc OFFSET 0 FETCH FIRST 1 ROWS ONLY ) as preciobase,
p.description as desc alt, lower (Replace (p.name,' ','-')) as link,
c.name as m product category, p.imageurl
FROM adempiere.m product p
INNER JOIN adempiere.m_product_category c on (p.m_product_category_id = c.m_product_category_id)
INNER JOIN adempiere.c_taxcategory t on(p.c_taxcategory_id = t.c_taxcategory_id)
WHERE p.isselfservice like 'Y' and p.was_syn like 'N';
```
*Imagen 10. Sentencia SQL para selección de productos nuevos a enviar.*

*Elaborado por: El Investigador*

Sentencia SQL productos actualizados:

```
SELECT m product id, name as nombre,
(Select pricelist
from adempiere.m productprice
where m product id = p.m product id
order by pricelist desc OFFSET 0 FETCH FIRST 1 ROWS ONLY ) as preciobase,
description as desc_alt, lower(Replace(name,' ','-')) as link,
m_product_category_id
FROM adempiere.m_product p
WHERE p.was_upd like 'Y' and p.isselfservice like 'Y';
```

```
Imagen 11. Sentencia SQL para selección de productos actualizados a enviar.
```
*Elaborado por: El Investigador*

En caso de requerir enviar un solo producto se concatena al SQL de productos nuevos en la cláusula *where* la condición:

```
and m_product_id =
```
Ya que el parámetro que se especificó previamente, para el envío de un solo producto, retorna el identificador único del registro.

#### **4.4.3.5.3 Envió de información al sistema de mensajería JMS.**

Una vez que la información esté preparada para ser enviada, se procede a llamar a la clase *Send,* que tiene la conexión a la cola de mensajería:

```
public class Send {
    private ConnectionFactory factory = null;
    private Connection connection = null;
    private Session session = null;
    private Destination destination = null;
    private MessageProducer producer = null;
    private String cola="";
    private String broker="tcp://149.56.141.14:61616";
    public Send(String cola) {
        this.cola = cola;
    ¥
    public void sendMessage(ArrayList<String> data) {
        try {
            factory = new ActiveMQConnectionFactory(broker);
            connection = factory.createConnection();
            connection.start();
            session = connection.createSession(false, Session.AUTO ACKNOWLEDGE);
            destination = session.createQueue(cola);
            producer = session.createProducer(destination);
            TextMessage message = session.createTextMessage();
            String elemento;
            for(int i=0 ; i<data.size();i++){
                elemento=data.get(i).toString();
                message.setText(elemento);
                message.setJMSType("String");
                producer.send(message);
            Ŧ.
            connection.close();
            connection=null;
        } catch (JMSException e) {
            e.printStackTrace();
        ¥
    }
Y
```
*Imagen 12. Codificación para el envío de información a la cola de mensajería.*

#### *Elaborado por: El Investigador*

Donde se procede a instanciar todos los objetos y se asigna una dirección a la variable "*broker*", que es la dirección del servidor de mensajería, junto con su puerto de conexión.

Esta clase se instancia con una variable tipo cadena de texto, ésta va a ser el nombre de la cola donde se almacenarán todos los datos relacionados. Principalmente existirán dos nombres de colas, que sería:

- M\_Product: Almacena la información de productos.
- M\_Product\_Category: Almacena información de las categorías.

La clase posee el método "sendMessage", que recibe un objeto de tipo ArrayList, esta poseerá toda la información que va a contener la cola de datos.

Una vez que la información sea enviada a la cola de mensajería, ésta tendrá toda la información disponible para ser leída por la tienda virtual.

| <b>Queues</b> |                        |                                   |                            |                          |                          |                                                                                                    |                      |
|---------------|------------------------|-----------------------------------|----------------------------|--------------------------|--------------------------|----------------------------------------------------------------------------------------------------|----------------------|
|               | Name 1                 | <b>Number Of Pending Messages</b> | <b>Number Of Consumers</b> | <b>Messages Engueued</b> | <b>Messages Dequeued</b> | <b>Views</b>                                                                                        | <b>Operations</b>    |
|               | M Product              | 1469                              | 0                          | 1469                     | 0                        | <b>Browse Active Consumers</b><br><b>Active Producers</b><br>$\frac{1}{20}$ atom $\frac{1}{20}$ rss | Send To Purge Delete |
|               | M Product Category 643 |                                   | $\circ$                    | 643                      | $\mathbf 0$              | <b>Browse Active Consumers</b><br><b>Active Producers</b><br>$\mathbb{R}$ atom $\mathbb{R}$ rss     | Send To Purge Delete |

*Imagen 13. Interfaz de contenedores de colas de mensajería.* 

#### *Elaborado por: El Investigador*

Se indica la pantalla de la cola de mensajería, donde muestra la cantidad de elementos que contiene cada cola e indica que ninguno ha sido leído aún.

Dentro de la cola "M\_Product" se tiene:

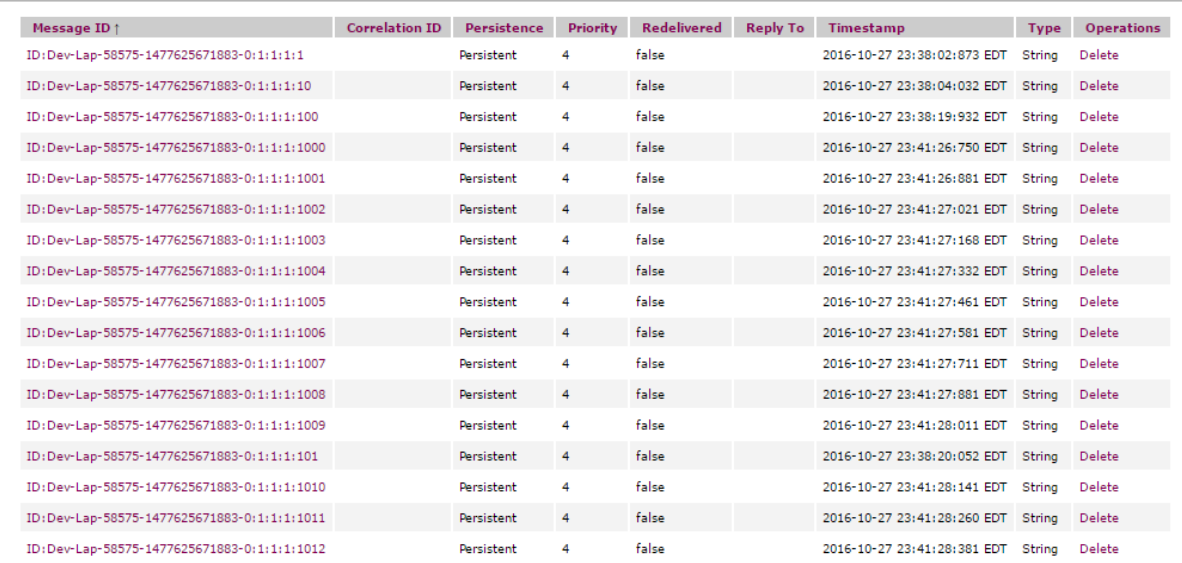

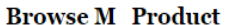

*Imagen 14. Interfaz de la cola de mensajería pendiente.* 

La primera columna es un identificador único para cada mensaje, en el segundo se tiene la persistencia, que indica que estos datos persistirán hasta que sean leídos. También consta la prioridad del mensaje, la fecha del envió y el tipo de dato.

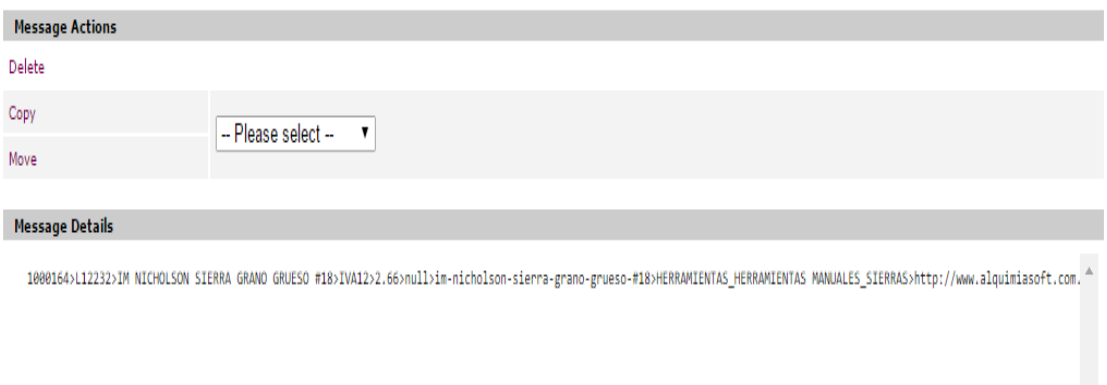

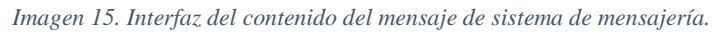

#### *Elaborado por: El investigador*

Dentro del mensaje se tiene el contenido, que fue previamente especificado en las sentencias de lectura. Se encuentra de la misma manera que fue enviada, delimitado entre campos por un carácter especial especificado previamente.

# **4.4.5.4 Lectura de Clientes y Pedidos.**

Para este proceso se optó por utilizar directamente los servicios web de la tienda virtual Prestashop, ya que el requerimiento establece que los pedidos sean leídos en el momento solicitado. Para lo cual se empleó una clase que utiliza los métodos brindados por Prestashop para acceder a los servicios web, en esta solo basta con establecer la dirección IP y la clave de acceso proporcionada por la tienda misma.

Los campos necesarios para el Atix ERP en cuanto a un pedido son:

- Cliente
- Almacén
- Fecha
- Total Descuento
- Total IVA
- Total Factura
- Detalle de Factura
	- o Código referencial del producto
	- o Nombre del producto
	- o Precio
	- o Impuesto
	- o Total

En cuanto al almacén se puede usar uno por defecto, ya que posteriormente habrá una decisión por parte del usuario encargado, sobre de qué lugar se enviará la mercadería, este proceso ya es externo al de sincronización.

El resto de campos se los puede obtener directamente del pedido de la tienda virtual Prestashop. El proceso se detalla a continuación:

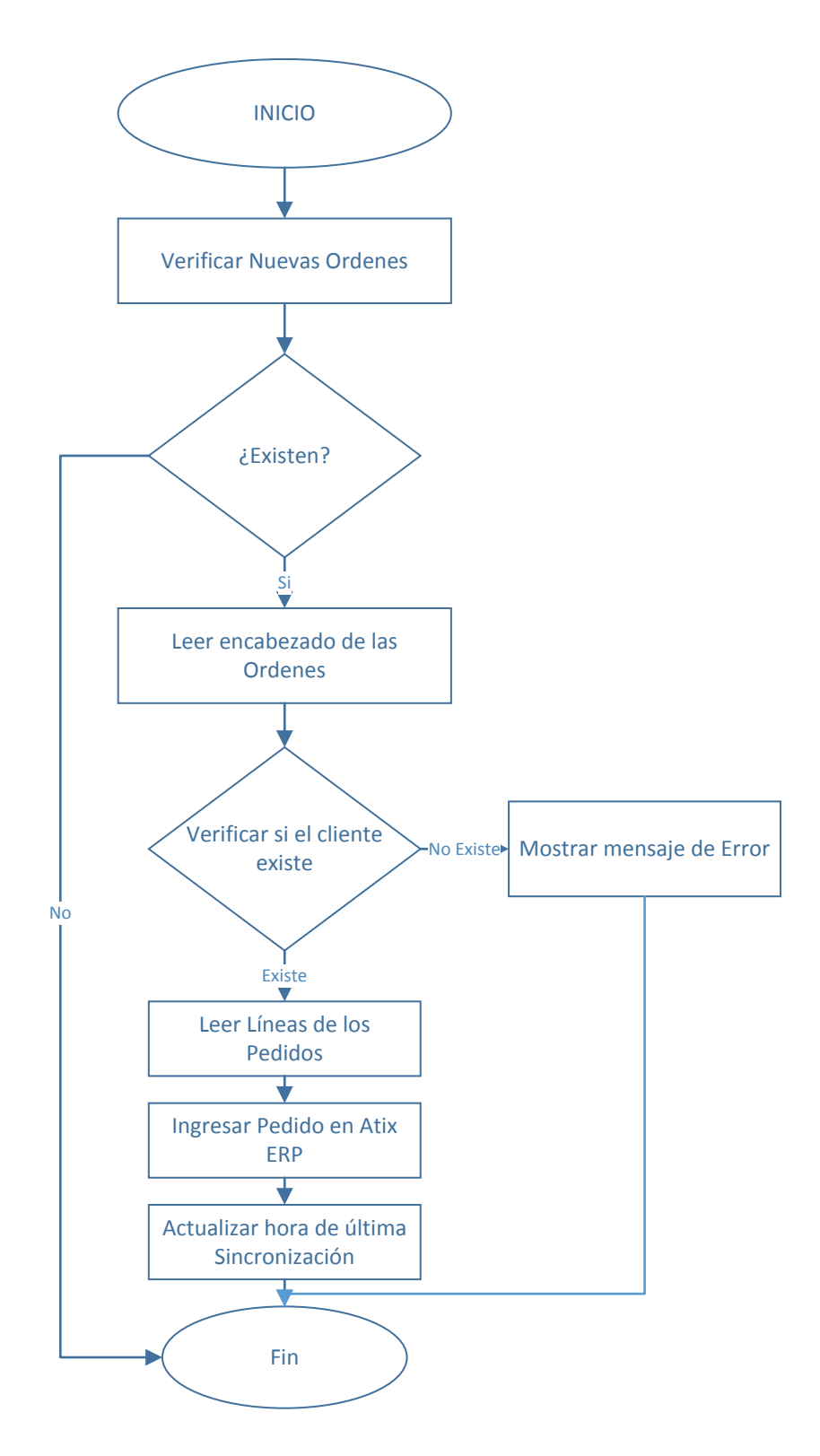

*Imagen 16. Diagrama de flujo de proceso para ingreso de pedidos. Elaborado por: El Investigador*

Para verificar si existen nuevas órdenes en el sistema, se realiza una consulta a la tabla de sincronizaciones, consultando la última hora de sincronización y enviándola como parámetro para recibir todos los pedidos a partir de esa fecha y hora.

En caso de existir, se procede a traer únicamente el encabezado del pedido, ya que de esta forma se puede proceder a verificar la existencia del cliente. Esto se realiza por medio de una consulta a la tabla "C\_BPartner" con la condición que la identificación del cliente exista, esto retorna un objeto tipo C\_BPartner que contiene toda la información del cliente.

```
PO C BPartner = new Query(Env.getCtx(), "C BPartner", "TaxID = ?", get TrxName())
        .setParameters(new Object[] { rucCliente })
        .setOnlyActiveRecords(true).setClient ID().first();
```
*Imagen 17. Codificación de consulta de datos del cliente por identificación.*

#### *Elaborado por: El Investigador*

En caso de no existir, se procederá a imprimir un mensaje de error, indicando que el cliente no existe en el sistema Atix ERP.

Una vez realizada la comprobación, se procede a leer las líneas del pedido para su ingreso, los datos requeridos para Atix ERP son:

- Código de referencia del producto
- Precio unitario
- Cantidad
- Descuento

Sin embargo, se procede a leer más campos, en caso que el sistema requiera más información sobre los pedidos a futuro. Estos son traídos por medio del servicio web, enviando como parámetro el identificador del pedido.
```
public ArrayList<Order detail> selectOrderLines (String id) throws PrestaShopWebserviceException,
TransformerException, IOException{
   HashMap<String, Object> getSchemaOpt = new HashMap<String, Object>();
   getSchemaOpt.put("url",shopUrl+"/api/order_details/?display=[id,product_name,product_quantity,product_price," +
            "product_reference, unit_price_tax_incl, unit_price_tax_excl, " +
            "total_price_tax_excl,total_price_tax_incl]&filter[id_order]=["+id+"]");
   Document schema = ws.get(getSchemaOpt);
    ArrayList<Order_detail> array_orderd = new ArrayList<Order_detail>();
    int size=schema.getElementsByTagName("id").getLength();
   for(int i=0; i<size; i++){
       Order detail order detail= new Order detail();
        order detail.setId(Integer.valueOf(schema.getElementsByTagName("id").item(i).
                getTextContent()));
        order detail.setProduct reference(schema.getElementsByTagName("product reference").item(i).
                getTextContent();
        order detail.setProduct name(schema.getElementsByTagName("product name").item(i).
                qetTextContent());
        order\_detail.setQuantity\left(Double.valueOf(scheme, getElementsByTagName("product\_quantity").item(i)\right.\label{eq:order_d}getTextContent()));
        order_detail.setPrice_unit_without_tax(Double.valueOf(schema.getElementsByTagName("unit_price_tax_excl").item(i).
                getTextContent())order detail.setPrice unit with tax(Double.valueOf(schema.getElementsByTagName("unit price tax incl").item(i).
                detTextContent()));
        order detail.setTotal without tax (Double.valueOf(schema.getElementsByTagName("total price tax excl").item(i).
                getTextContent()));
        order detail.setTotal with tax (Double.valueOf(schema.getElementsByTagName("total price tax incl").item(i).
               getTextContent())array orderd.add(order detail);
    Þ
    return array orderd;
¥
```
*Imagen 18. Codificación de lectura de líneas de pedido según identificador.*

#### *Elaborado por El Investigador*

Una vez obtenido el encabezado y el detalle del pedido, se procede a ingresarlo al sistema por medio del objeto MOrder. Este requiere valores adicionales como el almacén destino, la organización, lista de precios utilizada, reglas del pedido, estado del documento y estado del mismo.

Estos valores ya están inicializados por defecto, ya que el sistema Atix ERP ya se encuentra implementado y funcionando en la empresa, por lo tanto, solo es necesario acceder a estos valores por medio de objetos.

```
private String crearPedido(int C_BPartner_ID, Timestamp fecha, String descripcion, Integer C_PaymentTerm_ID,
        String paymentRule, List<Producto> listadoProductos, int SalesRep_ID, String DocumentNo, String trxName) {
    Trx trx = null;String mensaje = ";
    try {
        trx = Trx.get(trxName, false);MOrder order = new MOrder (Env. getCtx(), 0, trx. getTrxName());
        order.setDocumentNo(DocumentNo);
        order.setDateOrdered(fecha);
        order.setAD_Org_ID(AD_Org_ID);
        order.setDatePromised(fecha);
        order.setIsSOTrx(true);
        order.setC_DocTypeTarget_ID(C_DocType_ID);
        {\tt order.setC\_BPartner\_ID(C\_BPartner\_ID)}\, ;order.setDescription(descripcion);
        order.setM_Warehouse_ID(M_Warehouse_ID);
        order.setM PriceList ID(M PriceList ID);
        order.setSalesRep_ID(SalesRep_ID);
        order.setPaymentRule(paymentRule);
        order.setC_PaymentTerm_ID(C_PaymentTerm_ID);
        order.setInvoiceRule(MOrder.INVOICERULE_Immediate);
        order.setDocStatus(MOrder.STATUS Drafted);
        order.setDocAction(MOrder.ACTION Prepare);
        order.setDeliveryViaRule(MOrder.DELIVERYVIARULE Pickup);
        \verb|order.setM_Shipper_ID(1000000);|//order.setAD_User_ID(getAD_User_ID());
        order.saveEx();
        for (Producto p : listadoProductos)
            saveDetailProductLine(order, p, trx);
        order.load(get_TrxName());
        if (order.getGrandTotal() .compareTo (Env. <i>ZERO</i>) == 0) {
            order.delete(true);
            return "<br/>br> Error en el Pedido: "+ DocumentNo +" "+Msg.translate(getCtx(), "NoLines");
        ¥
       trx. commit ();
        String result = callProcessOrder(order);
        if (result.contains("error"))
            return mensaje = "<br/> * Error en el Pedido: "+ DocumentNo + result;
        else
            readOrder(order.getC_Order_ID());
            updateFildSyncOrdersProlan(DocumentNo);
    } catch (Exception e) {
        mensaje = "<br> Error en el Pedido: "+ DocumentNo + " "+e.getMessage();
        log.log(Level.SEVERE, "Error en el Pedido: " + DocumentNo + " "+e.getMessage());
    } finally {
    \, }
   return mensaje;
```
*Imagen 19. Codificación del ingreso de pedido a Atix ERP.*

*Elaborado por: El Investigador.*

Este método requiere todo lo consultado anteriormente, en caso de ocurrir algún problema con algún pedido, este será mostrado en pantalla, para mantener un registro apropiado del mismo.

#### **4.4.5.4.1 Web Service de lectura de pedidos**

Como previamente se especificó, en primer punto se procede a leer el encabezado de los pedidos, esto para mantener la condición de sincronización en base a la última lectura y la identificación del pedido, para poder obtener sus valores y los productos que contiene.

Este proceso se divide en dos métodos:

- 1. getOrdersHeader
- 2. getOrderDetail

El primer método es el encargado de leer los valores como el total de la compra, IVA, total de productos que graban impuesto y que no graban, descuento, fecha, cliente.

El segundo en base al identificador del pedido "id" procede a traer los detalles del mismo, como código de referencia, nombre, cantidad, precio unitario con y sin impuestos, el total de la línea del detalle.

```
public ArravList<Order> Orderdes() throws PrestaShopWebserviceException, TransformerException, IOException{
           HashMap<String, Object> getSchemaOpt = new HashMap<String, Object>();
           getSchemaOpt.put("url",shopUrl+"/api/orders/?display=[id,id customer,id address delivery,reference,total discounts," +
                      "total_paid_tax_excl,total_paid_tax_incl]");
           Document schema = \overline{ws}.get(getSchemaOpt);
           int size=schema.getElementsByTagName("id").getLength();
           ArrayList\verb|<Order>~ array{\_}order = new \; ArrayList\verb|<Order>|~;for(int i=0; i<size; i++){
                Order order = new Order();
                order.setId(Integer.valueOf(schema.getElementsByTagName("id").item(i).
                           getTextContent()));
                order.setReference(schema.getElementsByTagName("reference").item(i).
                           getTextContent());
                order.setCustomer_id(selectTaxIdCustomer(schema.getElementsByTagName("id_customer").item(i).
                            getTextContent()));
                \verb|order.setTotal_discounts| \verb|Double.valueOf| \verb|scheme.getElementsByTagName("total_discounts") . item (i).getTextContent()));
                order.setTotal\_without\_taxes \left( Double\texttt{.valueOf} (scheme \texttt{.getElementsByTagName}\left(\texttt{"total\_paid\_tax\_excl"}\right.\texttt{.item}(i)\right.\texttt{.if}(\texttt{1:left\_size\_excl"}\right) \texttt{.if}(\texttt{1:left\_size\_excl"}\right) \texttt{.if}(\texttt{1:left\_size\_excl"}\right) \texttt{.if}(\texttt{1:left\_size\_excl"}\right) \texttt{.if}(\texttt{1:left\_size\_excl"}\right) \texttt{.if}(\texttt{1:left\_size\_excl"}\right) \texttt{.if}(\texttt{1:left\_size\_excl"}\right)getTextContent()));
                order.setTotal_with_taxes(Double.valueOf(schema.getElementsByTagName("total_paid_tax_incl").item(i).
                           qetTextContent()));
                array order.add(order);
           A.
          return array order;
\overline{\mathbf{r}}
```
*Imagen 20. Web Service lectura de encabezados de órdenes.*

*Elaborado por El Investigador.*

Todos estos valores son retornados en objetos, para poder interpretarlos y utilizarlos de manera simple.

# **4.4.5.4.2 Web Service de lectura de clientes**

Al utilizar el servicio web de lectura de pedidos, se obtiene el ID del cliente, que es la identificación única para la tienda virtual, con este campo se puede consultar la información como nombres, dirección y RUC/CI. En este caso en especial, lo único necesario es la cedula o RUC del comprador, por lo tanto, se procede a obtener esta información en base al identificador.

```
private String selectTaxIdCustomer(String id) throws PrestaShopWebserviceException,
                                                TransformerException, IOException{
    HashMap<String, Object> getSchemaOpt = new HashMap<String, Object>();
    getSchemaOpt.put("url", shopUrl+"/api/addresses/?display=" +
            "[id,dni,id customer]&filter[id customer]=["+id+"]");
    Document schema = ws.get(getSchemaOpt);int size = schema.getElementsByTaqName("id").getLength();
    String identy = "";
    for(int i = 0; i<size; i++){
        identy=schema.getElementsByTagName("dni").item(0).getTextContent();
   return identy;
¥
```
*Imagen 21. Web Service para obtención de identificación del cliente.*

#### *Elaborado por: El investigador.*

Donde "shopUrl" posee el valor de la dirección del sitio web, seguido por el formato proporcionado por Prestashop para lectura de clientes, añadiendo un filtro, en este caso el "id\_customer". Esta información es leída de la tabla "addresses" que contiene la identificación del comprador.

El resultado de esta consulta dará un documento, por lo tanto, se procede a obtener su información mediante el nombre de la etiqueta que lo contiene, en este caso, la identificación del cliente es almacenada en el campo "dni" por lo tanto ,se obtiene el primer resultado encontrado y se lo retorna, ya que la consulta se la realizo por la clave primaria y no existirían más resultados.

### **4.4.5.5 Lectura de Categorías y Productos e inserción.**

Debido a los requerimientos del sistema, para la parte de inserción de categorías y productos en la tienda virtual Prestashop, se programó un JAR que se ejecuta como tarea programada en el lado del servidor de la tienda.

Este es el encargado de leer categorías y productos nuevos en la cola de mensajería de mqActive e ingresarlo a la tienda virtual Prestashop mediante el uso de servicios web para mantener la integridad de la base de datos y mantener todos los procesos propios de la tienda.

Este sistema sincronizador llevará un registro de conexiones e ingreso de datos conocido como LOG, este será utilizado para optimización del sistema e información sobre su correcto funcionamiento.

El sistema se basa en el siguiente diagrama para su funcionamiento.

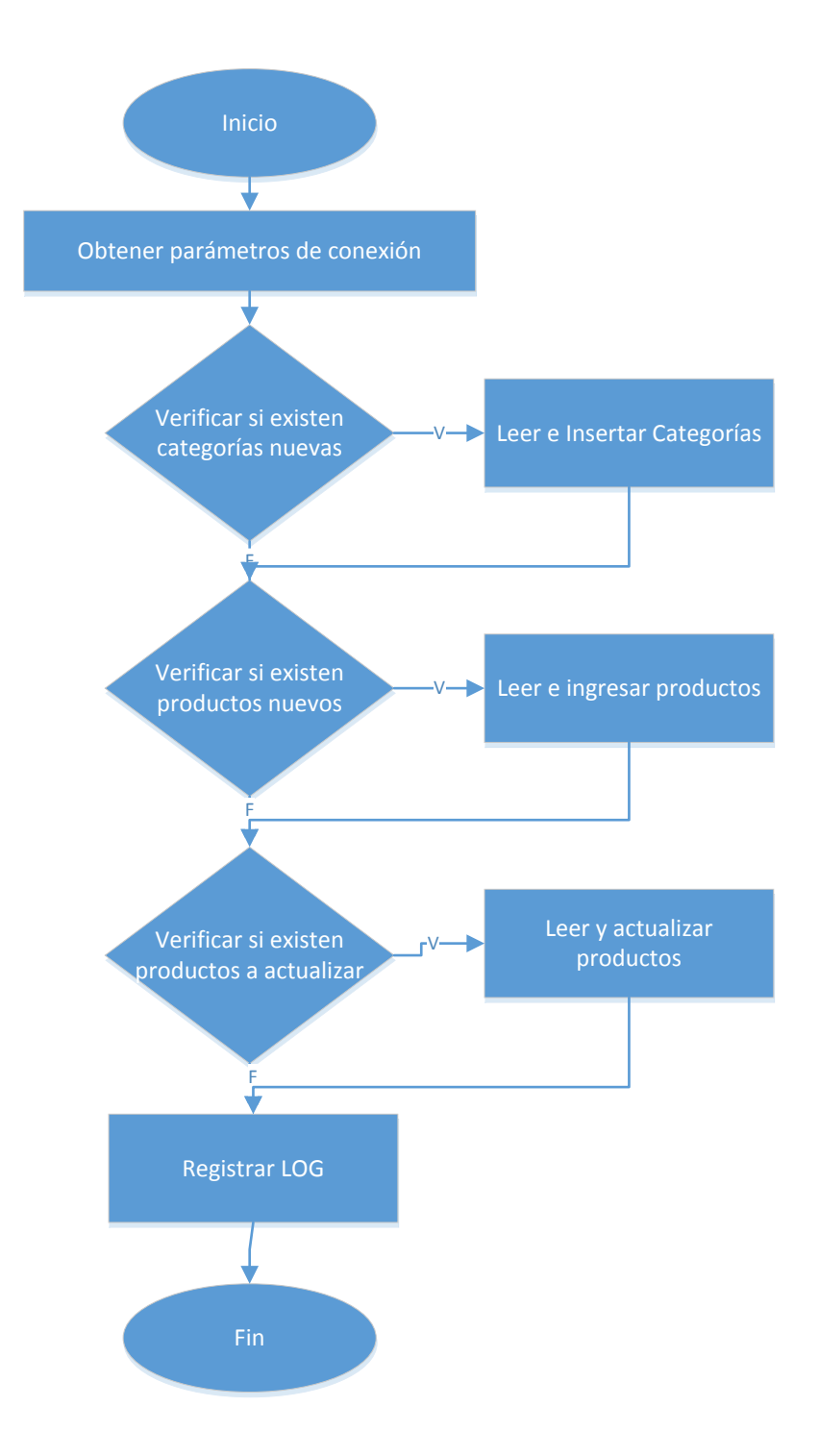

*Imagen 22. Diagrama de flujo de proceso, lectura e ingreso de productos y categorías.*

*Elaborado por: El Investigador*

La obtención de parámetros de sincronización es para proveer portabilidad y adaptabilidad al sistema ya que la contraseña del servidor de mensajería puede cambiar o en si su dirección IP.

Por lo tanto, se han tomado en cuenta los siguientes valores para a ser obtenidos al momento de iniciar la sincronización:

- mqDireccion: Dirección IP del sistema de mensajería.
- usu\_mqactive: Usuario del sistema de mensajería.
- contr\_mqactive: Contraseña del sistema de mensajería.
- ip webstore: Dirección IP del servidor de la tienda virtual.
- key\_webstore: Clave proporcionada por la tienda virtual para su conexión mediante servicios web.
- queueProduct: Nombre de la cola del sistema de mensajería que posee los datos de los productos nuevos.
- queueProductUpdate: Nombre de la cola del sistema de mensajería que posee los datos de los productos que ya han sido sincronizados, pero con sus nuevos valores.
- queueCategory: Nombre de la cola del sistema de mensajería que posee los datos de las nuevas categorías.

Estos valores se encuentran en un archivo plano, ubicado junto al sistema de sincronizador en una carpeta de acceso privado del servidor para proporcionar seguridad a la información contenida.

Una vez obtenidos los parámetros de sincronización se procede a establecer la conexión al sistema de mensajería. De igual manera que se empleó una clase para el envió de información hacia esta, también se usó una clase dedicada para la recepción de información que se muestra a continuación:

```
public class MqRead {
    private ConnectionFactory factory = null;
    private Connection connection = null;
    private Session session = null;
    private Destination destination = null;
    private MessageConsumer consumer = null;
    private static final int TIMEOUT = 1000;
    public MqRead() {
    public ArrayList<String> receiveMessage(String cola) {
        ArrayList<String> elementos = new ArrayList<String>();
        try {
            factory = new ActiveMQConnectionFactory(Parameters.getMqDireccion());
            connection = factory.createConnection();
            connection.start();
            session = connection.createSession(false, Session.AUTO_ACKNOWLEDGE);
            destination = session.createQueue(cola);
            consumer = session.createConsumer(destination);
            Message message;
            while ((message = consumer.receive(\textit{TIMEOUT}) != \text{null} {
                TextMessage text = (TextMessage) message;
                elementos.add(text.getText());
            Ł
            connection.close();
            connection=null;
        } catch (JMSException e) {
                      e.printStackTrace();
        return elementos;
    ł
₿
```
*Imagen 23. Codificación para recepción de datos del sistema de mensajería.*

*Elaborado por: El Investigador*

Como previamente se definió, el primer proceso es la consulta de datos en la cola que posee los datos de las nuevas categorías, esta se nombró previamente como: "M\_Product\_Category", y este nombre es obtenido desde el archivo de configuraciones.

El proceso de definir si la cola de datos tiene información y el de ingresarla, se define en la misma clase, ya que solo es una condición del proceso. El método es el siguiente:

```
public String insertCategories() throws PrestaShopWebserviceException, TransformerException, IOException {
   MqRead rev= new MqRead();
   ArrayList<String> objectCategory = new ArrayList<String>();
   objectCategory =rev.receiveMessage(Parameters.getQueueCategory());
   if(objectCategory.size()>0){
       WSCategory wsC= new WSCategory(Parameters.getIp_webstore(), Parameters.getKey_webstore());
       for (int i=0; i<objectCategory.size();i++){
          category objCategoricalegory = new CategoricalString item[] = objectCategory.get(i).split(">");
          objCategory.setName(item[1].toString());
          objCategory.setId_parent(wsC.getIdParentCategory(item[4].toString()));
          try{
          wsC.addCategory(objCategory);
          log.info(" Categ Ok: "+i + " : "+item[1].toString());
          catch(Exception e){
              Log.error("Error Categoría: "+item[1].toString()+" error:"+e.getMessage());
          Þ
       ł
   }else
   Log.info("Ninguna categoría que ingresar");
   return "Ok";
Y
```
*Imagen 24. Codificación del método para el ingreso de categorías.*

#### *Elaborado por: El Investigador.*

En método presentado se utilizarán dos funciones propias de java y un método especialmente creado para el valor de "link-rewrite", este es un valor de la tienda Prestashop, que no puede contener espacios, por lo tanto, se ingresan "- ".

También se debe considerar que al momento de leer el mensaje de la cola este viene delimitado por el carácter ">" por lo cual se debe proceder a la separación en campos utilizando el método "Split".

A la vez no puede contener ningún carácter especial el campo "link-rewrite", caso contrario lanza excepción al ingresar este atributo y la sincronización de ese registro no se completa.

Por lo tanto, se procede a quitar los caracteres especiales del valor obtenido con el siguiente método:

```
public static String removeSpeciaChar(String input) {
         String original = "áàäéèëilióòöúùüñÁÀÄÉÈËÍÌÏÓÒÖÚÜÑç()Ç,/._";<br>String ascii = "aaaeeeiliooouuunAAEEEIIIOOOUUUNc--C ---";<br>String output = input;
         for (int i=0; i<original.length(); i++) {
               output = output.replace(original.charAt(i), ascii.charAt(i));
         return output;
    Y
```
*Imagen 25. Codificación de método para eliminación de caracteres especiales.*

*Elaborado por: El Investigador*

En el presente método se incluyó todos caracteres detectados en nombres de categorías, junto con su correspondiente reemplazo por un carácter simple.

Una vez formada la información para su ingreso, se procede a la llamada del servicio web para la inserción de las categorías obtenidas.

Esta tomará los valores previamente establecidos en el archivo de configuración, para obtener la dirección IP junto con sus credenciales para el acceso y el objeto tipo categoría que contiene la información obtenida.

```
public void addCategory (Category obCategory)
        throws PrestaShopWebserviceException, TransformerException,
        IOException {
        HashMap<String, Object> getSchemaOpt = new HashMap<>();
        getSchemaOpt.put("url", shopUrl+"/api/categories?schema=blank");
        Document schema = ws.get(getschemaOpt);schema.getElementsByTagName("id parent").item(0).setTextContent(obCategory.getId parent());
        schema.getElementsByTagName("id_shop_default").item(0).setTextContent("1");
        schema.getElementsByTagName("active").item(0).setTextContent("1");
        Element name = (Element) schema.getElementsByTagName("name").item(0).getFirstChild();
        name.appendChild(schema.createCDATASection(obCategory.getName()));
        name.setAttribute("xlink:href", this.shopUrl+"/api/languages/"+1);
        Element description = (Element) schema.getElementsByTagName("description").item(0).getFirstChild();
        description.appendChild(schema.createCDATASection(obCategory.getDescription()));
        description.setAttribute("xlink:href", this.shopUrl+"/api/languages/"+1);
        Element link rewrite = (Element) schema.getElementsByTagName("link rewrite").item(0).getFirstChild();
        link_rewrite.appendChild(schema.createCDATASection(removeSpeciaChar(obCategory.getLink_rewrite())));
        \overline{\text{link\_rewrite}}.\texttt{setAttribute('''xlink:href{''}{\textit{str.}stop{url+}}\text{''api/language/}''+1)\};{\tt HashMap}\texttt{<String,Object>} \text{ categoryOpt = new HashMap}\texttt{<String,Object>();}categoryOpt.put("resource", "categories");
        categoryOpt.put("postXml", ws.DocumentToString(schema));
```
*Imagen 26. Web Service de inserción de categorías en tienda virtual.*

Y

*Elaborado por: El Investigador.*

En el caso de productos se mantendrán las mismas condiciones, se verificará si existen productos a actualizar y seguido por los productos nuevos, esto debido que un producto que no existía en la tienda virtual fue actualizado y puesto para que se muestre en la tienda, en caso que la actualización se diera primero, éste producto no sería encontrado.

Los datos requeridos para el servicio web son:

- Reference: Código de referencia
- Name: Nombre del producto
- TaxID: Código del impuesto del producto.
- Price: Precio de venta del producto incluido impuesto.
- Description Short: Descripción corta del producto, esta aparecerá alado de la imagen del producto.
- Description: Descripción larga del producto, esta aparecerá en la parte inferior de la imagen del producto.
- Category: Categoría a la que pertenece el producto.
- Link image: Dirección URL de la imagen del producto.

```
public String insertProductos() throws PrestaShopWebserviceException, TransformerException, IOException {
                MqRead rev= new MqRead();
                MqRead rev= new MqRead();<br>ArrayList<String> objectProducts = new ArrayList<String>();<br>objectProducts =rev.receiveMessage(Parameters.getQueueProduct());<br>if(objectProducts.size()>0){
                       objectProducts.size()>0){<br>wSProduct wsP= new WSProduct(Parameters.getIp_webstore(), Parameters.getKey_webstore());<br>for (int i=0; i<br/>cobjectProducts.size();i++){<br>Product be)Product = new Product();<br>\frac{1}{2}<br>Product behi
                                objProduct.setPrice(item[4].toString());<br>objProduct.setDescription_short(item[5].toString());<br>objProduct.setDescription(item[6].toString());<br>objProduct.setCategory(wsP.getIdParentCategory(item[7].toString()));<br>objProduct.s
                                try{<br>wsP.addProduct(objProduct);<br>log.info("Producto Ins Ok: "+item[1].toString());
                                catch (Exception e){
                                         ...<br>System.out.println(e.getMessage());<br>log.error("Error en Producto: "+item[1].toString()+ " Error: "+e.getMessage());
                                \overline{\phantom{a}}\mathbf{A}}else
                        .<br>log.info("Ningun producto que insertar");<br>urn "Ok";
                return
        j.
```
*Imagen 27. Codificación del método para ingreso de productos.* 

*Elaborado por: El Investigador*

El presente método hace la llamada al web Service de inserción de productos, el cual se detalla a continuación, este utiliza los valores obtenidos por el método "insertProducts()".

```
public void addProduct (Product objProduct)
        throws PrestaShopWebserviceException, TransformerException,
        IOException {
    HashMap<String, Object> getSchemaOpt = new HashMap<String, Object>();
    getSchemaOpt.put("url", shopUrl + "/api/products?schema=blank");
    Document schema = ws.get(getSchemaOpt);schema.getElementsByTagName("id_category_default").item(0).setTextContent("2");
    {\tt scheme a.getElementsByTagName\,("price");item(0).setTextContent(objProduct.getPrice())\,};schema.getElementsByTagName("active").item(0).setTextContent("1");
    {\tt scheme. getElementsByTagName\,("available\_for\_order");\,item(0)\,.setTextContent\,("1");}schema.getElementsByTagName("show_price").item(0).setTextContent("1");
    schema.getElementsByTagName("indexed").item(0).setTextContent("1");
    schema.getElementsByTagName("id_tax_rules_group").item(0).setTextContent(getTaxIdProduct(objProduct.getTaxid()));
    Element name = (Element) schema.getElementsByTagName("name").item(0).getFirstChild();
   name.appendChild(schema.createCDATASection(removeSpeciaCharName(objProduct.getName())));
    name.setAttribute("id", "1");
    name.setAttribute("xlink:href", this.shopUrl+"/api/languages/"+1);
    Element reference = (Element) schema.getElementsByTagName("reference").item(0);
    reference.appendChild(schema.createCDATASection(objProduct.getReference()));
    reference.set<br>Attribute("id", "1");
    reference.setAttribute("xlink:href", this.shopUrl+"/api/languages/"+1);
    \texttt{Element category = schema.createElement("category");}Element catId = schema.createElement("id");
    catId.setTextContent(objProduct.getCategory());
    category.appendChild(catId);
    schema.getElementsByTagName("categories").item(0).appendChild(category);
    Element description = (Element) schema.getElementsByTagName("description").item(0).getFirstChild();
    description.appendChild(schema.createCDATASection(objProduct.getDescription()));
    description.setAttribute("id", "1");
    description.setAttribute("xlink:href", this.shopUrl+"/api/languages/"+1);
    Element description_short = (Element) schema.getElementsByTagName("description_short").item(0).getFirstChild();
    \verb|description_short.appendChild| (scheme. createCDATASection (objProduct.getDescription\_short())\text{)}description_short.setAttribute("id", "1");
    description_short.setAttribute("xlink:href", this.shopUrl+"/api/languages/"+1);
    Element available_now = (Element) schema.getElementsByTagName("available_now").item(0).getFirstChild();
    {\tt available\_now.appendChild}{\tt (scheme. createCDATASection("Disponible \;ahora"))}available now.setAttribute("id", "1");
    {\tt available\_now.setAttribute("xlink:href", this.shopUn1+"/api/languages/" + 1)};Element available_later = (Element) schema.getElementsByTagName("available_later").item(0).getFirstChild();
    available later.appendChild(schema.createCDATASection("Disponible después"));
    available_later.setAttribute("id", "1");
    available_later.setAttribute("xlink:href", this.shopUrl+"/api/languages/"+1);
    HashMap<String, Object> productOpt = new HashMap<String, Object>();
    \verb|productOpt.put("resource", "products");productOpt.put("postXml", ws.DocumentToString(schema));
    Document product = ws.add(producedpt);if (objProduct.getLink\_image() != null) {
        Document productImg = ws.addImg(objProduct.getLink_image(), Integer.valueOf(
               \verb|getCharacterDataFromElement(|Element)\verb|product.getElementsByTagName("id");item(0))|);ws.DocumentToString(productImg);
    \bar{1}Y
```
*Imagen 28. Web Service de inserción de productos en tienda virtual.*

*Elaborado por: El Investigador*

De similar manera se codifica el método encargado de la actualización de productos, la diferencia es el llamado del servicio web, en este caso se emplea "updateProduct" el cual cumple con la función requerida.

```
public String updateProductos() throws PrestaShopWebserviceException, TransformerException, IOException {
    MqRead rev= new MqRead();
    ArrayList<String> objectProductsUpdate = new ArrayList<String>();
    objectProductsUpdate =rev.receiveMessage(Parameters.getQueueProductUpdate());
    if(objectProductsUpdate.size()>0){
        WSProduct wsP= new WSProduct(Parameters.getIp webstore(), Parameters.getKey_webstore());
        for (int i=0; i<objectProductsUpdate.size();\overline{i+1}}{
            Product objProduct = new Product();
            String item[] = objectProductsUpdate.get(i).split(">");
            objProduct.setReference(item[2].toString().substring(1));
            objProduct.setName(item[3].toString().substring(1));
            objProduct.setTaxid(item[4].toString().substring(1));
            objProduct.setPrice(item[5].toString().substring(1));
            objProduct.setDescription_short(item[6].toString().substring(1));
            objProduct.setDescription(item[7].toString().substring(1));
            objProduct.setCategory(wsP.getIdParentCategory(item[8].toString().substring(1)));
            try{
                .<br>wsP.updateProduct(objProduct);
                Log.info("Producto Upd Ok: "+item[1].toString());
                catch (Exception e){
                     System.out.println(e.getMessage());
                     Log.error("Error en Producto: "+item[1].toString()+ " Error: "+e.getMessage());
                Þ
        \mathcal{Y}lelse
        Log.info("Ningun producto que actualizar");
    return "Ok";
\}
```
*Imagen 29. Codificación del método para la actualización de productos.*

Y

#### *Elaborado por: El Investigador*

En el caso del Web Service de actualización de productos, es necesario enviar toda la información. Antes de proceder a ejecutar el proceso, se debe realizar previamente la consulta del "ID" propio de la tienda virtual en base a la referencia de producto para establecer el registro a ser modificado.

```
private String getIdProduct (String reference) throws PrestaShopWebserviceException{
   String id = "";
   reference = reference.replace(" ", "%20");
   HashMap<String, Object> getSchemaOpt = new HashMap<String, Object>();
   getSchemaOpt.put("url", shopUrl
           + "/api/products/?display=[id]&filter[reference]=[" + reference+ "]");
   Document schema = ws.get(getSchemaOpt);id = schema.getElementsByTagName("id").item(0).getTextContent();
   return id;
Ą.
```
*Imagen 30. Web Service de Consulta de ID producto.*

*Elaborado por: El Investigador.*

Luego de obtener el identificador, se puede proceder con la actualización correspondiente al registro, para esto el web Service tiene una ligera modificación donde el ID pasa a ser un parámetro más del método. Este se encuentra establecido tanto en la información del producto, como en el momento de establecer la conexión y enviar los datos, esta es la manera de funcionar de la tienda virtual Prestashop.

```
public void updateProduct (Product objProduct) throws PrestaShopWebserviceException, TransformerException,
IOException{
    String product id = getIdProduct(objProduct.getReference());
    HashMap<String, Object> getSchemaOpt = new HashMap<String, Object>();
    getSchemaOpt.put("url", shopUrl+"/api/products?schema=blank");
    Document schema = ws.get(getSchemaOpt);{\tt scheme. getElementsByTagName\,('iid\_category\_default'')\,.item(0)\,.setTextContent\,('2'')\,;{\tt scheme.} {\tt getElementsByTagName\,("price");\,item}(0)\,.\, {\tt setTextContent\, (objProduct.\,getPrice~()~):}schema.getElementsByTagName("active").item(0).setTextContent("1");
    {\tt scheme. getElementsByTagName\,("available\_for\_order")\,.item(0)\,.setTextContent\,("1")\,;}{\tt scheme.getElementsByTagName\,("show\_price")\,.item(0)\,.setTextContent\,("1");}schema.getElementsByTagName("indexed").item(0).setTextContent("1");
    {\tt scheme. getElementsByTagName("id\_tax\_rules\_group") .item(0).setTextContent (getTaxIdProduct (objProduct.getTail());schema.getElementsByTagName("id").item(0).setTextContent(product id);
    Element name = (Element) schema.getElementsByTagName("name").item(0).getFirstChild();
   name.appendChild(schema.createCDATASection(removeSpeciaCharName(objProduct.getName())));
    name.setAttribute("id", "1");
   name.setAttribute("xlink:href", this.shopUrl+"/api/languages/"+1);
    Element reference = (Element) schema.getElementsByTagName("reference").item(0);
    reference.appendChild(schema.createCDATASection(objProduct.getReference()));
    reference.setAttribute("id", "1");
    reference.setAttribute("xlink:href", this.shopUrl+"/api/languages/"+1);
```

```
Element category = schema.createElement ("category");
Element catId = schema.createElement("id");
catId.setTextContent(objProduct.getCategory());
category.appendChild(catId);
schema.getElementsByTagName("categories").item(0).appendChild(category);
Element description = (Element) schema.getElementsByTagName("description").item(0).getFirstChild();
\verb|description.appendChild| (scheme. create \verb|CDATASection| (obj Product.getDescription() ) ) ;description.setAttribute("id", "1");
description.setAttribute("xlink:href", this.shopUrl+"/api/languages/"+1);
Element description_short = (Element) schema.getElementsByTagName("description_short").item(0).getFirstChild();
description short.appendChild(schema.createCDATASection(objProduct.getDescription short()));
description short.setAttribute("id", "1");
description short.setAttribute("xlink:href", this.shopUrl+"/api/languages/"+1);
Element link rewrite = (Element) schema.getElementsByTagName("link rewrite").item(0).getFirstChild();
link rewrite.appendChild(schema.createCDATASection(objProduct.getLink rewrite()));
link rewrite.setAttribute("id", "1");
link rewrite.setAttribute("xlink:href", this.shopUrl+"/api/languages/"+1);
\texttt{Element available\_now = (Element) scheme.} \label{eq:1} \texttt{scheme}(\texttt{``available\_now''}).item(0). \texttt{getFirstChild}();available_now.appendChild(schema.createCDATASection("Disponible ahora"));
 available now.setAttribute("id", "1");
available_now.setAttribute("xlink:href", this.shopUrl+"/api/languages/"+1);
Element available later = (Element) schema.getElementsByTagName("available later").item(0).getFirstChild();
\verb|available_later.appendChild| (scheme, createCDATASection("Disponible después");available later.setAttribute("id", "1");
available_later.setAttribute("xlink:href", this.shopUrl+"/api/languages/"+1);
HashMap<String, Object> productOpt = new HashMap<String, Object>();
productOpt.put("resource", "products");
productOpt.put("id", product id);
productOpt.put("putXml", ws.DocumentToString(schema));
Document product = ws.edu (productOpt);
Document productImg = ws.addImg(obiProduct.getLink image(), Integer.valueOf(getCharacterDataFromElement((Element)
ws.DocumentToString(productImg);
```

```
þ,
```
*Imagen 31. Web Service de Actualización de Productos.*

*Elaborado por: El Investigador.*

Tanto en el método de sincronizar categorías como el de productos el servicio web requiere un objeto tipo *"Category"* y "*Product",* motivo por el cual se creó las clases de los mismos que contienen todas las propiedades que se requieren.

Las clases poseen métodos get y set los cuales sirven para obtener la información y asignarla. De esta manera los datos de un producto o una categoría se envía encapsulada y contiene toda la información necesaria.

#### El la clase "*Product*" tenemos:

```
public class Product {
                                                    public String getDescription() {
                                                        return description;
    private String id;
    private String reference;
                                                    public void setDescription(String description) {
    private String name;
                                                        this.description = description;
    private String category;
    private String price;
                                                    public String getReference() {
    private String description_short;
                                                        return reference;
    private String description;
                                                    -1
    private String taxid;
                                                   public void setReference(String reference) {
    private String link_rewrite;
                                                        this.reference = reference;
    private String link image;
                                                    -1
    public String getId() {
                                                    public String getTaxid() {
       return id;
                                                        return taxid;
    ٦
    public void setId(String id) {
                                                    public void setTaxid(String taxid) {
       this.id = id;
                                                        this.taxid = taxid;
    ٦
    public String getName() {
                                                    public String getLink_rewrite() {
       return name;
                                                        return link_rewrite;
    public void setName(String name) {
                                                    public void setLink_rewrite(String link_rewrite) {
       this.name = name;this.link_rewrite = link_rewrite;
    ٦
    public String getCategory() {
                                                    public String getLink_image() {
       return category;
                                                        return link_image;
    public void setCategory(String category) {
                                                    public void setLink_image(String link_image) {
       this.category = category;
                                                        this.link_image = link_image;
    ł
                                                    P
    public String getPrice() {
       return price;
                                                3
    public void setPrice(String price) {
       this.price = price;
   public String getDescription_short() {
       return description_short;
   public void setDescription_short(String description_short) {
       this.description_short = description_short;
   public String getDescription() {
       return description;
   P
```
*Imagen 32. Clase Product para encapsulamiento de información.*

#### *Elaborado por: El Investigador.*

En la clase *"Product"* se puede notar que todos los datos son de tipo *String* (Cadena de caracteres) lo cual es lógico, debido a que son características del producto, pero en precio no, esto se mantiene como texto, debido a que el servicio web de la tienda virtual Prestashop no distingue entre tipos de datos.

En la clase "*Category*" tenemos:

```
public class Category {
    private String id parent;
    private String name;
    private String description;
    private String link rewrite;
    public String getId_parent() {
        return id parent;
    ₹
    public void setId_parent(String id_parent) {
        this.id parent = id parent;
    ł
    public String getName() {
        return name;
    Ł
    public void setName(String name) {
        this.name = name;ŀ
    public String getDescription() {
        return description;
    }
    public void setDescription(String description) {
        this.description = description;
    Ł
    public String getLink_rewrite() {
        return link_rewrite;
    }
    public void setLink_rewrite(String link_rewrite) {
        this.link_rewrite = link_rewrite;
    Ł
ł
```
*Imagen 33. Clase Category para encapsulamiento de información.*

```
Elaborado por: El Investigador.
```
La clase *"Category"* también posee todos sus tipos de datos como *String*, pero con menos elementos que la clase *"Product",* debido a que la función de las categorías es únicamente organizar el menú en la pantalla principal de la tienda virtual Prestashop.

# **4.4.6. Glosario de métodos.**

El objetivo de emplear un glosario de métodos, es facilitar el mantenimiento del código, corregir errores y mejorar sus funciones. Por lo tanto, se divide en los métodos contenidos por el Plug-in en Atix ERP y por el JAR de sincronización en la tienda virtual, todos estos contenidos por una clase.

# **4.4.6.1 Métodos Empleados en Atix ERP.**

- Send
	- o sendMessage(). Recibe como parámetro un ArrayList de cadenas de texto para enviar al sistema de mensajería MqActive.
- ReadOrdersPresta
	- o orders(). Retorna un ArrayList con las órdenes leídas.
	- o selectOrderLines(). Retorna un ArrayList con los detalles de la orden, en base a la orden que recibe como parámetro de entrada.
	- o selectClient(). Obtiene los datos del cliente en base al ID del mismo.
	- o selectAddress(). Obtiene la dirección que el cliente especificó en el pedido realizado en la tienda virtual.
	- o selectTaxIdCustomer(). Obtiene el número de documento de identidad del cliente en base a su ID interno.
- Update
	- o UpdateSyncProduct(). Actualiza el campo de la tabla producto a sincronizado para que no vuelva a ser leído en caso que no haya sido actualizado.
- PWebshop
	- o prepare(). Obtiene los valores de los parámetros ingresados por la interfaz gráfica.
	- o doIt(). Ejecuta los procesos en base a los parámetros leídos.
	- o sendProducts(). Lee los productos nuevos a ser sincronizados y los envía al sistema de mensajería MqActive.
- o sendCategories(). Lee las categorías a ser sincronizadas y las envía al sistema de mensajería MqActive.
- o updateProducts(). Lee los productos que ya estén sincronizados y que hayan sido actualizados para posteriormente enviarlos al sistema de mensajería MqActive.
- o createOrder(). Crea una orden en Atix ERP para poder ingresar sus componentes.
- o saveDetailProductLine(). Guarda los detalles (productos) de los pedidos en la misma orden creada por createOrder().
- o callProcessOrder(). Procesa el pedido ingresado para que se verifiquen diferentes condiciones establecidas en diferentes procesos de AtixERP.
- o getOrderDetail(). Obtiene los detalles de los pedidos directamente de la tienda virtual.
- o setProductDetail(). Procesa la información leída por el método getOrderDetail() para asignarle el formato requerido por Atix ERP.
- o getOrdersHeader(). Obtiene los encabezados de las órdenes nuevas desde la tienda virtual.
- EPriceUpdate
	- o doHandleEvent(). Evento especial para detectar un cambio en la lista de precios del producto y actualizar el campo en la tabla padre.
- EProductUpdate
	- o doHandleEvent(). Evento especial para detectar un cambio en los atributos del producto y actualizar el campo en la misma tabla con el objetivo de ser incluido en el proceso de sincronización.

# **4.4.6.2 Métodos Empleados en JAR de sincronización en tienda virtual.**

- Main
	- o main(). Inicializa el archivo de log, parámetros de lectura y procesos de sincronizacion.
- MqRead
- o receiveMessage(). Recibe como parámetro el nombre de la cola a leer y retorna un ArrayList de los datos encontrados.
- **Parameters** 
	- o getParameters(). Lee los parámetros del archivo de configuración y los asigna a variables accesibles en todo el sistema.
- **InsertProducts** 
	- o insertProducts(). Lee los productos nuevos desde la cola de mensajería MqActive y los inserta en la tienda virtual por medio de Web Service.
	- o updateProducts(). Lee los productos actualizados desde la cola de mensajería MqActive y los actualiza en la tienda virtual por medio de Web Service.
- **InsertCategories** 
	- o insertCategories(). Lee las categorías nuevas desde el sistema de mensajeria MqActive y las inserta en la tienda virtual por medio de Web Service.
	- o removeSpeciaChar(). Recibe una cadena de texto y elimina los caracteres especiales, retornando una cadena sin ellos.

# **4.5. Fase V: Pruebas.**

### **4.5.1. Pruebas de Caja Blanca**

En esta fase del desarrollo del presente proyecto se pretende realizar las pruebas del sistema, con el objetivo de documentar los resultados obtenidos.

Previamente es necesario realizar las configuraciones pertinentes para que el sistema funcione, por lo tanto, en un servidor de pruebas con un sistema de comercio electrónico idéntico al de producción se procede a realizar los ajustes.

### **4.5.1.1 Configuración para sincronizador de la tienda virtual.**

Como se describió previamente, el proceso sincronizador se encuentra dividido en tres secciones, el Plug-in dentro de Atix ERP, el servidor de mensajería y el sistema sincronizador de productos y categorías asincrónico.

Este último se debe encontrar dentro del servidor de la tienda virtual, por diferentes motivos como seguridad, velocidad de inserción de información.

Este sistema como se detalló anteriormente se desarrolló en java, por lo cual el resultado de la compilación es un archivo .JAR el cual va a ser ejecutado por medio de una tarea *crontab* que viene a ser una utilidad de sistemas operativos Linux que facilita la ejecución de procesos a un determinado tiempo.

Antes de configurar el *crontab* se debe crear un archivo .sh que viene a ser un *scritp* (secuencia de ordenes) ejecutable en Linux.

### **4.5.1.1.1 Creación de script de ejecución.**

Este archivo será creado en la misma carpeta donde se encuentra el sistema de sincronización, por motivos de facilidad de mantenimiento. Este contendrá el comando para llamar al sistema sincronizador y será llamado sinc.sh.

El contenido será el siguiente:

java -jar /opt/sincronizador/sinc.jar

*Imagen 34. Contenido del arhivo sinc.sh.* 

*Elaborado por el Investigador*

Donde el comando para ejecutar archivos compilados en java es: "java –jar" y seguido por el archivo junto con su ruta, este fue colocado en la carpeta "opt/sincronizador".

# **4.5.1.1.2 Configuración de tarea crontab.**

Una tarea *crontab* requiere una sintaxis específica, la cual está conformada por minutos, horas, días, mes y días de la semana junto con la ubicación del script a ejecutar.

Los valores están dentro del siguiente rango:

- $\bullet$  Minutos: 0 a 59.
- $\bullet$  Horas: 0 a 23.
- $\bullet$  Días: 1 a 31.
- Mes: 1 a 12.
- Días de la semana: 0 a 6.

Comenzando con 0 que equivalente a Domingo.

Tomando los parámetros indicados en cuenta, se configuró el crontab para ejecutarse todos los días, a las 24H00, esto bajo petición de los usuarios. Esta es la hora indicada para que todos los productos y categorías se sincronicen y la información se publique en la tienda virtual.

0 23 \* \* \* /opt/sincronizador/sinc.sh

*Imagen 35. Configuración de tarea programada (Crontab). Elaborado por el investigador.*

# **4.5.1.2 Prueba de envió de categorías y productos.**

Para verificar el funcionamiento del envío de información, se procede a utilizar una tienda virtual copia de la original, por medio de esto se garantiza el funcionamiento del sistema en producción en caso de ser exitoso.

La primera prueba de envío se procede a enviar todos los datos de categorías y productos destinados a ser sincronizados, de esta manera se garantiza el funcionamiento ante una carga grande de información.

Para realizarla se procede a escoger las opciones de Sincronizar productos y Sincronizar todos los productos, para ejecutar la tarea ser presiona en "Ok".

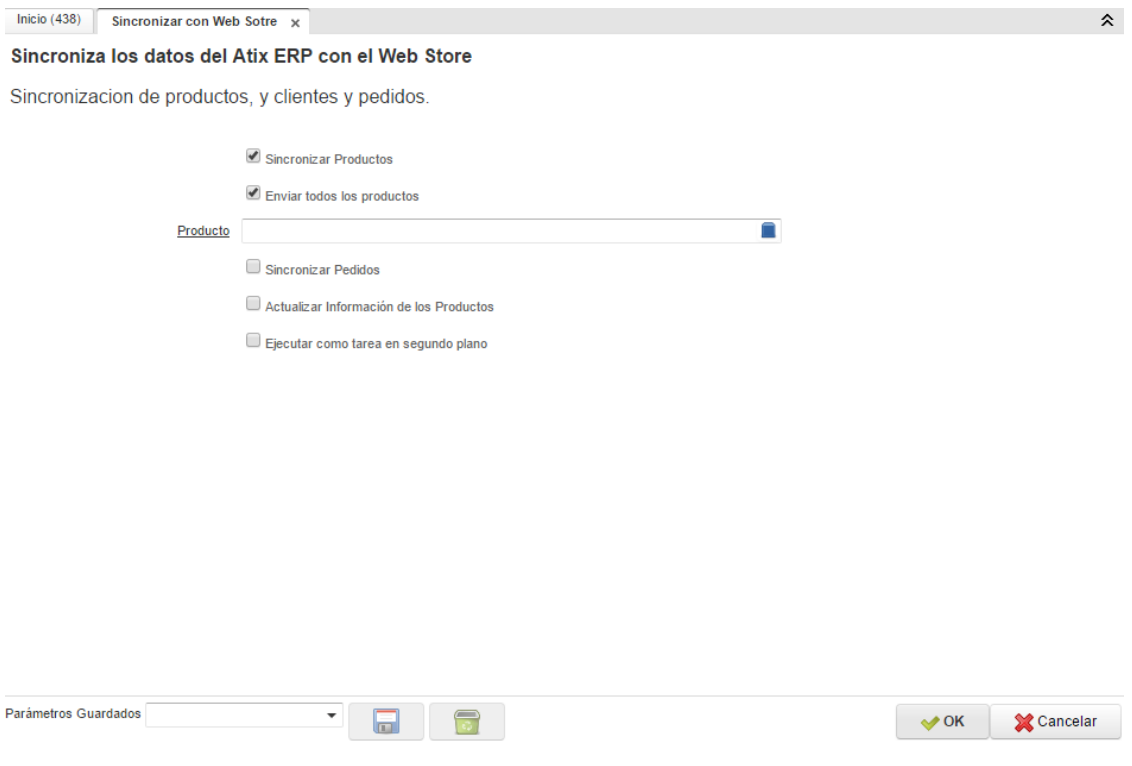

*Imagen 36. Elección de opciones para prueba de envió de información.*

*Elaborado por: El Investigador.*

Al momento de ejecutar se presentará la siguiente información, la cual bloquea la pantalla para no permitir modificaciones en el proceso de envío.

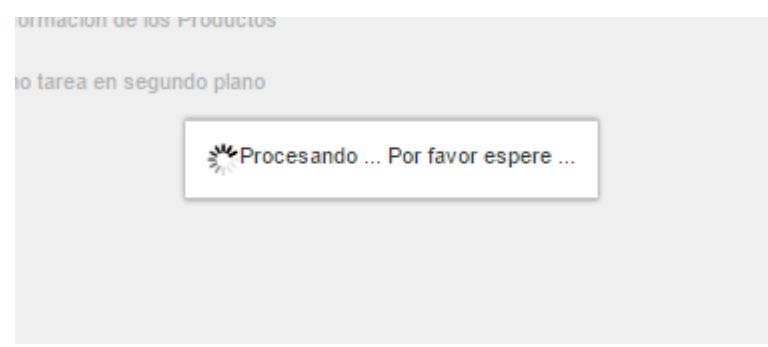

*Imagen 37. Bloqueo de Interfaz en proceso de sincronización.* 

*Elaborado por: El Investigador.*

#### **4.5.2. Pruebas de Caja Negra**

El propósito de las presentes pruebas es tener un registro de los resultados de las entradas y salidas de los procesos que integra el sistema. Para poder lograr el objetivo principal de una prueba de caja negra, se pidió el apoyo de un usuario que no había utilizado antes Atix ERP. Este usuario sería el encargado de intentar realizar los procesos de enviar y recibir información de prueba de la tienda virtual.

El primer caso de la prueba es la apertura del módulo y la elección de la función a ejecutar en el cual se pueden obtener los siguientes caminos:

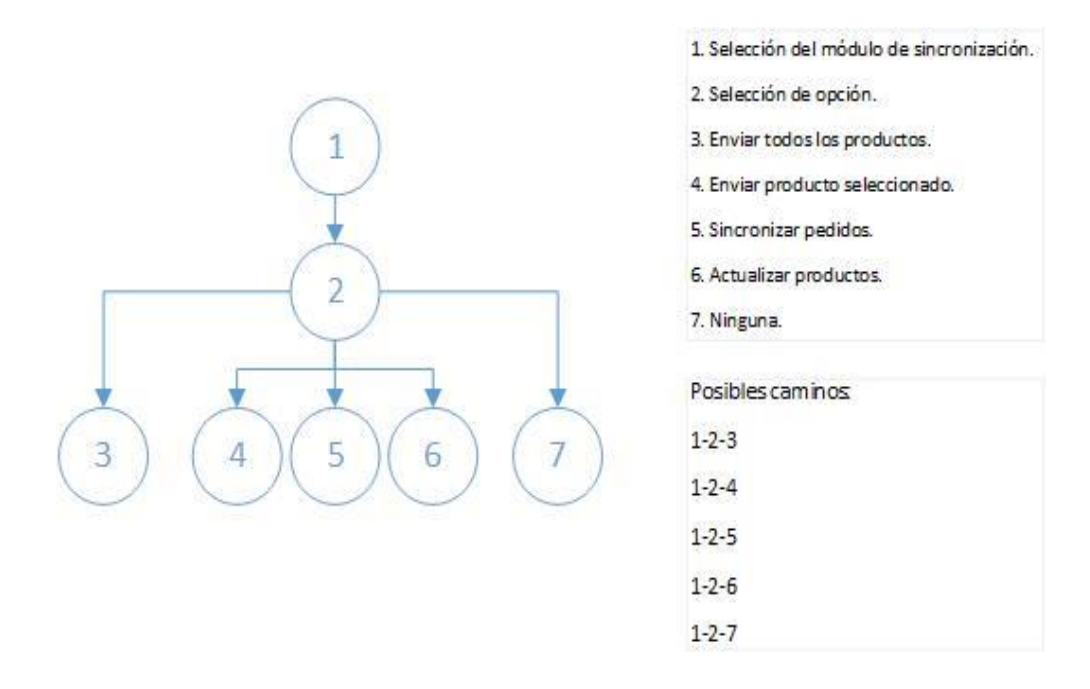

*Imagen 38. Posibles caminos para la apertura y ejecución del módulo.* 

*Elaborado por: El Investigador*

Pantalla de apertura del módulo con sus respectivas opciones:

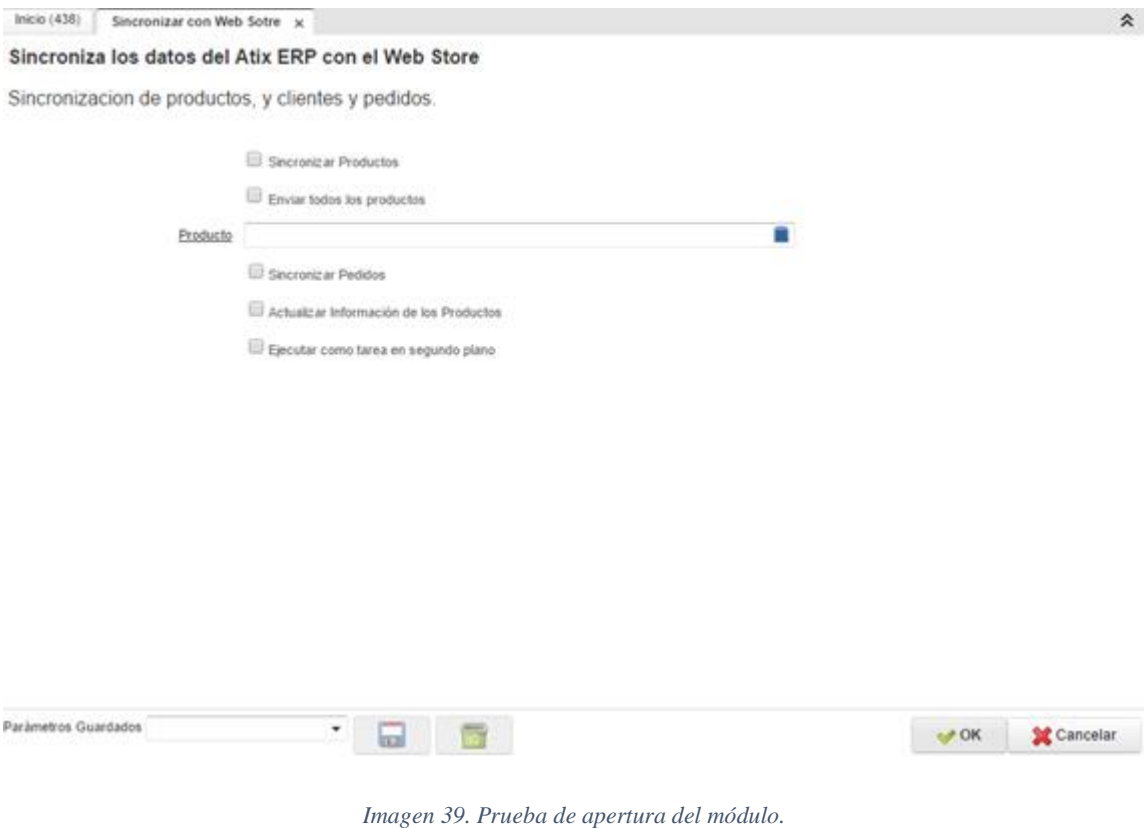

*Elaborado por: El Investigador*

En función a la solicitud hacia el usuario de sincronizar todos los productos el camino a seguir es: "1-2-3". Dentro del cual se realiza el siguiente flujo de procesos:

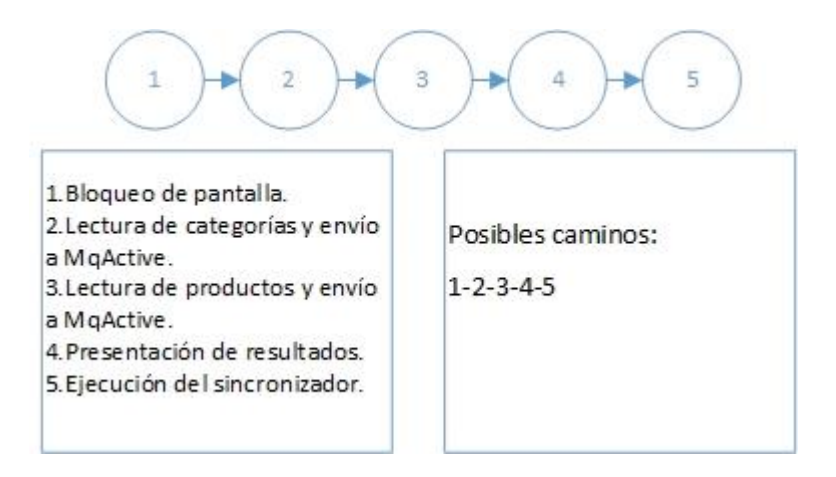

*Imagen 40. Camino para la sincronización de productos.* 

*Elaborado por: El Investigador.*

Pantalla de bloqueo durante la ejecución del módulo:

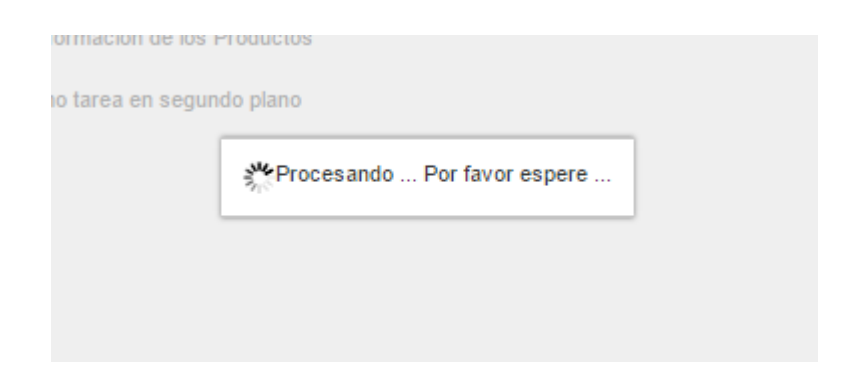

*Imagen 41. Prueba de pantalla de bloqueo del módulo.*

#### *Elaborado por: El Investigador.*

Al momento de concluir la tarea, se presentará el número de productos y categorías enviadas, para verificar que toda la información este en el servidor de mensajería MqActive, se procede a comprar los números presentados en la interfaz del Plug in con la del servidor de mensajería.

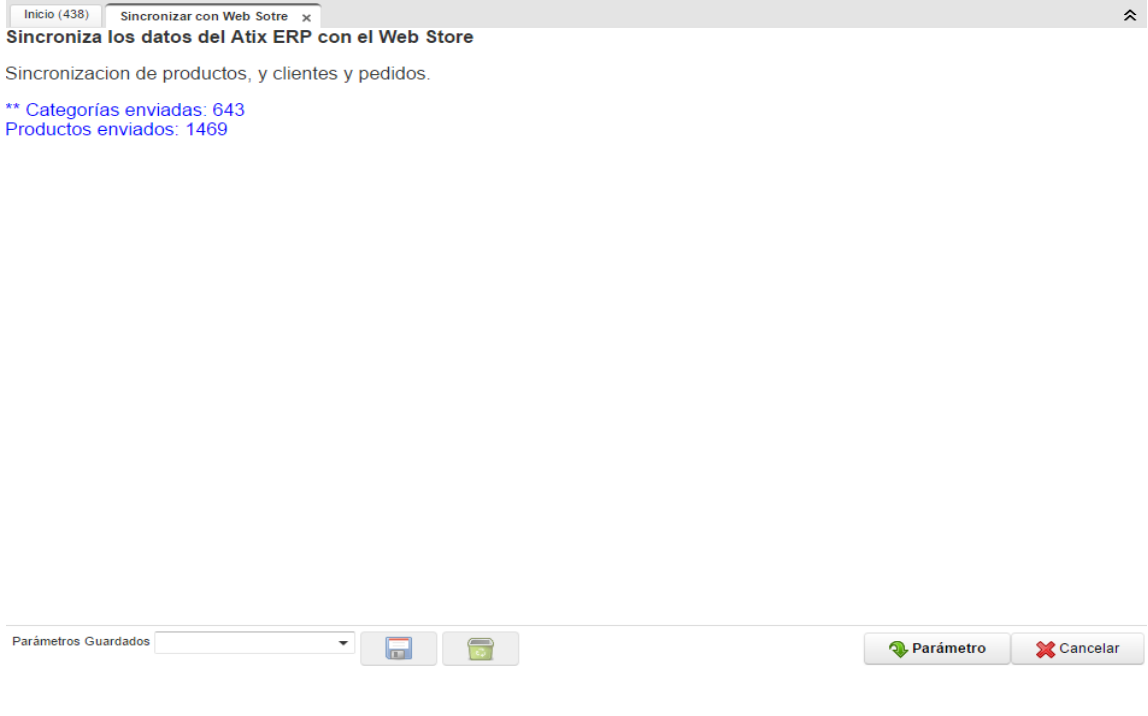

*Imagen 42. Información de cantidad de datos enviados presentado por Atix ERP.*

*Elaborado por: El Investigador.*

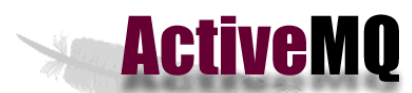

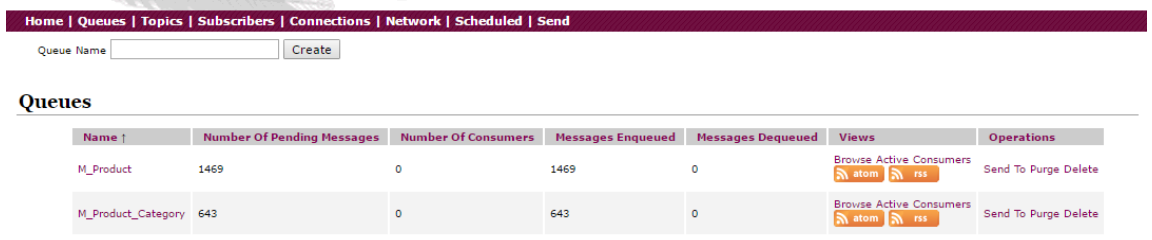

*Imagen 43. Información de cantidad de datos recibidos por MqActive.*

*Elaborado por: El Investigador.*

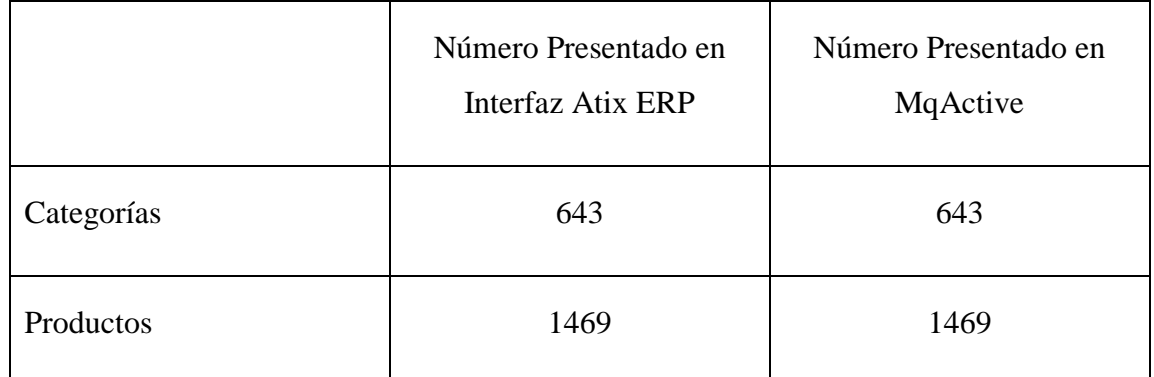

*Tabla 33. Comparacion de datos enviados entre Interfaz y MqActive.*

*Elaborado por: El Investigador.*

En el lado del servidor de la tienda virtual se procede a eliminar todos los datos de categorías y productos, para verificar que la sincronización sea completa.

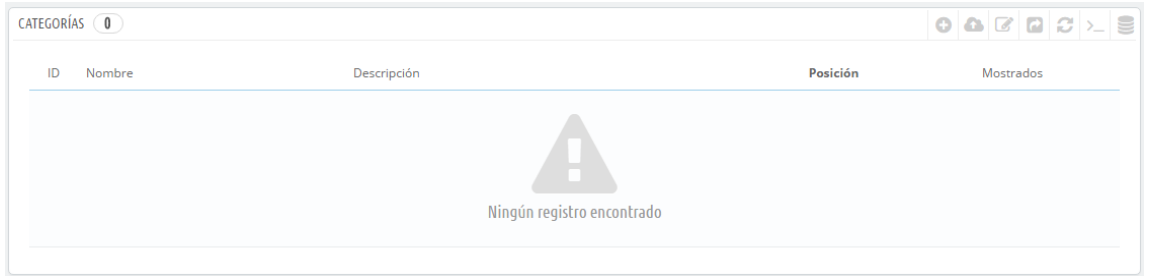

*Imagen 44. Interfaz de tienda virtual sin contenido de categoría.*

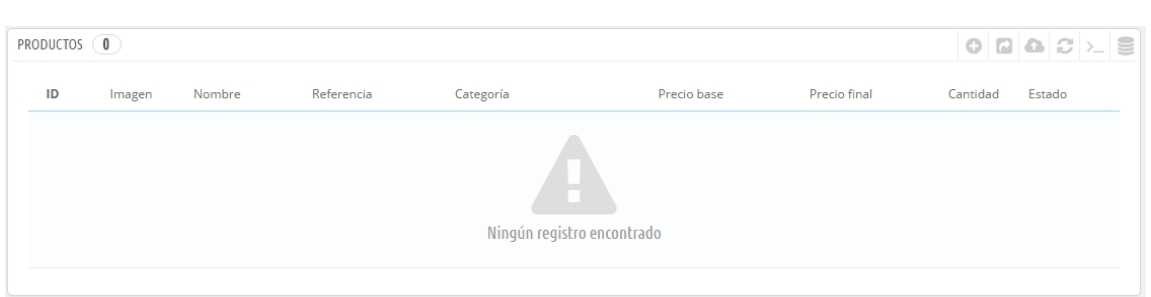

*.*

*Imagen 45. Interfaz de tienda virtual sin contenido de productos.*

Se procede a configurar la tarea cron con motivos de pruebas, para que sea ejecutada cada 10 minutos, de esta manera comprobar que esta se encuentre correctamente configurada y verificar la información presentada en la tienda virtual.

Después de ser ejecutada la sincronización se procede a la verificación de los datos en la tienda virtual por medio del uso de la interfaz gráfica de la tienda virtual. Para acceder al sitio se ingresa en el navegar al panel de administración por medio de la dirección con la siguiente sintaxis:

# IP/carpeta\_Admin

Donde "IP" es la dirección web de la tienda y "carpeta\_Admin" es la carpeta donde se encuentra los archivos de configuración de la tienda.

Una vez ingresado se procede a verificar el número de categorías:

| CATEGORÍAS (27)          |      |                 |                               |                       |                                     |                                             |
|--------------------------|------|-----------------|-------------------------------|-----------------------|-------------------------------------|---------------------------------------------|
|                          |      | ID ▼▲ Nombre ▼▲ | Descripción                   | Posición ▼▲           | Mostrados                           |                                             |
| $\overline{\phantom{a}}$ |      |                 |                               |                       | $\boldsymbol{\mathrm{v}}$<br>$\sim$ | Q Buscar                                    |
| ∩                        |      | 1598 Standard   | null                          | $+ 1$                 | $\checkmark$                        | $\triangle$ Modificar $\blacktriangleright$ |
| ∩                        | 1599 | Trees           | null                          | $\bigoplus$ 2         | $\checkmark$                        | $\triangle$ Modificar $\blacktriangledown$  |
| ∩                        |      | 1600 Bushes     | null                          | $\bigoplus$ 3         | $\checkmark$                        | $M$ odificar $\blacktriangledown$           |
| $\Box$                   | 1601 | Tools           | Garden Tools                  | $+ 4$                 | $\checkmark$                        | $\triangle$ Modificar $\blacktriangleright$ |
| $\Box$                   |      | 1602 Chemicals  | <b>Lawn Chemicals</b>         | $+ 5$                 | $\checkmark$                        | $\triangle$ Modificar $\blacktriangleright$ |
| ∩                        | 1603 | Patio           | Patio and Lawn Furniture      | $+ 6$                 | $\checkmark$                        | $\triangle$ Modificar $\blacktriangleright$ |
| n                        | 1604 | Documentation   | <b>Documentation Download</b> | $+ 7$                 | $\checkmark$                        | Modificar $\blacktriangledown$              |
| O                        | 1605 | Training        | null                          | $+ 8$                 | $\checkmark$                        | $\triangle$ Modificar $\blacktriangledown$  |
|                          |      | 1606 Accombbe   | modif.                        | $\mathbf{L}$ $\alpha$ | $\overline{\phantom{a}}$            | $M$ Modifience $\blacksquare$               |

*Imagen 46. Interfaz de categorías sincronizadas en Prestashop.*

La presente interfaz muestra un total de 27 categorías, estas solo son las categorías padres, las cuales contienen categorías hijas. Una categoría padre se diferencia únicamente por la opción de modificación, esta debe decir "ver", ya que al dar clic se presentan las categorías hijas.

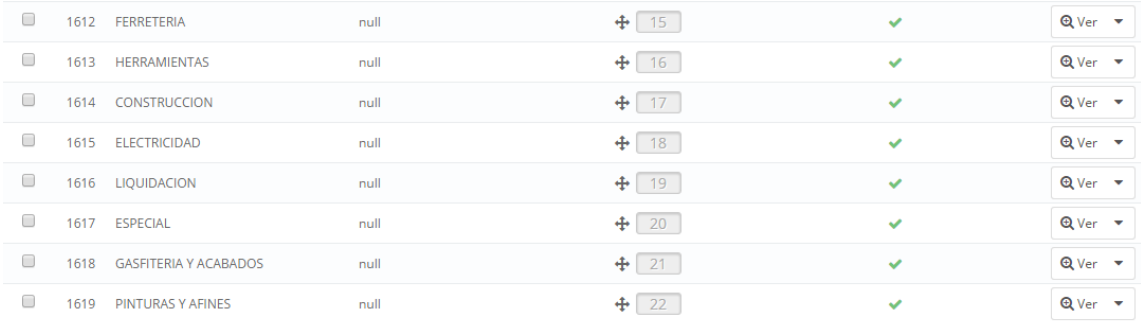

#### *Imagen 47. Categorías padres en tienda virtual.*

Al desplegar uno de estos elementos, por ejemplo "Ferretería" se muestran las categorías que contienen, las cuales también pueden ser categorías padres.

|      |                                           |                   | 2<br>Módulos y Servicios recomendados<br>Añadir nueva categoría<br>Ayuda |              |                                             |  |
|------|-------------------------------------------|-------------------|--------------------------------------------------------------------------|--------------|---------------------------------------------|--|
| 1630 | FERRETERIA_RUEDAS Y GARRUCHAS             | null              | 3 <sup>2</sup><br>$\ddot{\mathrm{F}}$                                    | $\checkmark$ | $\triangle$ Modificar $\blacktriangleright$ |  |
| 1631 | FERRETERIA_ABRASIVOS                      | null              | $\ddot{\textbf{r}}$<br>$\overline{4}$                                    | $\checkmark$ | $\triangle$ Modificar $\blacktriangleright$ |  |
| 1632 | FERRETERIA_ADHESIVOS GENERAL              | null              | $+$<br>$-5$                                                              | $\checkmark$ | $\triangle$ Modificar $\blacktriangleright$ |  |
| 1633 | FERRETERIA_CADENAS TRAMPAS Y NYLONS       | null              | $\ddot{\mathrm{f}}$<br>6                                                 | ✓            | $\triangle$ Modificar $\blacktriangleright$ |  |
| 1634 | FERRETERIA_CAJAS Y ORGANIZADORES          | null              | ÷                                                                        | $\checkmark$ | $\triangle$ Modificar $\blacktriangleright$ |  |
| 1635 | FERRETERIA_CANDADOS CERRADURAS Y HERRAJES | null              | ÷<br>8 <sup>°</sup>                                                      | $\checkmark$ | $\triangle$ Modificar $\blacktriangleright$ |  |
| 1636 | FERRETERIA_FIJACIONES                     | null              | $\ddot{\textbf{r}}$<br>9                                                 | $\checkmark$ | $\triangle$ Modificar $\blacktriangleright$ |  |
| 1637 | <b>FERRETERIA_GANCHOS ROPA</b>            | null              | 10<br>$\ddot{\textbf{r}}$                                                | $\checkmark$ | Q Ver +                                     |  |
| 1638 | FERRETERIA_GAS                            | null              | $+ 11$                                                                   | $\checkmark$ | <b>Q</b> Ver ▼                              |  |
| 1639 | <b>FERRETERIA MANGUERAS</b>               | null              | $\div$ 12                                                                | ✓            | $Q$ Ver $\star$                             |  |
| 1640 | FERRETERIA_PEGAMENTOS Y SOLDADURAS        | null              | 13<br>$+$                                                                | $\checkmark$ | $Q$ Ver $\blacktriangledown$                |  |
| 1641 | FERRETERIA_HERRAMIENTAS MANUALES          | null              | ÷<br>14                                                                  | ✓            | <b>Q</b> Ver ▼                              |  |
|      |                                           | <b>FERRETERIA</b> |                                                                          |              |                                             |  |

*Imagen 48. Categorías pertenecientes a "Ferretería"*

En cuanto a productos, el listado de la tienda virtual muestra el total de elementos sin importar su clasificación, por lo tanto, se puede verificar que la sincronización fue exitosa, comparando cifras de datos enviados contra sincronizados.

|    | PRODUCTOS (1469 |   |                                                   |               |              |                             |                             |                    |              | $0$ $0$ $0$ $C$ $>$ $S$ |
|----|-----------------|---|---------------------------------------------------|---------------|--------------|-----------------------------|-----------------------------|--------------------|--------------|-------------------------|
|    |                 |   | ID v A Imagen Nombre v A                          | Referencia ▼▲ | Categoría ▼▲ | Precio base ▼▲ Precio final |                             | Cantidad ▼▲        | Estado       |                         |
| ш, |                 | ÷ |                                                   |               |              |                             | $\mathcal{L}_{\mathcal{A}}$ |                    | ▼            | Q Buscar                |
| 0  | 761             |   | IM NICHOLSON SIERRA GRANO<br>GRUESO 18            | L12232        | Inicio       | $2,66$ \$                   | 2,98 \$                     | $\left( 0 \right)$ | $\checkmark$ | Modificar v             |
| 0  | 762             |   | ADAPTADOR DE 3 A 2 COOPER<br>419GY                | A01062        | Inicio       | $0,77$ \$                   | $0,86$ \$                   | $\bullet$          | v            | Modificar v             |
| 0  | 763             |   | ADAPTADOR DE CAUCHO 50 MM<br>A 1 1/4"             | A01064        | Inicio       | $0,27$ \$                   | $0,30$ \$                   | $\bullet$          | $\checkmark$ | Modificar v             |
| 0  | 764             |   | ME IM ADAPTADOR NEGR DE<br>REDONDO A PLANO PBP047 | A01065        | Inicio       | 0,195                       | $0.22$ \$                   |                    | $\checkmark$ | Modificar v             |
| 0  | 765             |   | DW ATORNILLADOR DW255 VVR<br>6AMP                 | A01066        | Inicio       | 119,70\$                    | 134,07\$                    |                    | ୰            | Modificar v             |
|    |                 |   | <b>ME IM ADAPTADOD BEDOMDO</b>                    |               |              |                             |                             |                    |              |                         |

*Imagen 49. Productos sincronizados en tienda virtual.*

La cifra presentada en la parte izquierda superior de la "Imagen 45" muestra un total de 1469 productos ingresados, la cual cuadra con el número de productos inicialmente enviados.

De acuerdo a las pruebas realizadas en el módulo en cuanto al correcto funcionamiento de sus funciones, califica para el uso de los usuarios finales.

# **CAPÍTULO 5 CONCLUSIONES Y RECOMENDACIONES**

### **5.1 Conclusiones**

- Se analizó el ingreso y procesamiento de información en Atix ERP y la tienda virtual por medio del ingreso de información a través de su interfaz gráfica y consultas SQL a la base de datos, obteniendo un esquema claro de la distribución de la información y campos clave para la sincronización.
- $\triangleright$  Por medio del diseño de un modelo de sincronización se obtuvo una idea clara del flujo de información, facilitando la programación del módulo y mantenimiento del mismo.
- En base a los datos recolectados en la metodología aplicada, se desarrollaron las herramientas capaces de llevar a cabo el proceso de sincronización entre Atix ERP y la tienda virtual utilizando el sistema de mensajería de java (JMS).
- El error de duplicidad de pedidos fue eliminado, ya que al disponer un tipo de documento único y sincronizar directamente el identificador del pedido, este no podrá ser repetido por el control de restricciones, evitando problemas de facturación.
- $\triangleright$  Se puede llegar a una integración más compleja y completa para brindar mayor información al usuario final por medio de la tienda virtual, aumentando información sobre los atributos del producto como disponibilidad de colores o tamaños en ciertos casos.
- Atix ERP (iDempiere) es un sistema completo, que por código java se puede extender sin problemas, hasta abastecer todas las necesidades de información de la empresa mediante la correcta programación y el uso de estándares para mantener un código legible.

### **5.1 Recomendaciones**

- $\triangleright$  Al personal encargado de la creación/modificación de productos en ATIX ERP:
	- o Las imágenes de los productos subidas al servidor no deben tener un tamaño mayor a 400 KB, esto debido a que el proceso de visualización de productos en la tienda virtual Prestashop debe ser rápida, si la página tarda en cargarse, es probable que se haya perdido un cliente.
	- o Para seleccionar los productos a sincronizarse, deben estar conscientes que este va a mostrarse en la tienda virtual, la cual brinda una imagen de la empresa, por lo tanto, la descripción del producto o a la vez su nombre no debe contener faltas de ortografía o error en su precio.
- Al personal encargado de ingreso de pedidos, se recomienda capacitar a nuevos usuarios que utilicen el modulo por medio del manual del usuario o por el personal de AlquimiaSoft S.A.
- $\triangleright$  Se sugiere al personal a cargo del servidor revisar los LOG del sincronizador y reportar al personal de AlquimiaSoft S.A. en caso de encontrar alguna irregularidad. También mantener un respaldo de los mismos.

### **Bibliografía:**

- [1] F. A. R. Albores, «Gestiopolis,» 01 Septiembre 2014. [En línea]. Available: http://www.gestiopolis.com/tecnologias-emergentes-de-la-informacion-ydesarrollo-de-software/.
- [2] J. Fleitman, La importancia de los sistemas de información y control en la empresa, 2000.
- [3] www.informatica.com, «Integración de datos,» [En línea]. Available: https://www.informatica.com/es/products/data-integration.html.
- [4] J. E. C. Rugel, «Análisis de la Replicación de Bases de Datos Relaciones Caso Práctico,» 2005.
- [5] P. G. C. Marcelo, «Análisis, diseño, desarrollo e implementación de un ERP (Enterprise Resource Planning) "ACSOFT" de los módulos administrativo y contable para la empresa Disprolim dedicada al sector institucional y químico,» 2012.
- [6] C. M. E. Adolfo, «Diseño y construcción de un E-Commerce para ventas virtuales de CD`s y DVD`s,» 2003.
- [7] c. d. á. y. r. d. u. e. g. c. t. i. t. i. y. t. (. b. o. s. Solución informática para la automatización de los procesos, «Matute Rivera Soroya Gabriela,» 2013.
- [8] Javier Alfonso Valdés, Ángela Gloria Gómez Peña, Luis Alberto Pimentel Gonzáles, «Modulo para la transmisión de datos de gran tamaño para el sistema Reko,» 2011.
- [9] IBM, WebSphere Application Server V7 Messaging Administration, 2005.
- [10] «opensuse,» [En línea]. Available: http://es.opensuse.org/Software\_libre\_y\_de\_c%C3%B3digo\_abierto.
- [11] Dolores Cuadra, Elena Castro y Paloma Martínez, Diseño de Base de Datos, Centro Nacional de Información y Comunicación Educativa, 2004.
- [12] C. P. Patricio Letelier, «Métodologías ágiles para el desarrollo de software: eXtreme Programming (XP),» 2006.
- [13] Jeffries R., Anderson A., Hendrickson C, Extreme Programming Installed, Addison-Wesley, 2001.
- [14] K. Beck, Extreme Programming Explained. Embrace Change, Pearson Education, 2000.
- [15] Carmen de Pablos, José Joaquín López-Hermoso, Santiago Martin-Romo, Sonia Medina, Informática y comunicaciones en la empresa, 2004.
- [16] «Elite System Consultoria en Informática,» 19 Septiembre 2016. [En línea]. Available: http://www.elitesystem.ec/index.php/que-es-adempiere.
- [17] Julián Pérez Porto, María Merino, «Definicion.de,» 2013. [En línea]. Available: http://definicion.de/plugin/.
- [18] Oracle, «docs.oracle,» [En línea]. Available: https://docs.oracle.com/javase/tutorial/deployment/jar/.
- [19] L. Carámbula, Sistemas Operativos III, 2013.
- [20] A. E. d. l. E. D. (adigital), Libro blanco del comercio electrónico, 2012.
- [21] «Prestashop,» [En línea]. Available: https://www.prestashop.com/es/faq.
- [22] S. Rowles, Introduction to JMS and XMS Application Programming, IBM.
- [23] J. S. Asenjo, Aplicaciones Web, 2012.
- [24] G. C. Roque, Principios básicos de Informática, Madrid, 2007.
- [25] S. L. Mora, Programación de aplicaciones web, 2002.
- [26] Marco Besteiro, Miguel Rodríguez, «Universidad del País Vasco,» [En línea]. Available: http://www.ehu.eus/mrodriguez/archivos/csharppdf/ServiciosWeb/WebServices.p df.
- [27] R. N. Marset, Modelado, Diseño e Implementación de Servicios Web, 2007.
- [28] C. Mateu, Desarrollo de Aplicaciones Web, Barcelona: UOC, 2004.
- [29] Alfredo Reino Romero, Serviweb, Ismael Zori, Manual de XML.
- [30] Patricio Letelier, Carmen Penadés, «Métodologías ágiles para el desarrollo de software: eXtreme Programming (XP),» 2006.
## **ANEXOS Anexo 1. MANUAL DEL USUARIO**

Este manual tiene el objetivo de proporcionar a los usuarios encargados de pedidos y publicación de productos en la tienda virtual, información sobre el módulo integrado a Atix ERP que se encarga de realizar estas acciones.

Antes de iniciar se debe tomar en cuenta:

- Una vez que el usuario haya decido actualizar los productos o agregar nuevos, estos cambios serán visualizados en la tienda virtual a las 12 am del día que se realice la acción, no es inmediato debido que los cambios no deben ser vistos por los usuarios de la tienda virtual.
- Al momento de leer pedidos, éstos serán traídos inmediatamente desde la tienda, el tiempo de lectura puede variar dependiendo de la cantidad.
- No se leerán pedidos ya registrados, solo nuevos hasta el momento de la petición.
- Es posible ejecutar esta tarea en segundo plano,si así lo desea, Atix ERP notificará al terminar el proceso en la pantalla de inicio o en su correo electrónico.
- Los pedidos que tengan clientes no registrados en Atix serán ignorados.
- Las imágenes deben estar previamente cargadas en el servidor dispuesto para este motivo.

## **1. Cómo establecer que productos van a ser mostrados en la tienda virtual.**

Una vez ya ingresados en el sistema ATIX ERP, se procede a buscar en el menú la ventana de "Producto".

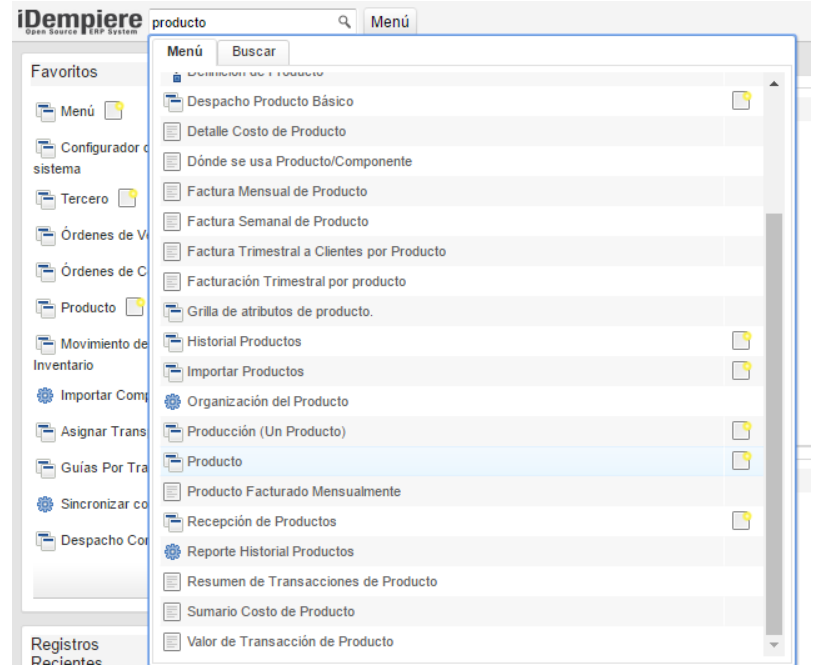

Una vez ingresado, se procede a buscar el producto a sincronizar, es posible buscar mediante código, nombre o descripción.

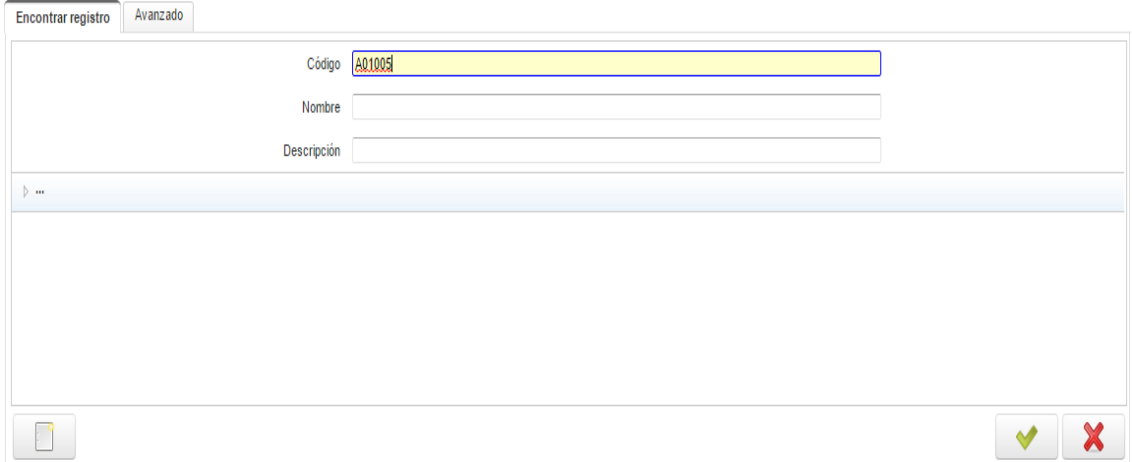

Al encontrar el producto, se procede a verificar que tenga una imagen asociada y que toda su información se encuentre correcta.

El campo de la imagen se puede establecer en el campo "Dirección Web de la Imagen". Esta dirección debe tener un formato similar al del ejemplo.

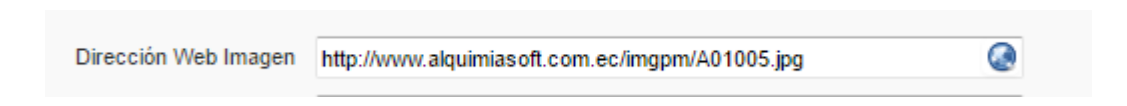

Una vez verificada la información, el campo para especificar que el producto va a ser mostrado en la tienda virtual se llama "Mostrado en la tienda web". Se debe proceder a activarlo.

Mostrado en Tienda Web

Este proceso es importante debido que se puede verificar previamente los productos que se van a enviar a la tienda virtual y que su información es correcta.

## **2. Sincronizar productos y pedidos.**

Para realizar esta acción, en el menú se busca la ventana "Sincronizar con Web Store".

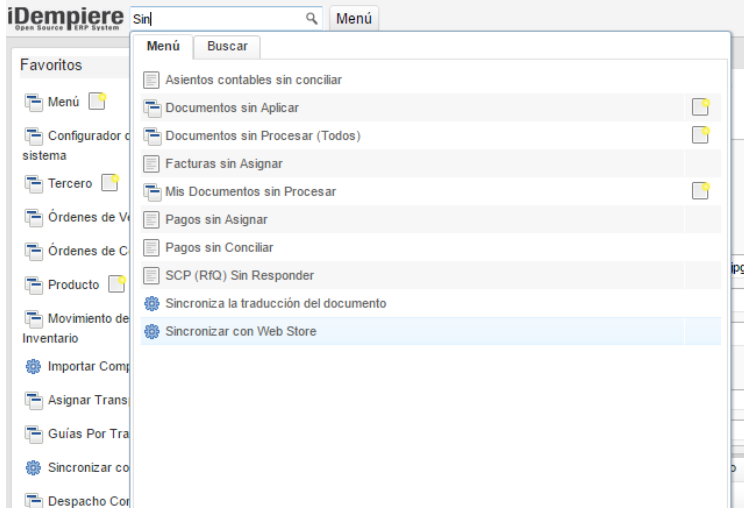

Se presentará la siguiente pantalla con las siguientes opciones:

## Sincroniza los datos del Atix ERP con el Web Store

Sincronizacion de productos, y clientes y pedidos.

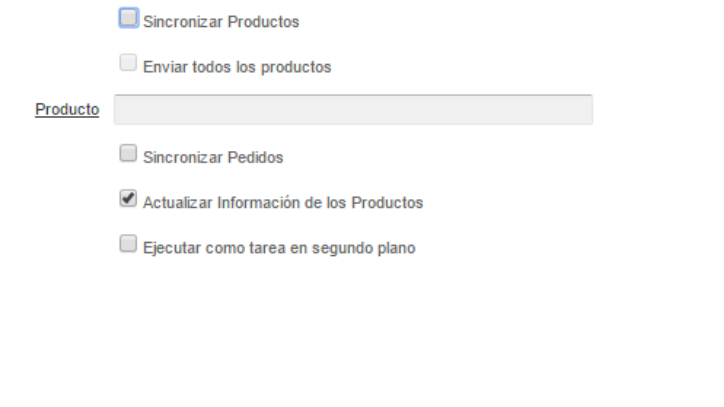

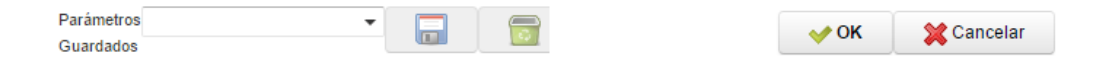

- Sincronizar Productos: Habilita las opciones de enviar todos los productos o enviar un solo producto.
	- o Enviar todos los Productos: Envía todos los productos que previamente hayan sido marcados, con la opción de "Mostrado en la tienda web".
	- o Producto: Mediante una ventana de búsqueda, permite seleccionar el producto que únicamente va a ser enviado a la tienda virtual:

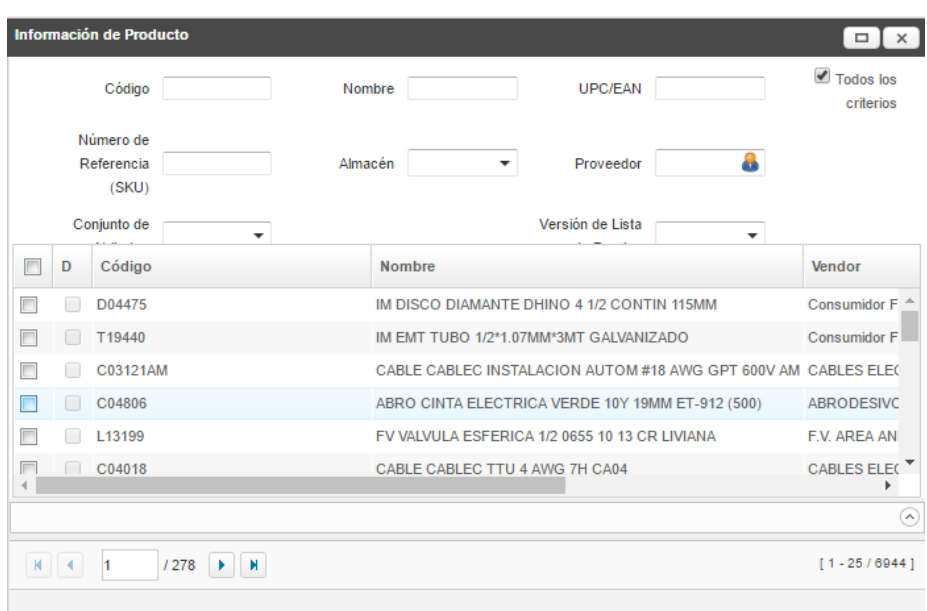

- Sincronizar Pedidos: Lee todos los pedidos nuevos en la tienda virtual y los ingresa en Atix ERP.
- Actualizar información de los productos: Envía información de los productos actualizados con sus nuevos valores.
- Ejecutar como tarea en segundo plano: Corre el proceso ocultando la ventana y notificando al usuario al momento de terminar, las opciones son:

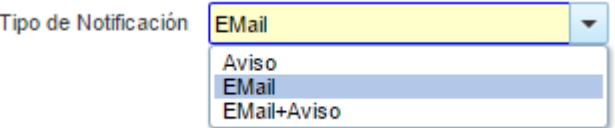

- o Aviso: Muestra el mensaje en la pantalla principal de ATIX ERP.
- o Email: Envía un correo electrónico al usuario notificando que la tarea ha sido terminada.
- o Email +Aviso: Combina las alertas de Email y Aviso.

Una vez seleccionadas las tareas a realizar se procede a dar clic en el botón "Ok" ubicado en la parte inferior derecha.